r M-UAD-PBM-11-04/R0

# **BUKU PRAKTIKUM KOMUNIKASI KESEHATAN** PP/FKM/KK/II/R6

## **Tim Penyusun:**

Marsiana Wibowo, S.KM., M.PH. Suci Musvita Ayu, S.KM., M.PH. Nur Syarianingsih Syam, S.KM., M.Kes. Septian Emma Dwi Jatmika, S.Ked., M.Kes.

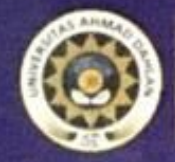

**LABORATORIUM FAKULTAS KESEHATAN MASYARAKAT** PROGRAM STUDI KESEHATAN MASYARAKAT FAKULTAS KESEHATAN MASYARAKAT UNIVERSITAS AHMAD DAHLAN 2019

**FM-UAD-PBM-11-04/R0**

#### <span id="page-1-0"></span>**BUKU PRAKTIKUM KOMUNIKASI KESEHATAN PP/FKM/KK/II/R6**

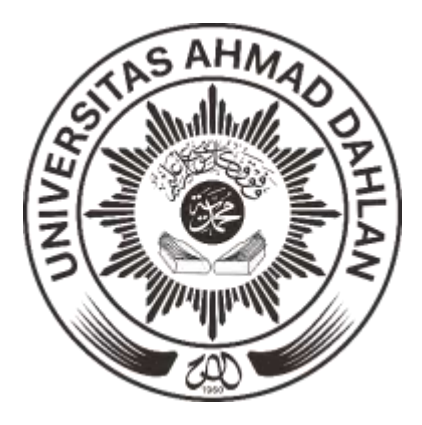

**Disusun oleh:**

**Marsiana Wibowo, S.KM., M.PH. Suci Musvita Ayu, S.KM., M.PH Nur Syarianingsih Syam, S.KM., M.Kes. Septian Emma Dwi Jatmika, S,Ked., M.Kes.**

**LABORATORIUM FAKULTAS KESEHATAN MASYARAKAT PROGRAM STUDI KESEHATAN MASYARAKAT FAKULTAS KESEHATAN MASYARAKAT UNIVERSITAS AHMAD DAHLAN 2019**

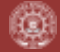

#### **FM-UAD-PBM-11-05/R0**

#### **SEJARAH REVISI BUKU PRAKTIKUM KOMUNIKASI KESEHATAN**

<span id="page-2-0"></span>Nama Petunjuk Praktikum : Praktikum Komunikasi Kesehatan

Semester : II Program Studi : Kesehatan Masyarakat Fakultas : Kesehatan Masyarakat

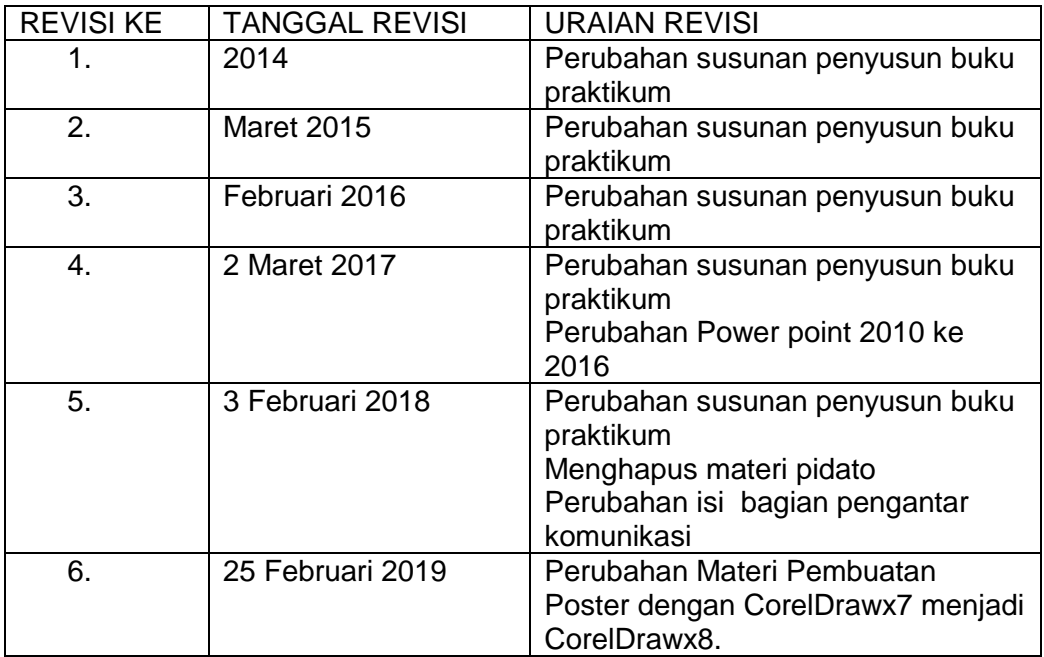

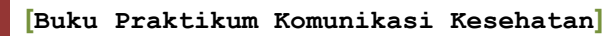

#### **HALAMAN PENGESAHAN**

<span id="page-3-0"></span>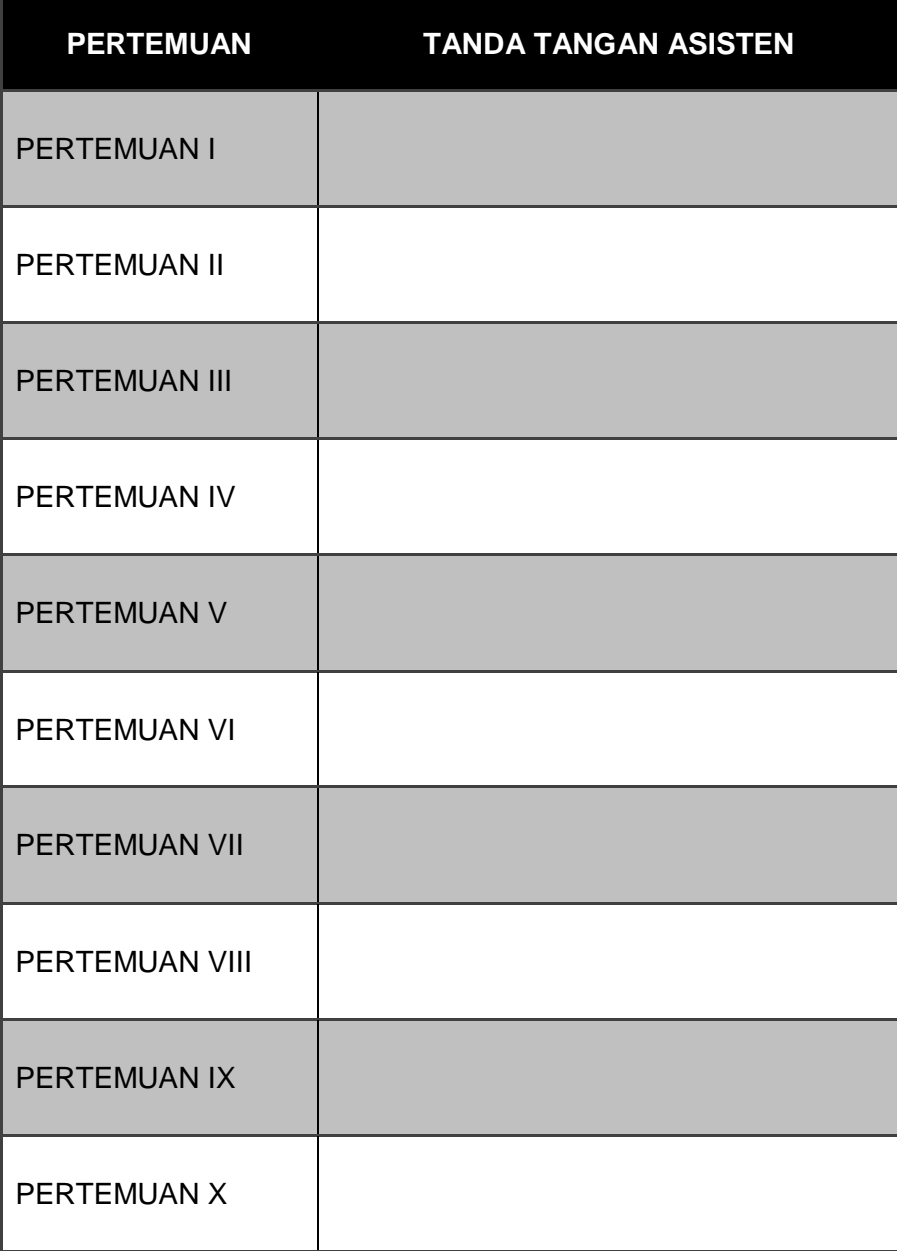

ſΩ

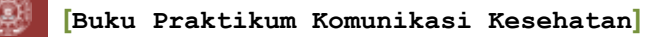

#### **TATA TERTIB PRAKTIKUM KOMUNIKASI KESEHATAN**

- <span id="page-4-0"></span>1. Praktikan wajib menyelesaikan administrasi praktikum.
- 2. Praktikan diwajibkan berpakaian rapi selama praktikum.
- 3. Praktikan diwajibkan membawa buku petunjuk praktikum dan alat tulis secara mandiri.
- 4. Tidak boleh membawa makanan atau minuman ketika praktik di dalam laboratorium.
- 5. Tidak boleh merokok selama praktikum.
- 6. Tiap acara, praktikan wajib mengikuti *pretest* dan *posttest* sebagai salah satu komponen penilaian dalam praktikum (ketentuan *pretest* dan *posttest* diatur oleh koordinator praktikum).
- 7. Setiap pelaksanaan praktikum, praktikan mendapat pengesahan pelaksanaan praktikum dari dosen pembimbing/asisten.
- 8. Praktikan wajib membuat produk yang menghasilkan maksimal nilai 90. Produk dapat berupa *soft copy* atau *hard*.
- 9. Praktikan wajib mengikuti seluruh pertemuan praktikum, apabila tidak, maka harus mengikuti inhal sesuai ketentuan yang berlaku.
- 10. Praktikan wajib mengikuti responsi.
- 11. Aturan-aturan lain yang dianggap perlu akan disampaikan selanjutnya sebagai kesepakatan bersama.

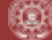

#### **KATA PENGANTAR**

<span id="page-5-0"></span>Praktikum komunikasi kesehatan adalah sebuah praktikum yang diselenggarakan di semester 2 dengan besaran 1 SKS. Praktikum ini terintegrasi dengan pemaparan teori dalam mata kuliah Komunikasi Kesehatan. Buku panduan praktikum disusun sebagai pedoman dalam penyelenggaraan praktikum bagi dosen dan mahasiswa.

Buku panduan ini berisi 10 acara kegiatan praktikum, yaitu membuat media presentasi dengan microsof power point 2016, teknik presentasi, rapat efektif, penyusunan press release dan artikel, konseling kesehatan, pembuatan leaflet dengan microsof publisher 2016, pembuatan poster dengan corel draw X8, membuat flow chart dengan microsof visio 2016, teknik videografi, dan pembuatan video dengan program window live movie maker. Materi-materi tersebut adalah materi yang perlu diperkenalkan kepada mahasiswa sesuai kompetensi yang diharapkan pada mata kuliah komunikasi kesehatan.

Penyusun berharap, buku ini dapat membantu praktikan dalam proses belajar, mengembangkan keterampilan, serta meningkatkan kualitas mahasiswa kesehatan masyarakat.

Penyusun

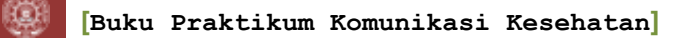

#### **DAFTAR ISI**

<span id="page-6-0"></span>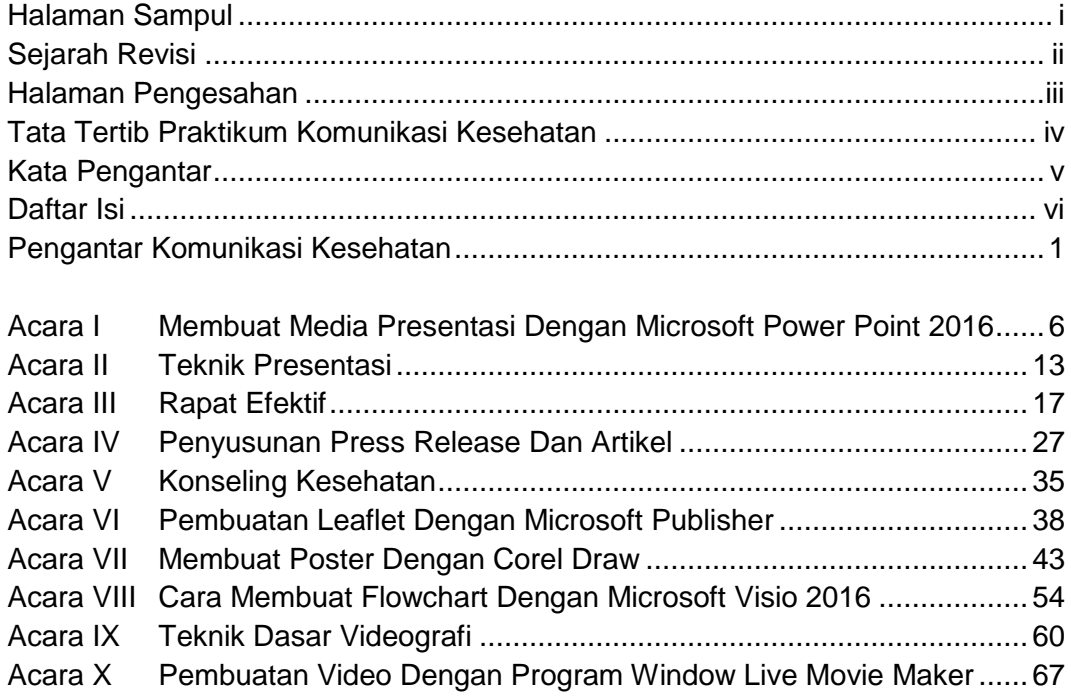

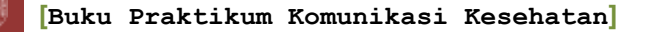

#### **PENGANTAR KOMUNIKASI KESEHATAN Oleh: Marsiana Wibowo, S.KM., M.PH.**

<span id="page-7-0"></span>Komunikasi merupakan bagian dari aktifitas manusia sehari-hari. Komunikasi merupakan interaksi sosial melalui pesan antar invidu (Fiske, 2002). Di dalam proses komunikasi, terjadi pertukaran makna pesan antar pengirim dan penerima pesan. Individu melakukan komunikasi dengan berbagai cara, yaitu berbicara atau tulisan dan non verbal. Secara sederhana, komponen komunikasi terdiri dari pengirim, pesan, penerima, dan saluran komunikasi (Berry, 2007). Pemahaman terhadap bagaimana proses komunikasi berlangsung dapat dengan mudah dipelajari dengan memahami model-model komunikasi.

1. Lasswell's Model

Salah satu model komunikasi adalah Lasswell's model. Proses komunikasi dipahami dengan memahami model berikut :

*Who* (Siapa) Says *what* (berkata *apa*) In wich *channel* (menggunakan *saluran apa*) To *whom* (kepada *siapa*) With *what effect* (dengan *dampak apa*)

Model ini mengemukakan bahwa komunikasi adalah pertukuran pesan, dengan adanya dampak dari pemberikan pesan tersebut yang tidak tidak hanya pertukaran makna pesan. Dampak tersebut dapat diobservasi dan diukur pada penerima pesan (Fiske, 2002)

#### Gambar 1. Proses Komunikasi Model Lasswell's

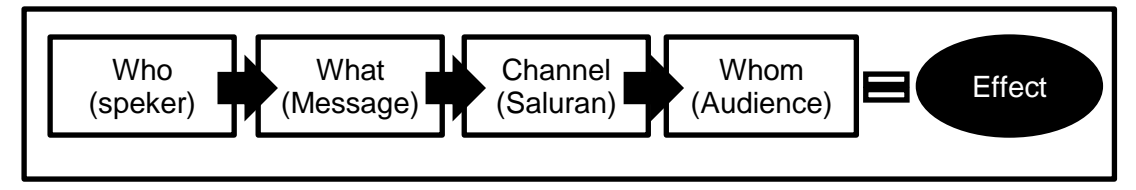

Sumber : Liliweri (2008)

2. Transactional Model of Communication

Model ini menjelaskan bahwa komunikasi dikatakan efektif jika terjadi transaksi diantara pengirim dan penerima pesan. Proses komunikasi transaksional digambarkan pada gambar 2.

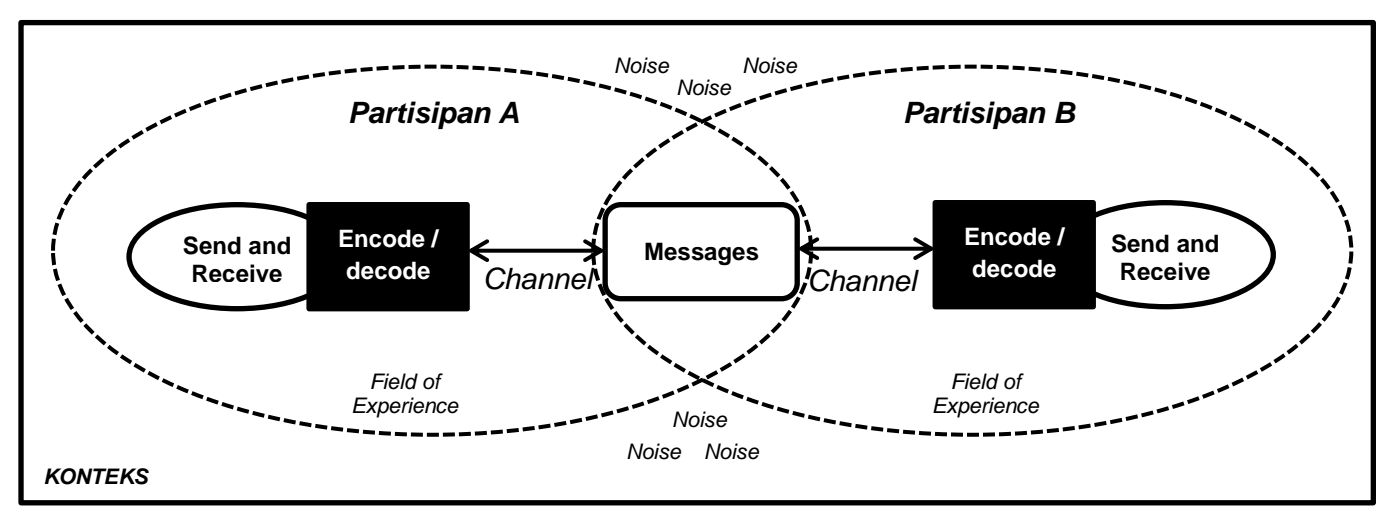

Gambar 2. Transactional Model of Communication

Bersumber dari model-model tersebut, maka proses komunikasi memiliki unsurunsur (Liliweri, 2008):

- 1. *Sender/ resource –* pengirim pesan, yaitu individu, kelompok, atau organisasi yang berperan sebagai pemrakarsa dan mengalihkan pesan.
- 2. *Receiver –* penerima pesan, yaoti individu atau kelompok yang menerima pesan.
- 3. *Message –* pesan, yaitu gagasan yang disampaikan pengirim ke penerima pesan.
- 4. *Channel*  saluran, yaitu tempat dari sumber menyampaikan pesan ke penerima, misalnya melalui gelombang suara, cahaya, halaman cetakan, dan lain sebagainya.
- 5. *Encode*, yaitu pengalihan gagasan kedalam pesan.
- 6. *Decode*, yaitu pengalihan pesan kedalam gagasan.
- 7. *Feedback*, yaitu reaksi terhadap pesan
- 8. *Noise*, efek internal atau eksternal akibat pengalihan pesan.
- 9. *Konteks*, yaitu situasi, suasana, atau lingkungan fisik, non fisik,
- 10. *Field of experience*, yaitu bidang atau ruang yang menjadi latar belakang informasi dari pengirim maupun penerima pesan.
- 11. *Shared meaning,* yaitu bidang atau ruang pertemuan (tumpah tindih) yang tercipta karena kebersamaan.

Fungsi komunikasi terdiri dari 5 fungsi, yaitu (Liliweri, 2008):

- 1. Sumber atau pengirim menyebarluaskan informasi
- 2. Sumber menyebarluaskan informasi dalam rangka mendidik penerima
- 3. Sumber memberikan instruksi agar dilaksanakan penerima
- 4. Sumber menyebarluaskan informasi untuk menghibur sambil mempengaruhi penerima

Sumber : Liliweri (2008)

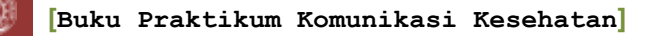

5. Sumber mempengaruhi konsumen dengan informasi persuasif untuk mengubah persepsi, sikap, dan perilaku penerima

Bentuk-bentuk komunikasi adalah sebagai berikut (Berry, 2007):

Komunikasi intrapersonal

Sebelumnya beranjak ke komunikasi interpersonal, lebih baik seseorang memperhatikan komunikasi yang terjadi pada dirinya sendiri. Komunikasi intrapersonal tidak hanya penting untuk refleksi diri dan evaluasi, namun juga yang elemen kunci yang mendasari interaksi dengan orang lain. Komunikasi intrapersonal terjadi pada aktifitas internal seseorang, yaitu ketika seseorang merefleksi tindakan atau mengevaluasi tindakan dari apa yang seseorang tesebut telah lakukan atau juga meliputi ekspresi eksternal, seperti seseorang yang berbicara terhadap dirinya sendiri atau menulis sesuatu untuk diri sendiri (seperti membuat reminder dari aktifitas tertentu atau menulis buku harian).

Komunikasi interpersonal

Komunikasi interpersonal merupakan proses yang terdiri dari informasi, pemaknaan (*meaning*), perasaan (*feelings*) dibagikan kepada orang lain melalui pertukuran pesan verbal dan non verbal. Komunikasi interpersonal ini menurut Hargie & Dickson (2004) terdiri dari beberapa elemen:

- a. Dua atau lebih komunikator
- b. Pesan
- c. Media penyampaian pesan terdiri dari tiga bentuk, yaitu *presentational*  (misal, suara, gerakan tubuh), *representational* (misal, buku, foto), *technologycal* (misal televisi).
- d. Saluran/ *channel*
- e. *Code,* yaitu sistem dalam pemaknaan pesan yang dibagian oleh kelompok tertentu (misal, bahasa Indonesia)
- f. *Noise,* gangguan ini tidak hanya berupa suara, namun semua gangguan yang mempengaruhi kesuksesan komunikasi
- g. Umpan balik
- h. Konteks
- 1. Komunikasi kelompok

Komunikasi kelompok merupakan kumpulan orang yang berinteraksi dalam beberapa cara dan berbagai tujuan atau kepentingan bersama.

2. Komunikasi massa

Komunikasi massa merupakan komunikasi yang terjadi dengan segmen populasi yang lebih luas, lebih luas dari kelompok. Pada bidang kesehatan, komunikasi ini berada dibawah payung promosi kesehatan. Komunikasi massa biasanya terjadi melalui komunikasi satu arah, namun karena semakin berkembangnya teknologi seperti komunikasi berbasis internet, memungkinkan sasaran untuk berinteraksi dengan pengirim pesan, sehingga komunikasi ini menjadi komunikasi dua arah. Komunikasi massa biasanya

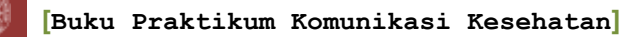

menggunakan media, seperti selebaran, brosur, majalah, radio, televisi, postem, sistem komputer, dan internet.

Komunikasi ini bisa berlangsung satu arah (*one way*) dan dua arah (*two way*) (Berry, 2007):

a. Satu arah (*one way*)

Yaitu proses transmisi informasi, gagasan, sikap, atau emosi dari satu orang atau kelompok ke orang lain, tanpa ada kesempatan orang lain untuk memberikan respon atas penerimaannya. Pada komunikasi satu arah, pengirim pesan memiliki kekuasaan dan kontrol.

b. Dua arah (*two way*)

Yatu proses transmisi informasi, gagasan, sikap, atau emosi dari orang atau kelompok ke orang lain yang melibatkan interaksi antara pengirim dan penerima pesan hingga mencapai saling pengertian. Pada jenis komunikasi ini, berbagai pihak yang terlibat memiliki kekuasaan dan kontrol yang seimbang.

#### *Verbal dan non-verbal language* (Berry, 2007)

1. Verbal

Individu bisa menggunakan berbagai cara untuk menyampaikan pesan kepada orang lain, namun bahasa verbal menjadi bahasa utama yang digunakan individu. Bahasa verbal berupa lisan dan tulisan merupakan cara utama manusia dalam menyampaikan pesan kepada orang lain. Bahasa verbal sangat penting dalam menghasilkan makna, mengekspresikan gagasan dan perasaan, serta berinteraksi dan mengendalikan orang lain.

2. Non verbal

Komponen verbal dalam sebuah interaksi individu sangat penting, namun tidak bisa terlepas dari komponen non verbal, terutama untuk komunikasi tatap muka. Komponen non verbal dapat menjelaskan 80% dari isi atau makna yang disampaikan dalam interaksi tatap muka. Seseorang yang berbicara dengan lisan, maka tubuhnya juga berekspresi. Seseorang bisa menghasilkan 700.000 ekspresi wajah yang berbeda dan gerakan tubuh. Fungsi bahasa non verbal adalah:

- a. Mengganti bahasa verbal dalam situasi yang tidak mungkin atau tidak pantas untuk berbicara
- b. Mendukung dan memvalidasi pesan verbal. Oleh karena itu, ekspresi wajah dan gerakan tubuh mampu memperkuat apa yang dikatakan dengan verbal
- c. Mengomunikasikan perasaan dan emosi (seperti kemarahan, ketakutan, dan kebahagiaan)
- d. Mengatur interaksi dan umpan balik. Contohnya sinyal no verbal, seperti pergeseran postur tubuh dan alis terangkat, bisa digunakan untuk memulai dan menghentikan interaksi arus pesan

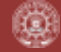

- e. Menegosiasikan hubungan dengan berbagai faktor seperti kontrol dan dominasi
- f. Presentasi diri dan pemeliharaan citra diri, seperti cara berpakaian

#### **Referensi :**

- Berry, D. (2007) *Health Communication Theory and Practice*. Edited by S. Payne and S. Horn. Open Universiity Press.
- Liliweri, 2008. *Dasar-dasar Komunikasi Kesehatan*. Pernerbit Pustaka Pelajar. Yogyakarta.

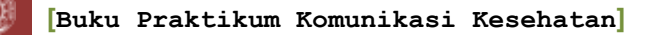

#### **ACARA I MEMBUAT MEDIA PRESENTASI DENGAN MICROSOFT POWER POINT 2016 Oleh Nur Syarianingsih Syam, S.KM., M.Kes.**

#### <span id="page-12-2"></span><span id="page-12-1"></span><span id="page-12-0"></span>**1. Tujuan**

- a. Mahasiswa mengetahui dan memahami tentang Microsoft Powerpoint 2016
- b. Mahasiswa mengetahui dan memahami langkah-langkah pembuatan presentasi dengan menggunakan Microsoft Powerpoint 2016
- c. Mahasiswa mampu membuat presentasi yan baik dan menarik dengan menggunakan Microsoft Powerpoint 2016

#### **2. Tinjaun Pustaka**

Microsoft power point 2016 merupakan aplikasi bawaan Microsoft yang digunakan untuk membuat presentasi. Langkah pembuatan presentasi dengan Microsoft powerpoint 2016 sebagai berikut:

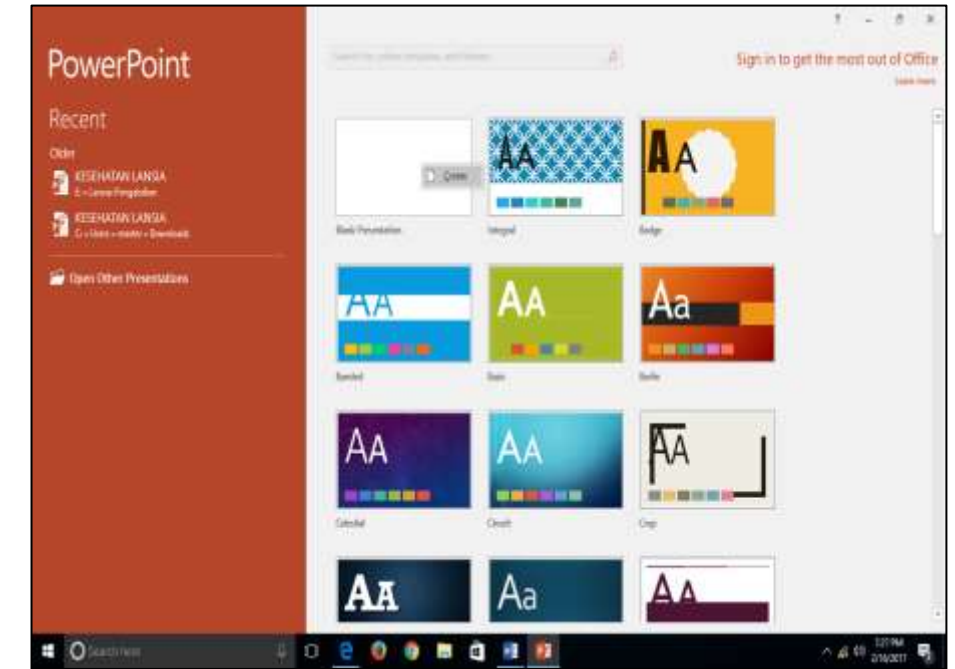

1) Membuka program Microsoft powerpoint 2016

Untuk memulai aplikasi buka program Microsoft pilih powerpoint kemudian pilih *blank presentation* lalu pilih *create* (membuat). Tunggu beberapa saat hingga muncul jendela powerpoint.

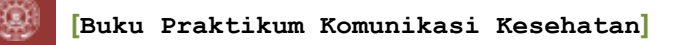

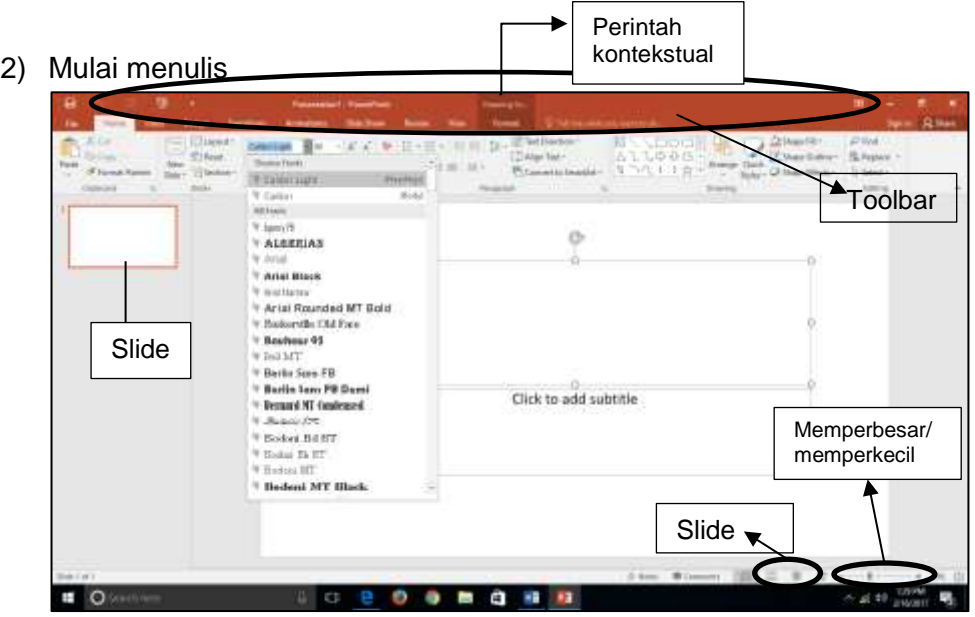

Setelah jendela powerpoint terpampang, mulailah menuliskan teks pada setiap slide sesuai point dari naskah yang anda buat. Lakukan dengan langkah sebagai berikut :

- a. Letakkan kursor pada bagian "click to add title" lalu ketikkan judul presentasi yang anda akan buat. Kemudian letakkan kursor pada bagian toolbar lalu klik kotak font size untuk memilih besar kecil huruf dan klik kotak font untuk gaya penulisan huruf .
- b. Ulangi perintah point (a) pada bagian "Click to add subtitle"
- 3) Membuat slide baru

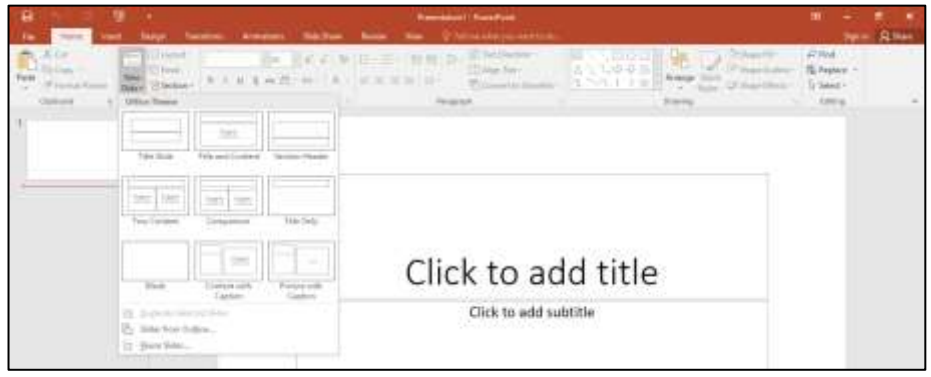

Slide yang kita buat dapat dikatakan presentasi jika menggunakan beberapa halaman slide, karenanya perlu dibuat slide baru sebagai penjelasan dari halam judul presentasi. Langkah untuk membuat slide baru adalah sebagai berikut :

- a. Pada pita toolbar pilih new slide
- b. Pilih layout slide sesuai kebutuhan
- c. Kemudian mulaialah mengetik point-point presentasi pada slide

- PENGERTIAN KOMUNIKASI KESEHATAN mar Paker Monartyl Palac A kompleted knockatan ◢ **Catata**
- 4) Menambahkan notes (catatan)

Dasar dari semua presentasi yang baik berdasarkan fakta adalah data yang mendukung pokok presentasi. Hindari membingungkan audiens dengan menjejalkan semua rincian dalam kumpulan slide. Sebagai gantinya, simpan penejlasana terkait point dalam panel **Catatan** agar mudah dicari, baik ketika anda berlatiih, atau di tengah melakukan presentasi. Caranya :

- a. Letakkan kursor pada bagian bawah slide pilih "add comentar" kemudian tuliskan penjelasan dari point pada slide tersebut.
- 5) Mengganti format font dan memberi huruf

Setelah judul presentasi Anda ketik (dengan warna hitam), anda bisa mengganti font dan warna tulisan tersebut dengan yang lebih menarik sesuai keinginan. Ada beberapa jenis font (tipe huruf), kontras dan komposisi. Untuk pemilihan font atau warna blok tulisan pada kotak slide kemudian letakkan kursor pada toolbar klik pilihan font atau warna huruf lalu pilih sesuai keinginan.

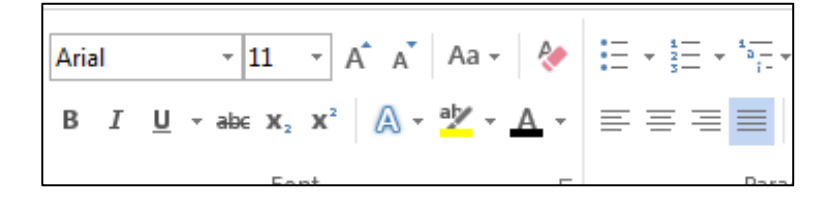

6) Memberi background pada tampilan slide

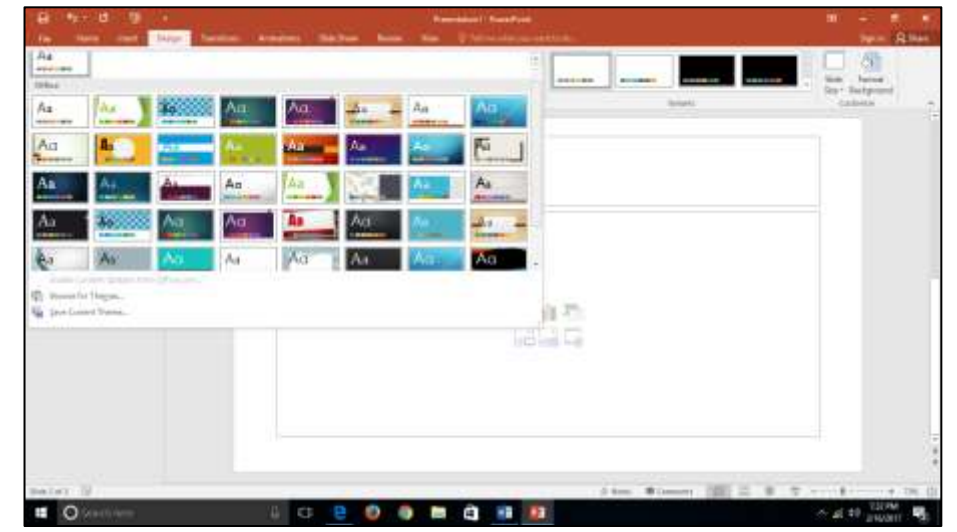

Agar tampilan slide lebih menarik, maka dapat diberi background sesuai yang diinginkan. Langkahnya:

- a. Klik tab menu "*design"*, kemudian klik menu "*more themes*"
- b. Klik kanan pada jenis "*themes*" lalu pilih "*Apply to selected slide*" (jika tema yang anda inginkan hanya untuk slide tersebuat), atau pilih "*apply to all slide*" (jika tema yang anda inginkan menjadi background untuk semua slide).
- 7) Membuat transisi teks

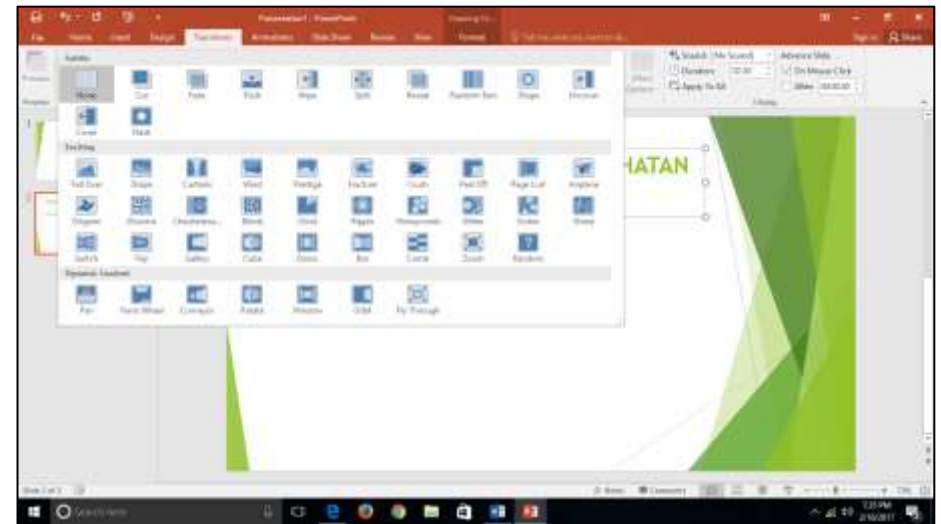

Setelah semua bahan presentasi dibuat, anda dapat membuat tampilan perpindahan slide anda lebih menarik dengan menggunakan "*slide transition*". Langkahnya sebagai berikut :

a. Letakkan kursor pada toolbar klik "*transition*", kemudian pilih efek perpindahan atau transisi yang anda inginkan

- b. Klik pada slide berikutnya dan lakukan langkah serupa pada point (a) pada setiap slide.
- 8) Membuat animasi teks

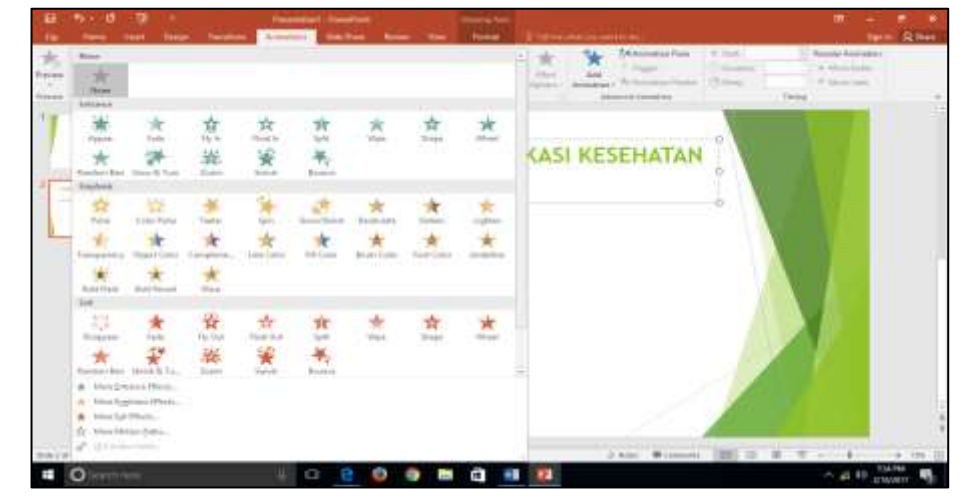

Selain membuat transisi agar tampilan slide show anda terlihat menarik, anda juga bias menambahkan transisi animasi pada tulisan point yang anda buat. Langkahnya sebagai berikut :

- a. Klik teks judul yang anda tulis lalu bawa kursor pada toolbar pilih "*animation*" kemudian akan muncul ragam bentuk pilihan perpindahan animasi.
- b. Pilih salah satu animasi
- c. Lakukan point (a) dan (b) pada slide berikutnya

Perlu idingat untuk penggunaan transisi dan animasi sebiaknya tidak terlalu banay atau beragam untuk menghindari gangguan dalam penyampain pesan/ point presentasi.

9) Memasukkan gambar, video ke dalam powerpoint

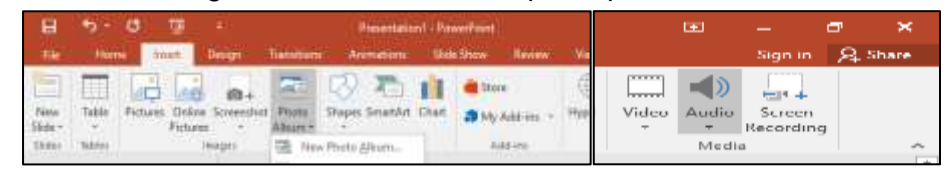

Selain huruf dalam satu slide anda juga bias memasukkan gambar , audio dan video dengan cara :

- a. Letakkan kursor dan klik tab "*insert*", lalu pilih "*image*" untuk memasukkan gambar lalu klik "*selec*t *picture*" pilih gambar dari folder yang anda inginkan lalu klik "*insert*"
- b. Untuk memilih audio yang dinginnkan, letakkan kursor dan klik tab "*insert*", lalu pilih "*media*" untuk memasukkan media lalu klik "*selec*t *video (audio)*" pilih media dari folder yang anda inginkan lalu klik "*insert*"

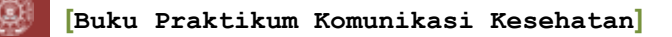

#### 10) Membuat hyperlink

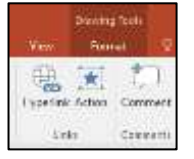

Dalam slide presentasi yang anda buat, anda juga bisa membuat slide anda terhubung dengan slide, sumber atau bahan pembelajaran lain dengan menggunakan akses "*hyperlink*". Langkahnya :

- a. Buat tombol penghubung subtopic dengan penjelasan dengan cara klik "*insert*" > "shape" > "blok arrows" > pilih tanda panah > buat tulisan di dalam panah yang akan menghubungakan ke *link*
- b. Blok kalimat > kemudian klik "*insert*" > klik "*hyperlink*" lalu pilih bahan dari folder yang ingin dihubungkan, lalu klik kotak "*OK*"
- c. Setalah mengklik "*OK*", maka tulisan dalam tombol yang menggunakan *hyperlink* akan bergaris bawah.

#### 11) Menyimpan dokumen

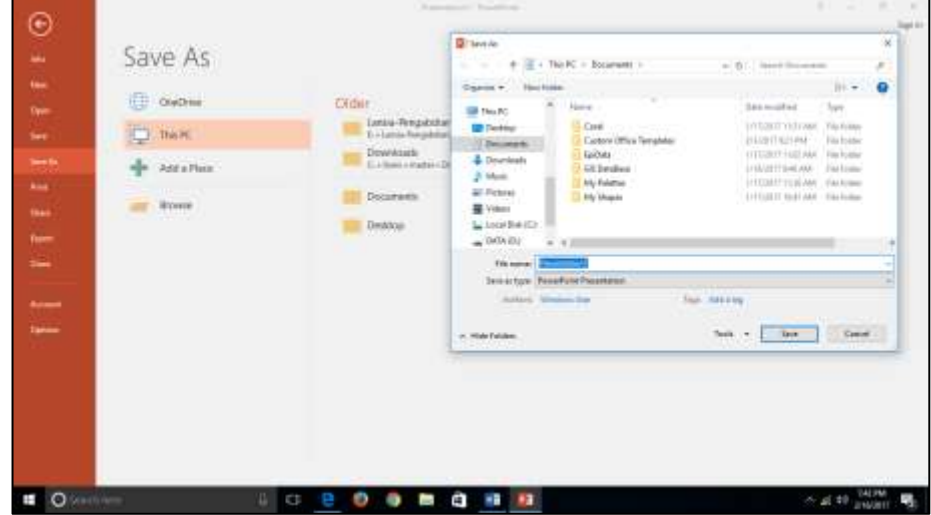

Setelah dokumen presentasi diketik, maka dokumen perlu dimpan. Tujuan menyimpan dokumen agar anda bisa membuka suatu saat untuk dipresentasikan atau disunting terlebih dahulu. Langkah untuk menyimpan dokumen adalah sebagai berikut :

- a. Arahkan kursor ke tab "*file*" > klik "*save as*" > pilih folder penyimpan > beri nama dokumen > klik "*save*"
- b. Setelah menekan kotak "*save*" jendela akan kembali pada powerpoint yang anda kerjakan, jika tidak ada yang perlu diubah, anda bisa langsung mengklik tombol silang (x) pada sudut kiri atas powerpoint yang anda kerjakan.

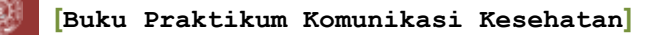

#### **3. Penilaian**

#### **a. Penugasan**

Buat presentasi yang baik dan menarik menngunakan Microsoft powerpoint (maksimal 15 slide, untuk presentasi selama 10-15 menit). Pilih topik yang anda kuasai yang berkaitan dengan komunikasi kesehatan.

#### **b. Kriteria Penilaian**

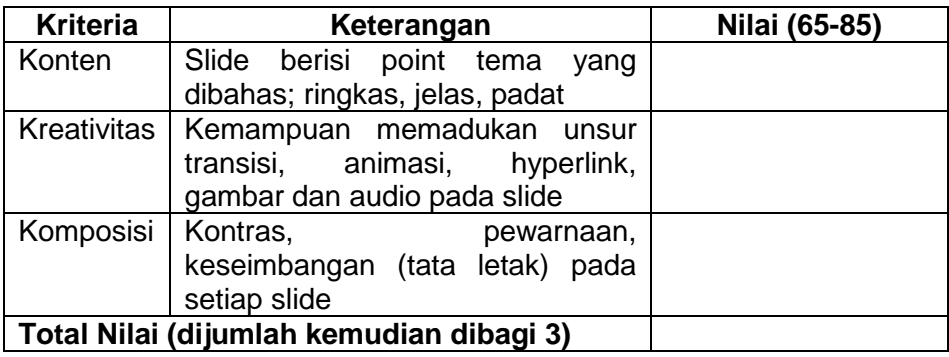

#### **4. Referensi**

Lembaga pendidikan Alfabank, 2014. *Buku Praktis Panduan Memepelajari dan Mengoperasikan Microsfot Office 2010*. Yogyakarta : Lembaga Pendidikan Alfabank.

Microsoft 2016. *Powerpoint 2016 Win Quick Start*.pdf.

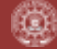

#### **ACARA II TEKNIK PRESENTASI Oleh Marsiana Wibowo, S.KM., M.PH.**

#### <span id="page-19-1"></span><span id="page-19-0"></span>**1. Tujuan**

- 1) Mahasiswa mampu melakukan persiapan presentasi dengan baik
- 2) Mahasiswa mampu melakukan presentasi dengan baik

#### **2. Tinjauan Pustaka**

Teknik presentasi dan media interaktif adalah cara seseorangcara seseorang menyajikan penjelasan terhadap data, uraian proses, maupun pembelajaran, baik disampaikan di hadapan *audience* dengan bantuan alat perga berupa *slide show*, program aplikasi yang menyajikan informasi interaktif yang dapat diakses secara personal, maupun presentasi dalam bentuk cetakan yang dibagikan kepada semua penerima informasi. Unsurunsur keberhasilan presentasi terdiri dari 4 unsur :

- a. Presenter, yaitu orang yang menyampaikan materi secara langsung kepada *audience*.
- b. Materi, yaitu bahan yang ingin dikomunikasikan kepada *audience.*
- c. Sarana, yaitu perlengkapan yang digunakan untuk presentasi.
- d. Audience, yaitu orang-orang yang merupakan sasaran komunikasi (Kusrianto, 2007).

Beberapa tips dalam melakukan presentasi (Kusrianto, 2007) :

a. Kenali peralatan yang digunakan

Seorang penyaji informasu harus mengenali dan mampu mengoperasikan peralatan yang digunakan, seperti laptop, LCD dan layarnya, komputer, *pointer*. Perlu menjadi perhatian jika penyajian informasi menggunakan media audio visual, maka presenter harus memastikan bahwa media tersebut dapat dijalankan di alat yang digunakan dengan didukung *sound system* yang memadai.

b. Persiapkan rencana alternatif

Presenter harus memiliki rencana alternatif jika presentasi yang sedianya akan dilaksanakan dengan peralatan yang disiapkan tiba-tiba tidak bisa digunakan sedangkan acara harus terus berlangsung. Misal dengan menyediakan laptop cadangan, bahan presentasi manual, atau alternatif lain sesuai dengan situasi saat itu.

c. Komunikasikan ide Anda

Buatlah kesan bahwa melalui presentasi tersebut Anda sedang mengomunikasikan ide Anda. Jangan biarkan *audience* menilai bahwa Anda sedang menyampaikan informasi dari orang lain, sebagai orang suruhan. Tampilkan bahwa Anda bertanggung jawab pada ide yang Anda sampaikan, sehingga presenter tampil meyakinkan.

Beberapa cara tampil meyakinkan saat presentasi(Kusrianto, 2007; Rakhmat, 2013):

a. Komunikasi non verbal:

Komunikasi non verbal merupakan komunikasi tanpa menggunakan katakata. Jenis-jenis bahasa non verbal :

- 1) Sentuhan, seperti bersalaman, menggenggam tangan, pukulan, dan lain-lain. Sentuhan berguna untuk menyampaikan perasaan. Sentuhan dapat menyebabkan munculnya perasaan dari penerima, baik posifit maupun negatif. Namun, dalam presentasi, sentuhan jarang digunakan
- 2) Kronemik

Kronemik adalah bidang yang mempelajari penggunaan waktu dalam komunikasi non verbal. Penggunaan waktu dalam komunikasi non verbal meliputi durasi yang dianggap cocok bagi suatu aktivitas, banyak aktivitas yang dianggap patut dilakukan dalam jangka waktu tertentu, serta ketepatan waktu.

3) Gerakan tubuh

Kinesik atau gerakan tubuh meliputi kontak mata, ekspresi wajah isyarat, dan sikap tubuh. Gerakan tubuh biasanya digunakan untuk menggantikan frasa atau kata, seperti menggangguk untuk menggantikan kata "ya", untuk menjelaskan sesuatu, untuk menunjukkan perasaan misalnya memukul meja untuk menunjukkan kemarahan, atau untuk melepaskan ketegangan. Kuasai panggung Anda, bergeraklah untuk mengisi ruang. Jika presenter diharuskan duduk, maka gunakanlah gerakan tubuh sehingga presenter tidak terlihat kaku.

4) Vokalik.

Vokalik atau paralangue adalah unsur nonverbal dalam suatu ucapan, yaitu cara berbicara. Contohnya adalah nada bicara, nada suara, intonasi, dan lain-lain. Selain itu penggunaan suara pengisi seperti "em", "e", "o", "um" saat berbicara juga termasuk unsur vokalik. Pengisi suara seperti itu harus dihindari.

5) Lingkungan

Lingkungan juga dapat digunakan untuk menyampaikan pesan-pesan tertentu, diantaranya warna, ruang, temperatur, penerangan.

#### b. Persiapkan cara bicara

Terdapat 3 persiapan cara bicara:

1) Verbatim

Verbatim adalah pembicara berbicara berdasarkan apa yang tertulis pada slide. Keuntungan cara ini adalah informasi yang disampaikan adalah *detail*. Namun cara ini hanya disarankan untuk informasi yang

bersifat definitif. Jika semua slide presentasi dilakukan seperti ini, maka presenter terlihat tidak menguasai materi.

2) Memorized

Memorized/ mengingat adalah strategi presenter dalam menguasai materi dengan membaca secara berulang materi yang akan disampaikan sehingga presenter hafal. Jika materi presentasi ini dari ide sendiri, biasanya akan mudah dihafal dan dipahami.

3) Extemporaneous (berbicara spontan tanpa persiapan) Presenter terbaik menggunakan cara ini, yaitu berbicara spondan. Presenter cukup meguasai materi yang akan disampaikan, slide sebagai alat bantu hanya berupa kerangka pembicaraan dari informasi yang akan disampaikan.

Solusi mengatasi rasa takut dan tidak percaya diri:

- a. Pilih dan tentukan topik yang hendak disampaikan
- b. Perhatikan dan analisis audiens yang akan dihadapi
- c. Cari sumber penelitian/ data/ referensi terkait topik Anda
- d. Formulasikan poin-poin dan proporsi utama dari tampilan yang Anda inginkan
- e. Organisasikan materi Anda
- f. Dukung gagasan pada proporsi utama Anda
- g. Pilih kata-kata kunci yang tepat
- h. Buat introduksi, konklusi, dan transisi pembicaraan Anda dengan tepat dan menarik
- i. Latih diri Anda!

Manifestasi kepercaan diri terlihat dari beberapa sikap, seperti gemetar, bicara terputus-putus, tangan berkeringat, mulut kering, terlalu banyak liur, tersengal-sengal, tegang wajah, dan tenggorokan tersumbat. Berikut tips untuk mengatasinya:

- a. Tangan dan mulut bergemetar, jangan mengendalikan dengan mencengkeram mimbar atau memasukkan tangan ke dalam saku karena akan memperparah keadaan. Lepaskan energi lebih Anda tersebut dengan melakukan gerakan tubuh yang mendukung presentasi, lambat laun gemetar akan hilang.
- b. Jika bicara mulai terputus-putus, pembicara kehilangan urutan pemikiran, maka lepaskan kontak mata dengan audiens, amil nafas dalam-dalam kemudian lepaskan perlahan-lahan sambil melihat catatan kecil, lalu fokuskan kembali pada pembicaraan
- c. Sediakan atau minta disediakan air minum ketika presentasi berlangsung untuk mengatasi mulut kering
- d. Jika tiba-tiba presenter merasa tenggorokan tersumbat, maka belajarlah menguap diam-diam sambil tundukkan kepala, katupkan bibit, buka bagian belakang tenggorokan, dan tarik udara dari hidung.

e. Tersengal-sengal. Jika terjadi, maka lipatkan lengan kiri menyilang bagian bawah perut, kendurkan bahu, dan hembuskan nafas perlahan-lahan lewat bibir. Latihan pernafasan ini akan membuat presenter lebih santai (Purwanto, 2003 dalam Kusrianto, 2007)

#### **3. Penilaian**

#### **a. Penugasan**

Buatkan sebuah materi presentasi bertema kesehatan dengan durasi 7 menit, kemudian presentasikan di depan praktikan yang lain.

#### **b. Komponen penilaian**

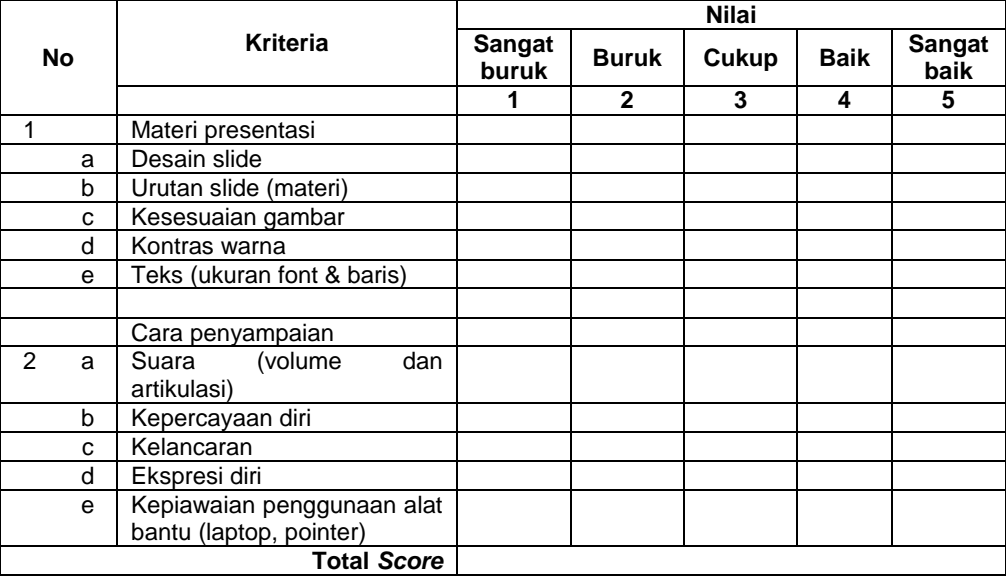

#### **4. Referensi**

Dewi, Fitriana Utami. 2013. Public Speaking: Kunci Sukses Berbicara di Depan Publik. Yogyakarta: Pustaka Pelajar.

Kusrianto, Adi. 2007. Presentasi Sukses dengan Power Point. Jakarta: PT Elex Media Komputindo.

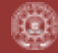

#### **ACARA III RAPAT EFEKTIF Oleh Septian Emma Dwi Jatmika, S.Ked., M.Kes.**

#### <span id="page-23-1"></span><span id="page-23-0"></span>**1. Tujuan**

- a. Mahasiswa memahami konsep dasar rapat yang efektif
- b. Mahasiswa mampu melakukan praktik rapat yang efektif

#### **2. Tinjauan Pustaka**

#### **a. Pengertian**

Rapat merupakan suatu bentuk media komunikasi resmi yang bersifat tatap muka, cara untuk mendapat mufakat, pertemuan antar anggota, mengambil keputusan serta membicarakan suatu masalah yang menyangkut kepentingan bersama

#### **b. Pentingnya menyelenggarakan rapat**

Terdapat beberapa alasan perlunya diselenggarakan rapat, diantaranya adalah :

- 1) Pemimpin memerlukan sumbangan pemikiran atau pendapat dari para anggotanya;
- 2) Materi yang akan dibicarakan bersifat rahasia, sehingga pemimpin berpendapat bahwa materi itu tidak tepat apabila menjadi konsumsi publik
- 3) Masalah pokok yang belum dapat dipecahkan dan perlu segera dipecahkan
- 4) Pemimpin bermaksud memberikan kesempatan kepada para anggota untuk memberikan saran, pendapat secara langsung kepada pimimpin terhadap suatu masalah yang berhubungan dengan kepentingan bersama
- 5) Ada masalah yang harus mendapat penyelesaian

#### **c. Tahap penyelenggaraan rapat**

Terdapat beberapa langkah dalam menyelenggarakan rapat agar rapat menjadi efektif, yaitu :

1) Persiapan rapat

Pertimbangan pertama pada waktu merencanakan suatu rapat, adalah apakah rapat diperlukan atau tidak. Terdapat sepuluh langkah dalam mempersiapkan penyelenggaraan rapat, yaitu :

- a) Membuat agenda / daftar acara Agenda rapat minimal meliputi jadwal pelaksanaan rapat (hari, tanggal dan waktu pelaksanaan) dan run down pelaksanaan rapat
- b) Membuat undangan
- c) Mempersiapkan bahan rapat

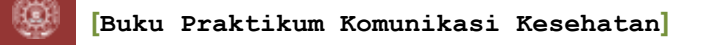

Bahan-bahan rapat meliputi :

- (1) Acara atau agenda rapat pada waktu itu
- (2) Hasil rapat sebelumnya
- (3) Kertas-kertas kerja dari para peserta yang akan dibahas
- (4) Bahan-bahan referensi
- d) Mempersiapkan fasilitas rapat.

Pimpan rapat bertanggungjawab dalam persiapan ruang rapat. Berikut ini beberapa contoh pengaturan ruang rapat, diantaranya :

(1) Pengaturan ruang rapat setengah lingkaran

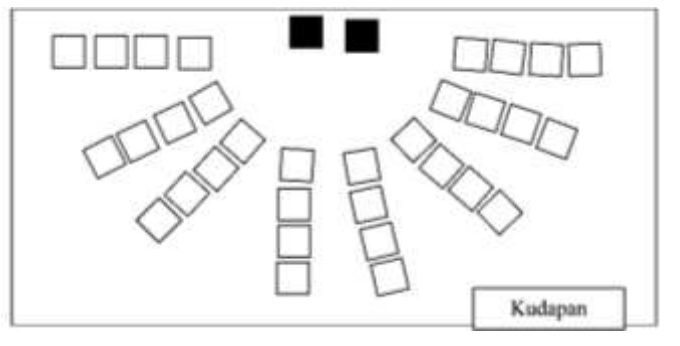

(2) Pengaturan ruang rapat berbentuk lingkaran

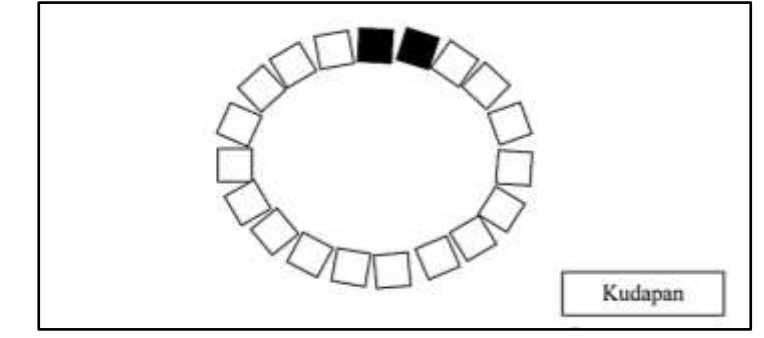

(3) Pengaturan ruang rapat berbentuk huruf "U"

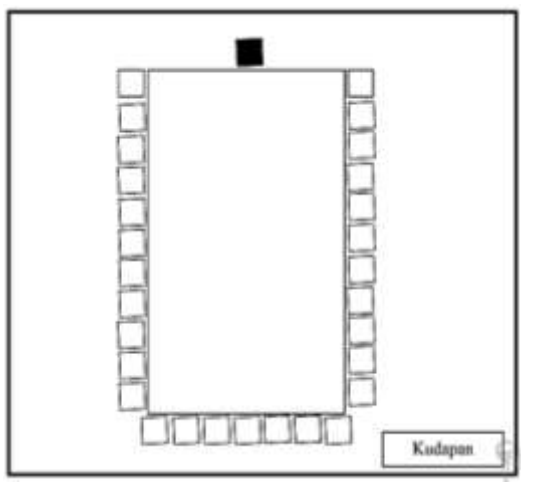

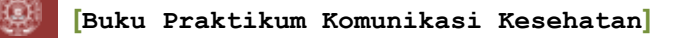

e) Mempersiapkan peralatan rapat

Di dalam penyelenggaraan suatu pertemuan biasanya dibutuhkan alat-alat yang diperlukan untuk tulis-menulis. Anda harus membuat suatu daftar keperluan untuk memenuhi kebutuhan ini. Alat-alat yang biasanya diperlukan dalam hal ini adalah :

- (1) Papan tulis dengan spidol sebagai alat penulis
- (2) Flip-chart
- (3) Kertas-kertas "manila" dan/atau kertas palno
- (4) Overhead projector atau slide projector, LCD dengan layarnya untuk menayangkan gambar-gambar atau tulisan, beserta alat penunjuknya.
- (5) Kertas-kertas yang diperlukan oleh para peserta rapat untuk mencatat hal- hal yang perlu, juga block note dan alat tulis.
- (6) Recorder untuk merekam jalannya rapat, jika perlu.
- (7) Alat-alat kelengkapan menulis seperti misalnya jepit kertas, klip kertas, stapler dengan isinya, gunting, cutter, peruncing pinsil, dan lain-lain.

Segala sesuatu peralatan tersebut di atas harus telah dipersiapkan oleh Anda dan telah tersedia pada waktu rapat dimulai.

- f) Tugas dalam rapat
- 2) Pelaksanaan rapat
	- a) Komponen utama dari sebuah rapat adalah :
		- (1) Isi

Informasi, pengetahuan, pengalaman, pendapat, gagasan, kepercayaan, sikap, dan harapan peserta yang dibawa ke dalam rapat.

(2) Interaksi

Cara peserta berkerja bersama-sama berpartisipasi saat rapat. Termasuk perasaan, sikap, dan harapan yang mendukung kerja sama, mendengarkan, peran serta, kepercayaan, dan keterbukaan.

- (3) Struktur Suatu cara dimana informasi maupun peserta diorganisir untuk mencapai tujuan rapat
- b) Hal-hal yang perlu diperhatikan dalam pelaksanaan suatu rapat, yaitu :
	- (1) Sebaiknya rapat dibuka dengan kata-kata pembukaan yang penuh kesungguhan dan semangat yang tinggi.
	- (2) Mulailah dengan menjelaskan maksud/tujuan diselenggarakannya rapat hari ini.
	- (3) Bahaslah agenda pembicaraan dengan menyediakan waktu yang cukup bagi para peserta untuk aktif terlibat, tanpa harus bertele-tele.
- (4) Buatlan catatan selama raat berlangsung
- (5) Kendalikan perbedaan pendapat atau konflik dengan penuh bijaksana dan serukan misi yang lebih tinggi daripada hanya sekedar berbeda pendapat.
- (6) Perhatikan dan amati peserta yang suka mengganggu dan tempatkan mereka sebagai penulis ide-ide yang kemudian dibahas secara bersama.
- (7) Anjurkan metode perundingan atau penyelesaian masalah secara sistematis, demokrtais dan tuntas.
- (8) Mintai pandangan atau pendapat dari peserta yang dianggap paling senior. Jika perlu pembicaraan mereka diberikan pada giliran terakhir, untuk menghindari lemahnya keterlibatan peserta yang lain (yang lebih muda).
- (9) Mintai pendapat penasehat yang benar-benar mendukung penyelesaian suatu masalah.
- (10) Gunakan kata-kata yang terpilih, positif dan hindari penggunaan kata yang negatif dan menyinggung perasaan
- c) Evaluasi dan tindak lanjut rapat
	- (1) Sumber evaluasi bisa berasal dari :
		- (a) Evaluasi pimpinan terhadap dirinya sendiri
		- (b) Evaluasi oleh pengamar yang terlatih
		- (c) Evaluasi oleh para peserta
	- (2) Waktu untuk evaluasi

Ada tiga waktu dalam menyelenggarakan evaluasi : selama rapat, pada akhir rapat, dan setelah rapat selesai.

- (3) Beberapa hal yang perlu diperhatikan dalam mengakhiri (mengevaluasi) dan menindak-lanjuti suatu rapat, adalah:
	- (a) Rumuskan hasil-hasil rapat dalam bentuk kesimpulan rapat pada buku agenda rapat.
	- (b) Sampaikan hasil-hasil rapat kepada semua pihak yang patut mengetahui dan menindaklanjutinya, sekalipun mereka tidak sempat hadir dalam rapat.
	- (c) Pikirkan secara tuntas implikasi hasil dari pelaksanaan rapat hari ini: bentukan panitia, waktu pelaksanaan tugas, penyediaan fasilitas, dan kriteria keberhasilan yang dicanangkan.
	- (d) Tetapkan waktu, tempat dan agenda rapat kemudian.
	- (e) Biasakan mengakhiri rapat dengan do'a

#### **d. Menjadi peserta rapat yang produktif**

Setiap orang pernah menjadi peserta rapat pada suatu saat dan saat yang lain. Rapat yang efektip tergantung pada peserta yang produktif. Sebagai seorang peserta, Anda dalam posisi untuk membuat kontribusi yang bermakna untuk keberhasilan suatu rapat yang Anda ikuti.

Anda semua perlu suatu cara yang bijaksana untuk menanyakan dan mengajukan saran. Seorang peserta yang produktif menunjukkan semua perilaku sebagaimana disebutkan sebelumnya untuk keberhasilan rapat. Termasuk tepat waktu, tidak berbicara dengan yang duduk di sampingnya, berkeinginan untuk menanyakan sesuatu, menaruh perhatian, mendengarkan, dan tetap terlibat. Peserta rapat yang baik mencakup:

- 1) Siap untuk rapat
- 2) Meberikan kontribusi dan mendukung gagasan-gagasan yang bermanfaat yang berasal dari pemimpin atau peserta yang lain
- 3) Menghargai gagasan-gagasan yang disampaikan dan tidak mengacau dengan menampilkan sikap yang tidak terpuji
- 4) Mempertimbangkan masalah secara objektif
- 5) Tidak membuat suasana rapat menjadi tidak kondusif, seperti kegaduhan atau situasi yang tidak menyenangkan.
- 6) Meberikan umpan balik kepada pimpinan rapat
- 7) Melaksanakan tindakan yang telah disepakati
- 8) Mencatat dengan pengorganisasian yang baik

#### **e. Ciri rapat yang efektif**

Terdapat beberapa ciri suatu rapat yang efektif yaitu:

- 1) Suasana rapat yang terbuka. Rapat yang efektif berlangsung secara terbuka. Pembicaraan bersifat objektif, jujur dan tidak didasari oleh prasangka negatif dan saling mencurigai antar anggota rapat.
- 2) Setiap peserta berpartisipasi secara aktif.

Biasanya hanya sebagian kecil peserta rapat yang memberikan sumbangan pemikiran dalam rapat atau muncul pembicaraan yang cenderung menyimpang karena kurang dipersiapkan. Hendaklah setiap peserta rapat terdorong untuk mepersiapkan diri, berpartisipasi aktif dan komitmen atas efektivitas pembicaraan rapat.

- 3) Terdapat proses bimbingan dan pengawasan. Peran pimpinan rapat menjadi bagian dari efektivitas suatu rapat. Karena itu ia hendaknya mampu menunjukkan perlindungan atau bimbingan sekaligus pengawasan agar pembicaraan tidak menyimpang dari tujuan dan agenda rapat.
- 4) Terhindar dari perdebatan.

Pola interaksi dalam rapat merupakan komponen penting untuk diperhatikan. Dalam suatu rapat bisa jadi terdapat ragam karakteristik sebanyak mereka yang hadir. Untuk itu, dalam teori komunikasi, pola interkasi yang baik adalah pola dialogis atau *two-ways communication*. Melalui pola demikian, rapat memberikan kesempatan yang sama dan seluas-luasnya kepada setiap peserta untuk berpendapat sekaligus menghindari perdebatan.

- 5) Pertanyaan diajukan secara singkat dan jelas. Pembicaraan sepatutnya terkontrol, bukan suatu cerita dan tidak
	- bertele-tele. Pembicaraan hendaknya dilakukan dengan menghemat waktu yang tersedia dan sususan bahasa yang runtut, karena itu pembicaraan diajukan secara singkat tetapi jelas.
- 6) Terhindar dari suatu monopoli.

Pembicaraan dalam rapat tidak boleh dimonopoli oleh seorang pimpinan rapat atau salah satu anggota atau kelompok tertentu. Monopoli pembicaraan tidak boleh terjadi untuk menghindari kekakuan, dominasi dan tertutupnya gagasan-gagasan yang justru dibutuhkan.

### **3. Penilaian**

- a. Penugasan
	- 1) Buatlah sebuah kelompok yang terdiri dari 5-7 orang
	- 2) Lakukan simulasi penyelenggaraan rapat dengan melakukan tiga tahap penyelenggaraaan rapat (persiapan rapat, pelaksanaan rapat dan evaluasi rapat)
	- 3) Lakukan evaluasi diri sebagai pemimpin rapat dan anggota rapat
	- 4) Lakukan evaluasi penyelenggaraan rapat
	- 5) Lakukan analisa hasil evaluasi penyelenggaraan rapat, termasuk kendala yang dihadapi saat menyelenggarakan rapat dan solusi untuk mengatasi kendala tersebut.
- b. Kriteria penilaian
	- 1) Lembar kerja untuk merencanakan rapat
		- a) Sasaran : Apa hasil utama yang ingin Anda capai ?
		- b) Waktu : Berapa lama rapat akan berakhir? Kapan waktu yang terbaik untuk diselenggarakan?
		- c) Peserta : Siapa yang seharusnya hadir ?
		- d) Agenda : butir-butir apa saja yang harus dicantumkan ? siapa yang bertanggung jawab untuk menyiapakan dan membagikan agenda tersebut ?
		- e) Pengaturan fisik : fasilitas, alat, perlengkapan apa yang diperlukan ? bagaimana seharusnya ruang rapat diatur ?
		- f) Peran penugasan : Apa peran penugasan perlu dibuat ? Sebagai contoh, notulis, pengatur waktu, dan moderator diskusi
		- g) Metode evaluasi : bagaimana rapat akan dievaluasi dalam rangka untuk memperbaiki penyelenggaraan rapat-rapat berikutnya ?
	- 2) Lembar evaluasi diri
		- a) Berikan penilaian terhadap diri Anda sendiri sebagai seorang pemimpin rapat

Perintah : cek ya atau tidak terhadap setiap pertanyaan berikut berdasarkan pada bagaimana Anda bertindak (atau akan bertindak) sebagai seorang pemimpin rapat. Jujurlah.

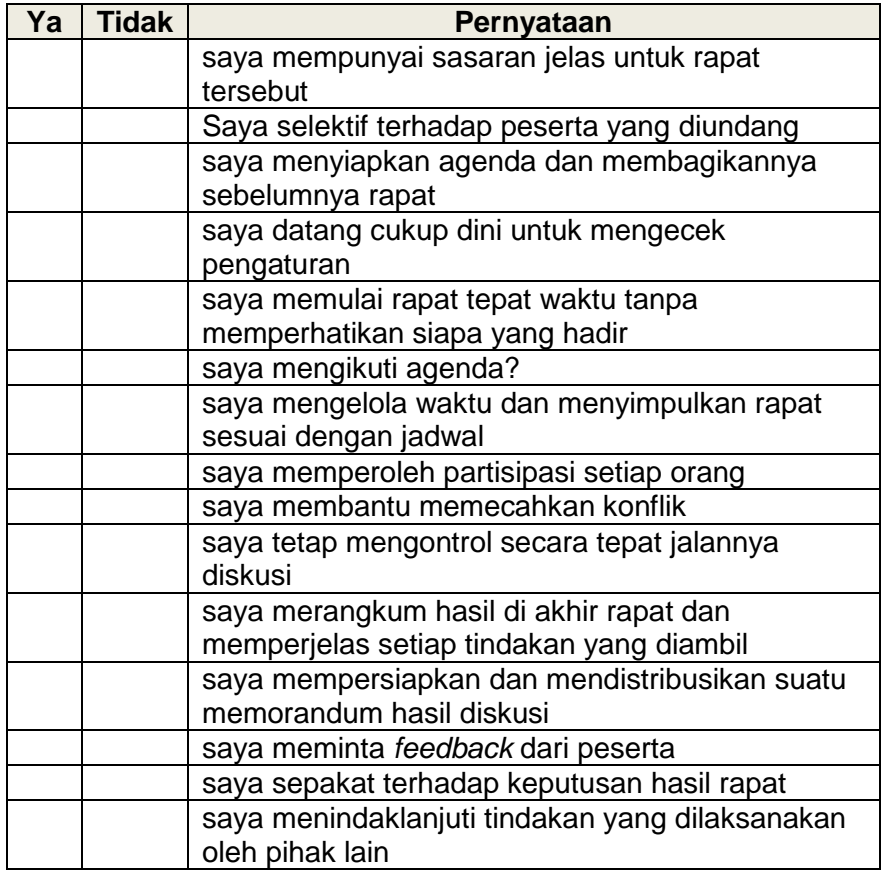

(道)

b) Berikan penilaian terhadap diri anda sendiri sebagai peserta rapat

Perintah : Cek ya atau tidak terhadap setiap pertanyaan berikut berdasarkan pada bagaimana Anda berpartisipasi dalam rapat. Jawablah secara jujur

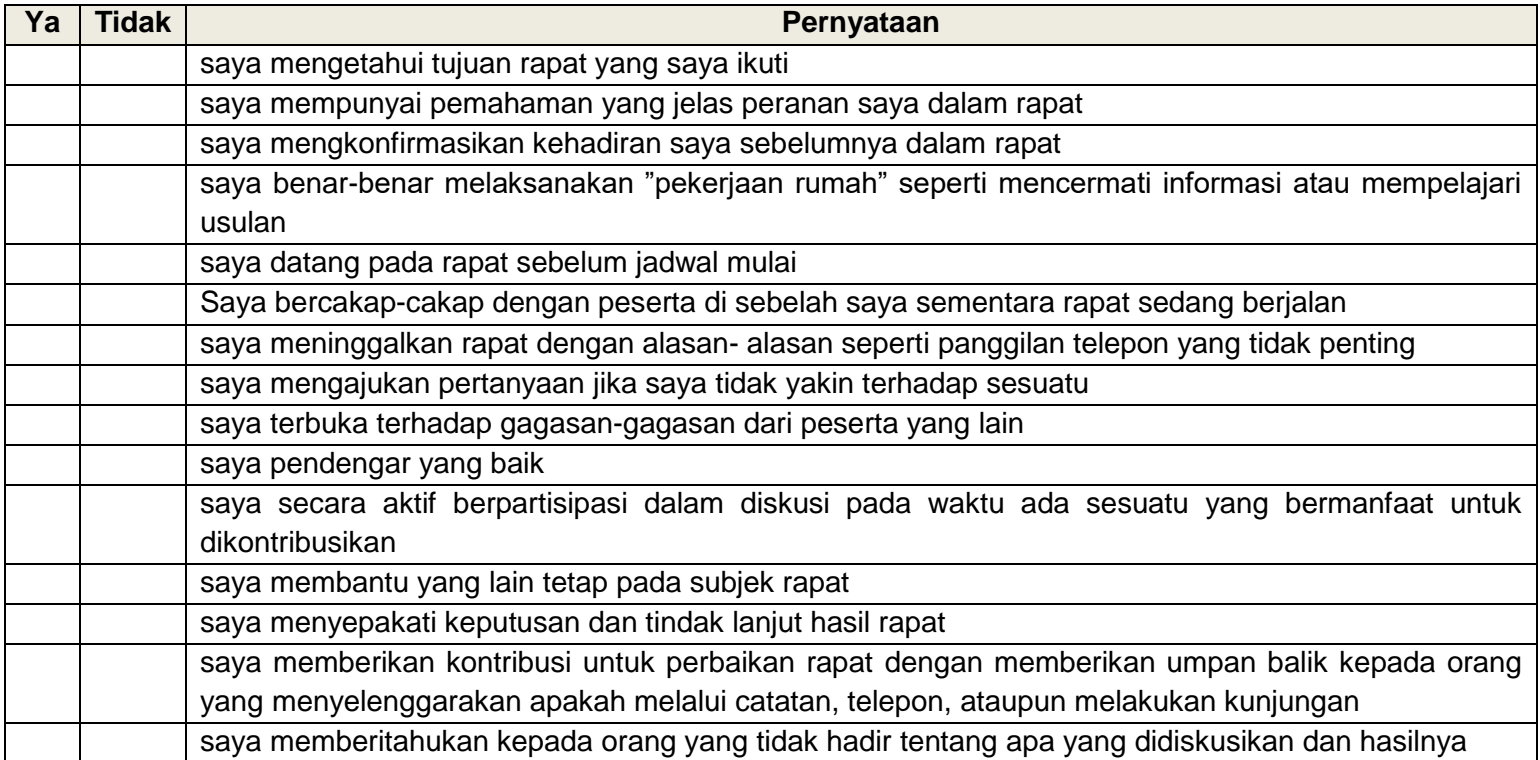

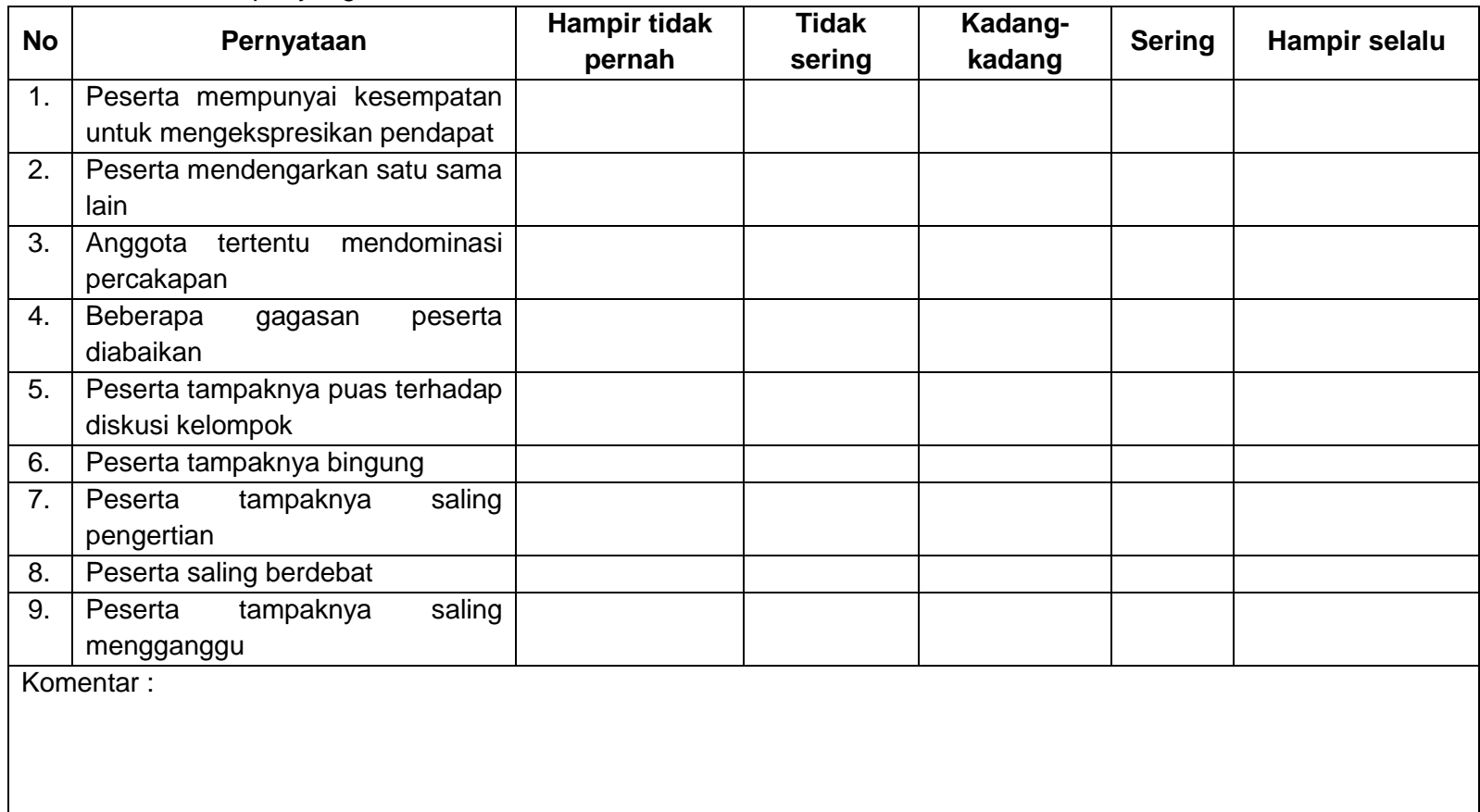

#### c) Lakukan evaluasi rapat yang telah Anda lakukan

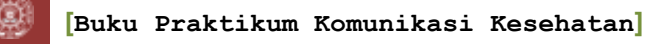

#### **4. Referensi :**

Departemen Dalam Negeri, 2007, Modul 5 Rapat yang Efektif : Diklat Teknis Administrasi Umum, Jakarta : Departemen Dalam Negeri

Dharmani, 2000,

Hadi, I. P, 2000, Komunikasi Lisan dalam Kelompok, Surabaya : UK Petra Perhotelan

Wursanto, 2000, Etika Komunikasi Kantor, Yogyakarta : Kanisius

<span id="page-33-0"></span>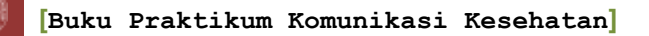

#### **ACARA IV PENYUSUNAN PRESS RELEASE DAN ARTIKEL Oleh Septian Emma Dwi Jatmika, S.Ked.**

#### **PRESS RELEASE**

#### <span id="page-33-1"></span>**1. Tujuan**

- a. Mahasiswa mampu memahami konsep dasar pembuatan press release
- b. Mahasiswa mampu membuat press release dan artikel

#### **2. Tinjauan Pustaka**

Komunikasi massa merupakan proses untuk memproduksi dan mensosialisasi pesan/informasi dari sebuah sumber kepada sasaran penerima. Ada dua ciri khas utama dari komunikasi massa adalah karakteristik media dan massa. Istilah media meliputi perangkat keras/industry pembagi informasi, dan istilah massa digunakan disini untuk menerangkan sifat dari sasaran komunikasi masssa itu, yaknik : luas atau jumlahnya sangat besar, kelompok yang "tidak teridentifikasi" dengan mudah, berada ada area geografis yang berbedda-beda. Komunikasi massa menggunakan media massa dapat melalui surat kabar, majalah dan social media. Press release dan artikel merupakan salah satu bagian dari media massa tersebut.

a. Pengertian press release

Press Release atau siaran pers adalah informasi dalam bentuk berita yang dibuat *oleh Public Relations* (PR) suatu organisasi/ perusahaan yang disampaikan kepada pengelola pers/ redaksi media massa (tv, radio, media cetak, media online) untuk dipublikasikan dalam media massa tersebut.

b. Menulis press release

Penulisan *press release* layak muat apabila cara menulisnya seperti halnya wartawan menulis berita langsung (*straight news*) dengan **gaya piramida terbalik (***inverted pyramid***).** Dimulai dengan membuat *lead*/ teras berita/ kepala berita sebagai paragraf pertama yang mengandung unsur **5W + 1H** (*What:* apa yang terjadi?; *Where:* dimana terjadinya?; *When:* kapan peristiwa tersebut terjad?; *Who:* siapa yang terlibat dalam peristiwa tersebut?; *Why:* mengapa peristiwa tersebut terjadi?; *How:* bagaimana berlangsungnya peristiwa tersebut?).

Penulisan dengan gaya piramida terbalik ini digunakan dengan alasan:

- 1) Pembaca dikategorikan sebagai orang sibuk dan mempunyai waktu yang singkat untuk mendapatkan berita-berita yang faktual.
- 2) Redaksi media massa harus memotong *Press Release* tersebut tanpa mengurangi isi pokoknya

3) Redaksi tidak mempunyai cukup waktu untuk membaca keseluruhan *Press Release.* Sebelum redaksi memutuskan dibuang atau dipakai *release* tersebut, mereka harus tahu dengan cepat apa keseluruhan isi *release* itu

Setelah menulis *lead* sebagai paragraf pertama, kembangkan *lead* itu dalam paragraf kedua untuk menjelaskan atau mendukung paragraf pertama yang perlu dijelaskan atau mendukung paragraf pertama yang perlu dijelaskan. Kemudian masuk kepada tubuh berita. Penulisan dengan gaya piramida terbalik ini berarti menulis berita dari mulai yang sangat penting (*lead*) sampai kepada semakin tidak penting. Sedangkan judul diambil dari *lead* (berita yang sangat penting tadi).

c. Struktur penulisan press release

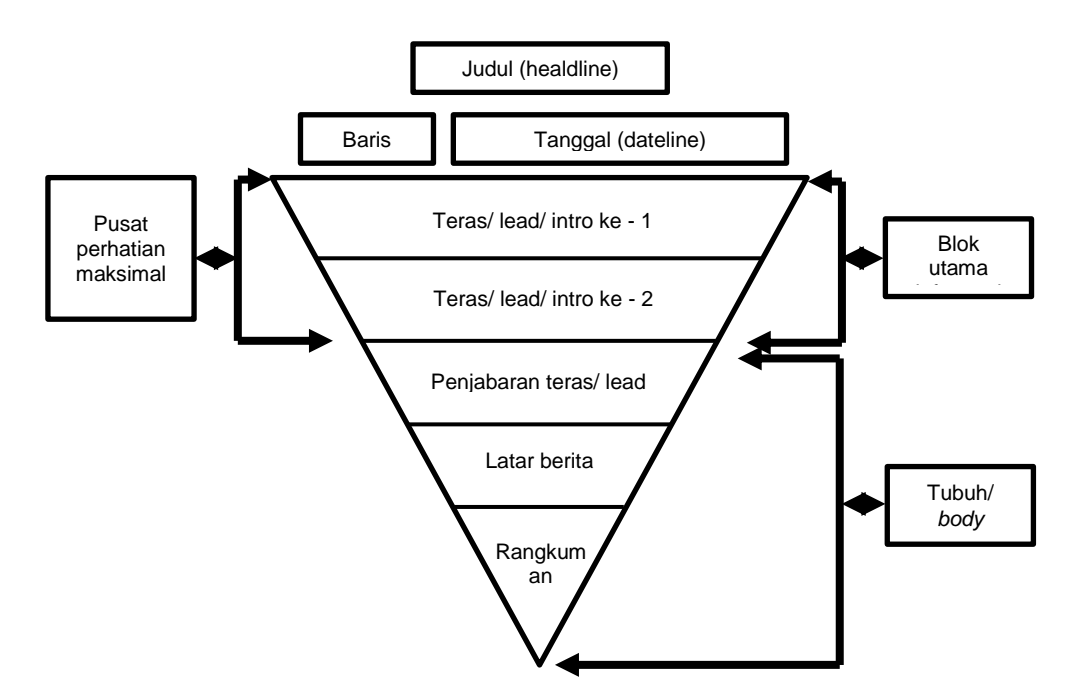

Judul berfungsi sebagai etalase berita yang harus ditulis dengan bahasa yang jernih sehingga tidak menimbulkan pengertian ganda. Baris tanggal adalah ruang untuk menunjukkan tempat berita dibuat dan tanggal pembuatan berita. Sebaris dengan "creditline" yang menunjukkan jati diri media. Alinea pertama dari berita disebut pusat perhatian maksimal atau teras, atau *lead*, atau *intro* dari berita yang dapat disarikan untuk dijadikan judul berita. Isi teras berisi jawaban semua unsur 5 W + 1 H (disebut teras formal) atau jawaban dari dua atau tiga unsur saja (teras informal). Sesudah teras bagian berikutnya disebut Tubuh Berita, tempat menguraikan lebih lanjut unsur-unsur tersebut. Latar berita merupakan keteranga yang akan memperjelas unsur "siapa, apa, dimana, mengapa, dan bagaimana". Sedangkan bagian rangkuman sebenarnya merupakan

latar yang berisi "catatan dibuang sayang" dari suatu peristiwa. Bagian ini dapat dipotong kalau ruangan tidak mengijinkan.

- d. Cara menulis press release
	- 1) Memenuhi unsur 5W + 1 H
	- 2) Memilih judul yang positif (aktif)
	- 3) Paragraf pertama (lead) harus tajam dan ringkas antara 12-20 kata merupakan ukuran yang ideal.
	- 4) Terjemahkan jargon/istilah teknis menjadi bahasa sehari-hari
	- 5) Menambahkan foto pada press release
	- 6) Jumlah maksimal press release adalah dua halaman
	- 7) Hindari kata yang berlebihan seperti "ini" dan "itu" serta kata keterangn dan kata sifat, seperti "yang mana" atau di mana".
	- 8) Gunakan kalimat pendek yang efektif (sekitar 20 kata)
	- 9) Usahakan tiap paragraph terdiri dari 4 atau 5 baris
	- 10) Usahakan spasi ganda, agar mudah diedit
	- 11) Hindari paragraph dengan kata-kata awal yang sama
	- 12) Tulislah beritaa dan bukan panddangan (harus berupa fakta)
	- 13) Jangan menulis awal, bagian tengah dan akhir. Masukkan semua butir yang penting pada awal siaran pers. Kalau artikelnya terlalu panjang mereka akan memotongnya dari bawah dan jika Anda meletakkan butir-butir yang paling penting pada akhir berita, maka bagian itu tidak akan termuat.
	- 14) Selalu periksa kembali ejaan nama orang
	- 15) Bubuhkan telepon dan jika perlu telepon seluler, jika anda perlu dihubungi untuk konfirmasi di luar jam kerja
	- 16) Beri keterangan jika press releae perlu di "hold"/embargo dalam waktu tertentu
- e. Hal penting yang harus diketahui
	- 1) Kirimkan secepat mungkin. Artinya, jika kegiatan berlangsung hari itu, kirimkan hari itu juga. Jangan menunda hingga esok harinya, kecuali jika pelaksanaannya adalah malam hari.
	- 2) Jika pengirim siaran pers sudah mengenal nama wartawan sesuai bidangnya, tujukanlah pada wartawan tadi.
	- 3) Pengiriman bisa pula melalui faksimili (atau *e-mail*).
	- 4) Jika melampirkan foto atau cetakan berwarna atau contoh produk, lebih baik melalui kurir.
	- 5) Konfirmasikan kembali melalui telepon, apakah siaran pers tadi sudah diterima atau belum.
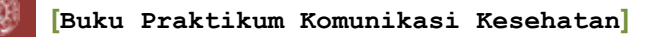

### **3. Penilaian**

### **a. Penugasan**

 Buatlah sebuah press relese dengan topik kesehatan mengenai kegiatan yang akan dilaksanakan atau yang telah dilaksanakan.

# **b. Form penilaian**

- a. Isi berita (point 40%)
- **b.** Kesesuaian format penulisan press release (point 60%)

### **4. Referensi**

- Badri, M ,2009, Penulisan Press Release, diambil dari : [https://ruangdosen.wordpress.com/2009/01/14/penulisan-press](https://ruangdosen.wordpress.com/2009/01/14/penulisan-press-release/)[release/](https://ruangdosen.wordpress.com/2009/01/14/penulisan-press-release/)
- Liliweri, A, 2009, Dasar-Dasar Komunikasi Kesehatan, Yogyakarta : Pustaka Pelajar

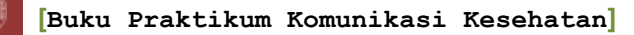

# **ARTIKEL ILMIAH POPULER Oleh : Septian Emma Dwi Jatmika, M.Kes**

#### **1. Tujuan praktikum**

- a. Mahasiswa mampu memahami konsep dasar penulisan artikel ilmiah populer
- b. Mahasiswa mampu membuat artikel ilmiah populer

### **2. Tinjauan Pustaka**

a. Pengertian artikel ilmiah populer

Artikel ilmiah populer adalah karangan faktual secara lengkap dengan panjang tertentu yang dibuat untuk dipublikasikan (melalui koran, majalah, buletin, dsb.) dan bertujuan menyampaikan gagasan dan fakta yang dapat meyakinkan, mendidik, dan menghibur. Artikel ilmiah populer berupa tulisan yang merupakan kajian keilmuan, tapi disampaikan dengan cara relaks (santai) atau ringan, sehingga mudah dimengerti oleh orang yang bukan bidangnya. Misalnya:

- 1) Dokter menulis tentang penyakit flu burung, sehingga orang yang sama sekali tidak mengerti kedokteran pun jadi paham bahaya flu burung dan bagaimana cara mencegah/mengatasinya.
- 2) Dosen IT/pakar IT menulis tentang berbagai aplikasi baru di bidang IT, khususnya komunikasi seluler, sehingga ibu-ibu rumah tangga biasa pun bisa paham.
- 3) Seorang dosen ekonomi menulis kajian tentang inflasi, sehingga orang awam pun paham apa itu inflasi dan bagaimana menyiasatinya.
- 4) Dosen pertanian menulis tentang budidaya salak pondoh, sehingga orang luar Yogya paham mengapa salak itu hanya tumbuh dengan baik di sana.

Inti pengertian "populer" adalah semua orang bisa mengerti tulisan tersebut, tidak hanya orang di bidang itu. Jadi bisa dipahami semua kalangan.

- b. Ciri artikel ilmiah populer yaitu :
	- 1) Ada analisisnya
	- 2) Ada pendapat/pengetahuan

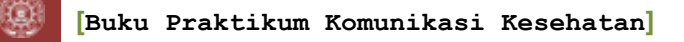

- 3) Ada landasan akademik/teori/argumentasi
- c. Prinsip penulisan artikel ilmiah populer yaitu :
	- 1) Topik aktual (relevan)
	- 2) Penyajian sistematis (beraturan, tidak lompat-lompat)
	- 3) Analisis argumentatif (masuk akal, wajar)
- d. Etika menulis artikel ilmiah populer, yaitu :
	- 1) Jangan jadi plagiator
	- 2) Menyebutkan narasumber
	- 3) Mengutip pendapat sebagai pendukung atau memperkuat pendapat
	- 4) Perhatikan akurasi nama orang, pangkat, jabatan, gelar, judul buku, nama penulis dan sebagainya
- e. Hal-hal yang perlu diperhatikan dalam menulis artikel ilmiah populer
	- 1) Penulisan artikel bisa berdasarkan gagasan murni dari si penulis, bisa juga sebagian isinya mengambil dari sumber lain. Misalnya referensi kepustakaan, gagasan orang lain, renungan tokoh masyarakat dan sebagainya.
	- 2) Penulisan artikel tidak terikat dengan waktu, tidak terikat bentuk berita, gaya bahasa, dan teknik penulisan jurnalistik lainnya. Tetapi agar artikel ini dibaca oleh publik, penulisnya harus memperhitungkan aktualitas, gaya penulisan serta panjang pendek artikel.
	- 3) Tata bahasa tulisan isi artikel harus memiliki standar dasar sastrawi. Maksudnya, gaya bahasa sesuai dengan panduan bahasa Indonesia yang benar. Baik dalam segi ejaan, tanda baca, pemakaian huruf besar kecil, maupun dalam susunan kata-kata
	- 4) Mengetahui etika penulisan artikel. Yaitu, tulisan harus orisinal. Bukan plagiat atau jiplakan. Serta mengandung unsur baru
	- 5) Topik opini bersifat aktual. Yang dimaksud aktual adalah sebagai respon/komentar dari peristiwa yang baru saja terjadi atau sebagai refleksi dari hari besar nasional dan internasional
	- 6) Setiap media memiliki kebijakan tersendiri tentang panjang maksimal dari sebuah artikel opini. Kompas, misalnya, mensyaratkan tidak lebih dari 1000 kata. Sedang Jawa Pos sekitar 700 sampai 850 kata. Intinya, panjang tulisan berkisar antara 700 sampai dengan 1200

kata. Untuk mengetahui secara persis panjang tulisan artikel opini di media tertentu, copy sebuah artikel di media tersebut ke MS *Word*dan akan tampak di halaman bawah berapa jumlah kata dalam artikel tersebut.

- f. Tips dalam menulis sebuah artikel ilmiah populer
	- 1) Buat Judul atau *headline* artikel yang kreatif dan menarik. Judul atau *headline* artikel yang menarik akan memungkinkan pembacanya merasa penasaran dengan keseluruhan isi dari artikel tersebut. Jangan hanya terpaku pada *keyword* saja, *keyword* memang penting tapi justru hal itu akan mengurangi nilai dari artikel tersebut. Usahakan juga buat se-provokatif mungkin sehingga lebih meninggalkan kesan penasaran ke pembacanya
	- 2) Gunakan *paragraph*, *justify* (rata kanan-kiri), *bullet* atau pendukung lainnya sehingga artikel yang ditampilkan terlihat rapi. Jika perlu pergunakan juga penulisan dengan format *Bolt* (huruf tebal), *Italic* (huruf miring) ataupun *Underline* (garis bawah) pada kalimat atau kata-kata yang di anggap penting. Jangan lupa juga beri jarak antar *paragraph* sehingga tulisan artikel tidak tampak berdesakan.
	- 3) Buatlah artikel yang isinya dapat mebuat pembacanya merasa terkesan dan seakan-akan dia yang mengalaminya. Gunakan metafora dan deskripsi yang jelas, jangan berlebihan. Apabila di butuhkan gunakan gambar untuk mendeskripsikan sehingga pembaca lebih mudah untuk mencernanya
	- 4) Gunakan istilah dan tata bahasa yang mudah dicerna. Tata bahasa yang berbelit-belit biasanya akan membuat pembacanya merasa bosan karena tidak langsung ke pokok persoalan yang mereka butuhkan. Untuk Penggunaan istilah baru atau yang kurang umum hendaknya diberi penjelasan tambahan berupa kurung buka dan kurung tutup sehingga pembaca menjadi lebih mengerti dengan apa yang dimaksud.
	- 5) Tulislah artikel yang merupakan hasil dari kreatifitas dan ide kita sendiri jangan hasil *copy paste*. Hasil *copy paste* biasanya mengurangi nilai kredibilitas kita di mata pembaca

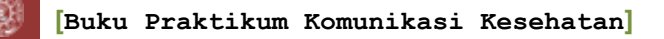

# **3. Penilaian**

a. Penugasan

Buatlah sebuah artikel ilmiah populer dengan topik kesehatan

- b. Kriteria penilaian
	- 1) Judul yang menarik (20%)
	- 2) Isi artikel ilmiah populer (point 30%)
	- 3) Kesesuaian format penulisan artikel ilmiah populer (point 50%)

### **c. Referensi**

- Anonim, Penulisan Artikel Ilmiah Populer Koran dan Majalah. diambil dari : https://wyneyusnaeni2014.files.wordpress.com/2016/06/penulisanartikel-ilmiah-populer-di-koran-majalah.pdf
- Yana, A, 2013, Menulis Artikel pada Surat Kabar, diambil dari : **[https://www.kompasiana.com/andriyanapkn.blogspot.com/menul](https://www.kompasiana.com/andriyanapkn.blogspot.com/menulis-artikel-pada-surat-kabar_55296ac4f17e61b86d8b4580) [is-artikel-pada-surat-kabar\\_55296ac4f17e61b86d8b4580](https://www.kompasiana.com/andriyanapkn.blogspot.com/menulis-artikel-pada-surat-kabar_55296ac4f17e61b86d8b4580)**

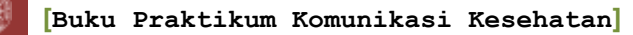

# **ACARA V KONSELING KESEHATAN Oleh: Suci Musvita Ayu, S.KM., M.PH.**

# **1. Tujuan**

- a. Mahasiswa mampu melakukan persiapan Konseling
- b. Mahasiswa mampu mempraktekan konseling

# **2. Tinjauan Pustaka**

Konseling merupakan tindak lanjut dari Komunikasi, Informasi dan Edukasi (KIE). Konseling dapat diartikan pertemuan tatap muka antara dua pihak, dimana satu pihak membantu pihak lain untuk mengambil keputusan yang tepat bagi dirinya sendiri dan kemudian bertindak sesuai dengan keputusan. Dengan kata lain, Konseling adalah cara bekerja sama dengan orang lain, untuk memahami perasaan, serta membantu memutuskan apa yang sebaiknya harus dilakukan.

Adapun tujuan konseling yaitu:

- a) Membantu klien mendapatkan informasi yang dibutuhkan
- b) Mengidentifikasi dan menampung perasaan negative, keraguan dan kekhawatiran
- c) Memahami diri secara lebih baik
- d) Mengarahkan perkembangan diri sesuai dengan potensinya
- e) Lebih realistis dalam melihat diri dan masalah yang dihadapi sehingga:
	- (1) Mampu memecahkan maslah secara kreatif dan produktif
	- (2) Memiliki taraf aktualisasi diri sesuai dengan potensi
	- (3) Terhindar dari gejala-gejala kecemasan
	- (4) Memperoleh dan merasakan kebahagiaan

Jenis-jenis konseling sebagai berikut:

- a) Konseling Umum : Penjelasan Umum seperti tujuan dan fungsi sesuai dengan yang dibutuhkan oleh klien
- b) Konseling Spesifik : penjelasan spesifik tentang metode yang diinginkan, alternative, keuntungan, keterbatasan, akses, dan fasilitas. Contoh oleh dokter, perawat, bidan, konselor
- c) Konseling pra dan pasca tindakan: penjelasan mengenai prosedur yang akan dilaksanakan (pra, selama, dan pasca) serta penjelasan lisan Untuk mencapai konseling yang baik, diharapkan konselor memenuhi langkah-langkah yang sering dikenal dengan "SATU TUJU" ,sebagai berikut:

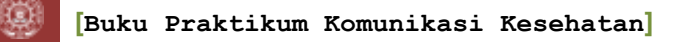

- **SA** Salam , sambut klien dengan hangat (terbuka dan Sopan)
- **T** Tanyakan pada klien tentang dirinya
- **U** Uraikan kepada klien mengenai apa yang ditanyakan dan yang tidak klien ketahui
- **TU** Bantulah Klien menentukan pilihan solusi yang telah diberikan
- **J** Jelaskan secara lengkap keuntungan dan kerugian dari solusi tersebut
- **U** Ulang, Perlunya monitoring dan evaluasi atas solusi yang sudah diambil/diberikan

Setelah konselor menerapkan langkah-langkah dalam konseling, konselor juga diharapkan memiliki keterampilan agar klien merasa nyaman. Keterampilan tersebut adalah:

# **a) Keterampilan Mendengarkan dan Mempelajari**

(1) Menggunakan komunikasi non-verbal yang bermanfaat.

*Komunikasi non-verbal* menunjukkan sikap kita melalui sikap tubuh, ekspresi, apa saja kecuali berbicara. Komunikasi non-verbal yang bermanfaat membuat klien merasa diperhatikan, sehingga membantunya untuk bicara.

Komunikasi non-verbal yang bermanfaat, meliputi:

- (a) Usahakan kepala sama tinggi
- (b) Beri perhatian
- (c) Singkirkan penghalang
- (d) Sediakan waktu
- (e) Sentuhan secara wajar
- (2) Menggunakan respon dan gerakan tubuh yang menunjukkan perhatian.

seperti "Mmm" atau "Oooh" Respon-respon tersebut menunjukkan pada klien bahwa kita memberi perhatian.

- (3) Mengatakan kembali (*reflect back*) apa yang dikatakan klien. Mengatakan kembali berarti mengulang apa yang klien katakan, Contohnya, jika klien mengatakan: "Suara gemuruhnya terus menerus tadi malam." "Suara gemuruhnya membuat ibu menjadi tidak tenang?
- (4) Berempati-menunjukkan kita paham perasaan klien Contoh: jika ibu mengatakan "Bayi saya sering menangis histeris setiap malam, saya jadi khawatir sekali," kita dapat mengatakan: "Ibu

merasa khawatir sekali ya?" Ini menunjukkan bahwa kita mengerti bahwa ia merasa khawatir sekali, sehingga kita berempati

(5) kata-kata yang menghakimi

Kata-kata yang "*menghakimi"* adalah kata-kata seperti: benar, salah, baik, buruk, cukup, tepat.

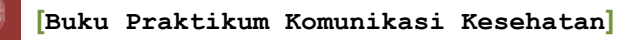

# **b) Membangun Kepercayaan Diri dan Memberi Dukungan**

(1) Menerima apa yang klien rasakan dan pikirkan.

Kadang klien memikirkan sesuatu yang kita tidak setuju – klien mempunyai pemikiran yang keliru.

(2) Mengenali dan memuji apa yang dilakukan dengan benar oleh klien. Pertama kita kenali dulu apa yang mereka lakukan dengan benar; kemudian kita sebaiknya memuji atau menunjukkan persetujuan atas perbuatan yang baik itu

Memuji perbuatan yang baik memiliki keuntungan seperti berikut:

- (a) Membangun kepercayaan diri ibu
- (b) Mendorong klien terus melanjutkan perbuatannya
- (c) Membuat klien lebih mudah menerima saran berikutnya
- (3) Memberi bantuan praktis

Kadang bantuan pratis lebih baik daripada mengatakan sesuatu. Contohnya:

- (a) Saat klien merasa lelah atau kotor atau tak nyaman
- (b) Saat klien lapar dan haus
- (c) Saat klien sudah banyak mendapat nasihat
- (d) Saat kita ingin menunjukkan dukungan dan penerimaan
- (e) Saat ibu punya masalah yang jelas-jelas praktis
- (4) Memberi sedikit informasi yang relevan
- (5) Memakai bahasa sederhana
- (6) Memberi satu atau dua saran, bukan perintah

# **3. Penilaian**

a. Penugasan

Buatlah kelompok kecil terdiri dari 2 orang, masing-masing berperan sebagai konselor dan klien, gunakan waktu 20 menit/peran. Lakukan proses konseling dengan mempraktekkan keterampilan-keterampilan konseling.

b. Penilaian

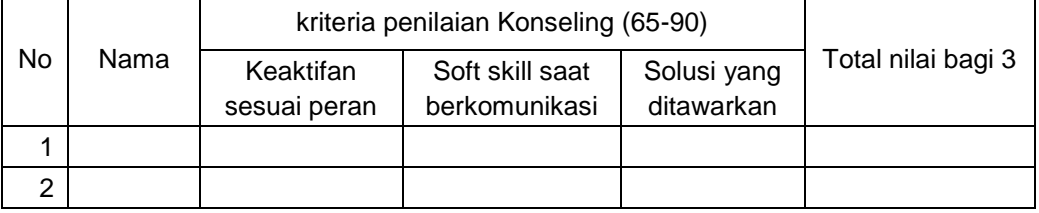

# **4. Referensi**

Arum, Dyah Noviawati S dan Sujiyatini. 2011. Panduan Lengkap Pelayanan KB Terkini. Medical Book. Jogjakarta. Nuha Offset. Hal. 42-50.

WHO. 1993.*Breastfeeding Counselling A Training Course*. World Health Organization.

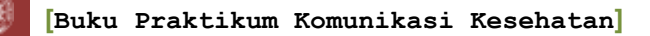

### **ACARA VI PEMBUATAN LEAFLET DENGAN MICROSOFT PUBLISHER Oleh Suci Musvita Ayu, S.KM., M.PH.**

### **1. Tujuan**

Mahasiswa mampu membuat leaflet dengan baik dan menarik sebagai media informasi kepada masyarakat luas

# **2. Tinjauan Pustaka**

Selebaran atau *leaflet* adalah lembaran kertas berukuran kecil mengandung pesan tercetak untuk disebarkan kepada umum sebagai informasi mengenai suatu hal atau peristiwa (Effendy, 2002). Keuntungan Leaflets menurut Padri (2011):

- a. Dapat disimpan lama
- b. Materi dicetak unik
- c. Sebagai refensi
- d. Jangkauan dapat jauh
- e. Membantu media lain
- f. dapat disebarluaskan dan dibaca atau dilihat oleh khalayak, target yang lebih luas
- g. Isi dapat dicetak kembali dan dapat sebagai bahan diskusi

### Kekurangan *leaflets*

- a. Tingkat buta huruf yang tinggi mengurangi efektivitas dan manfaat dari pesan dicetak
- b. Percetakan memerlukan operasi khusus, yang luas, dan dukungan logistic
- c. Diseminasi memakan waktu dan mahal
- d. Membutuhkan penggunaan fasilitas khusus dan koordinasi kompleks
- e. Sebagai bahan cetakan harus secara fisik dikirim ke target audience

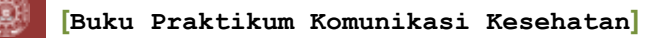

### **3. Cara kerja**

a. Klik Start, pilih Microsoft 2016

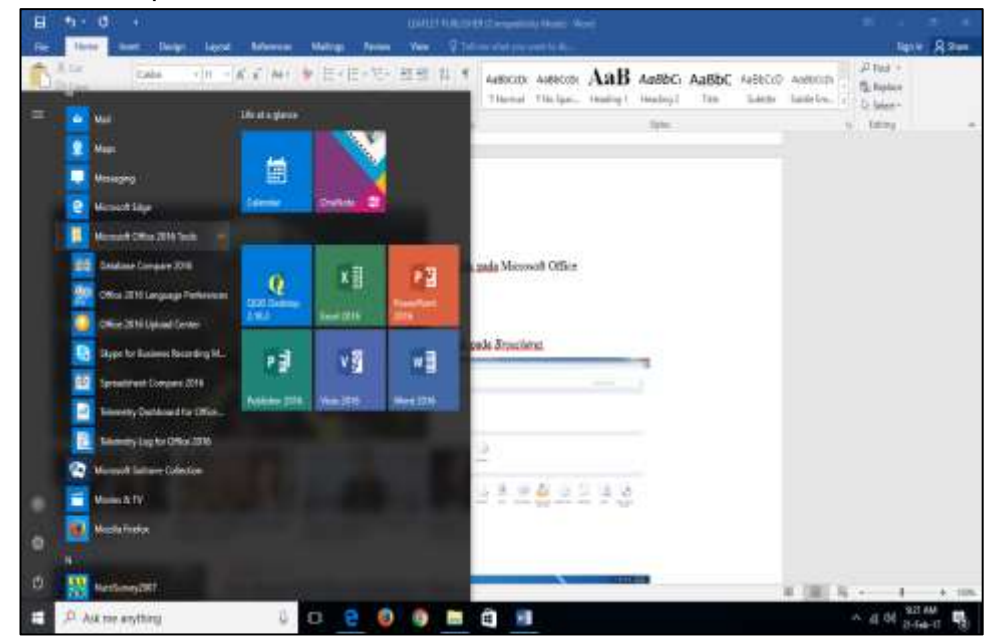

b. Pilih Microsoft Publischer kemudian klik BULT-IN, serta pilih **BROCHURES** 

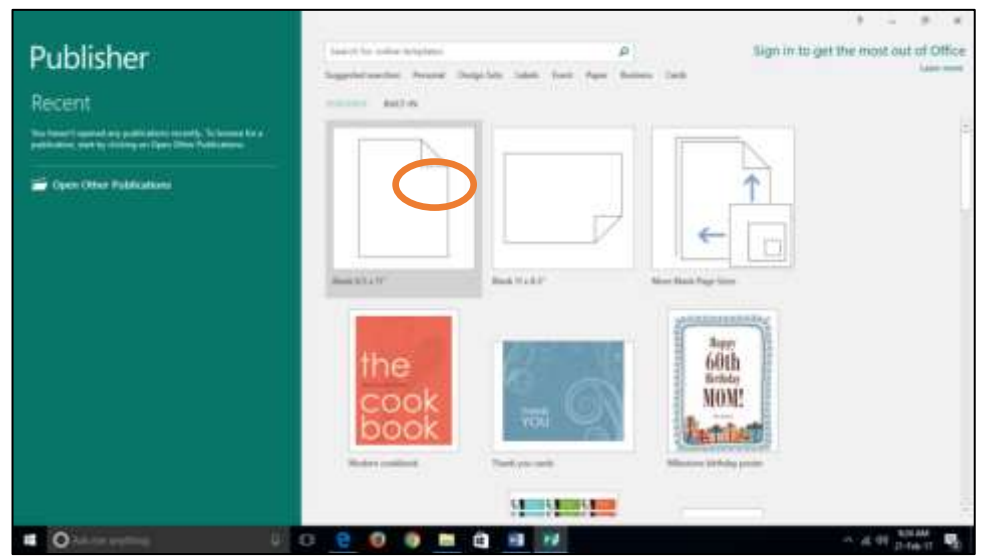

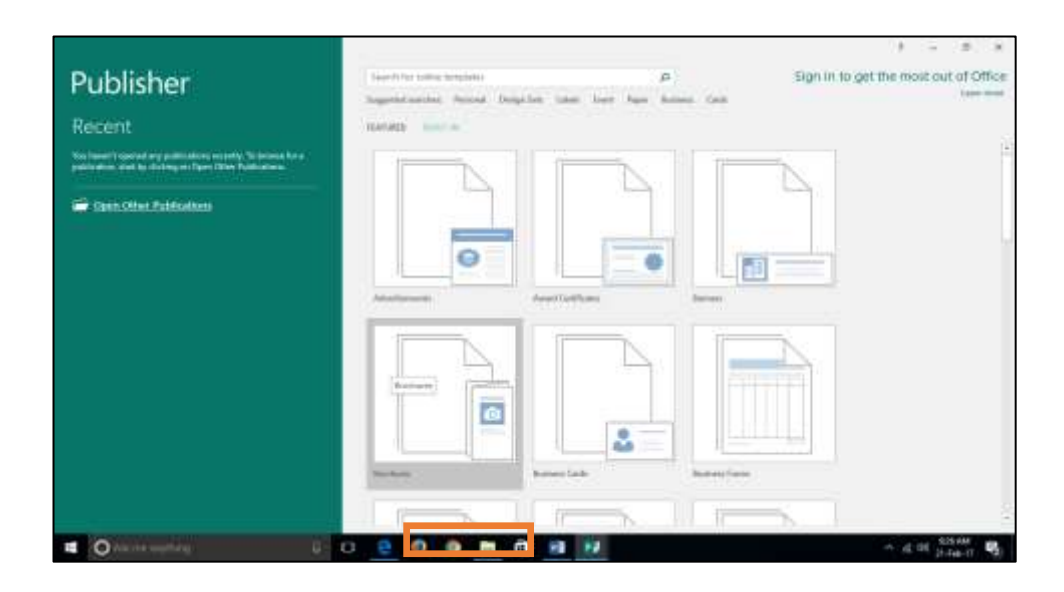

### c. Pilihlah desain leaflet yang disenangi

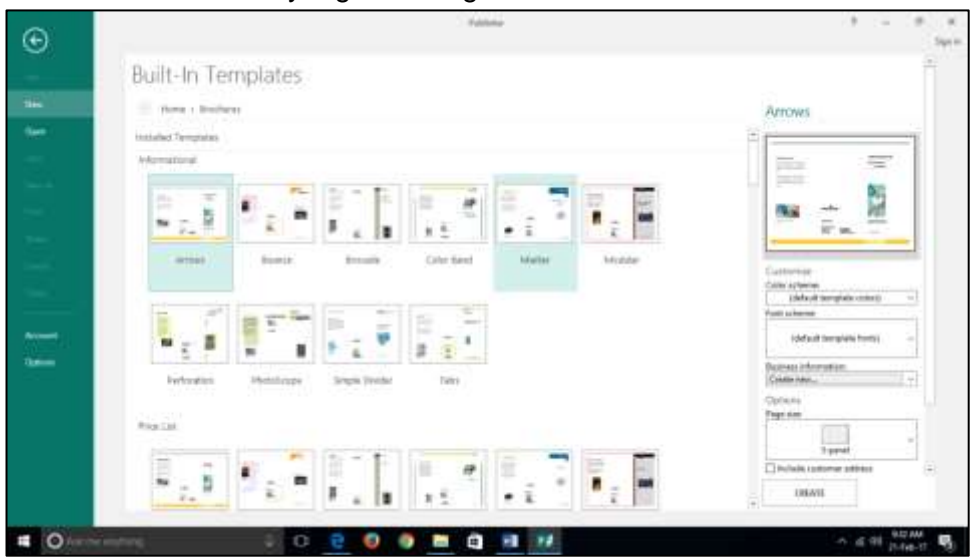

- d. Masukkan teks dengan menghapus teks yang ada dalam leaflet tersebut
- e. Selanjutnya, pilih gambar yang akan diganti dan klik kanan pada gambar kemudian pilih Change Picture dan pilih gambar yang akan anda ganti tersebut bisa anda ambil dari file maupun dari Clip art.
- f. Setelah halaman pertama selesai anda ganti, masuk ke halaman berikutnya dengan memilih halama 2 yang ada di bawah kiri lembar kerja:

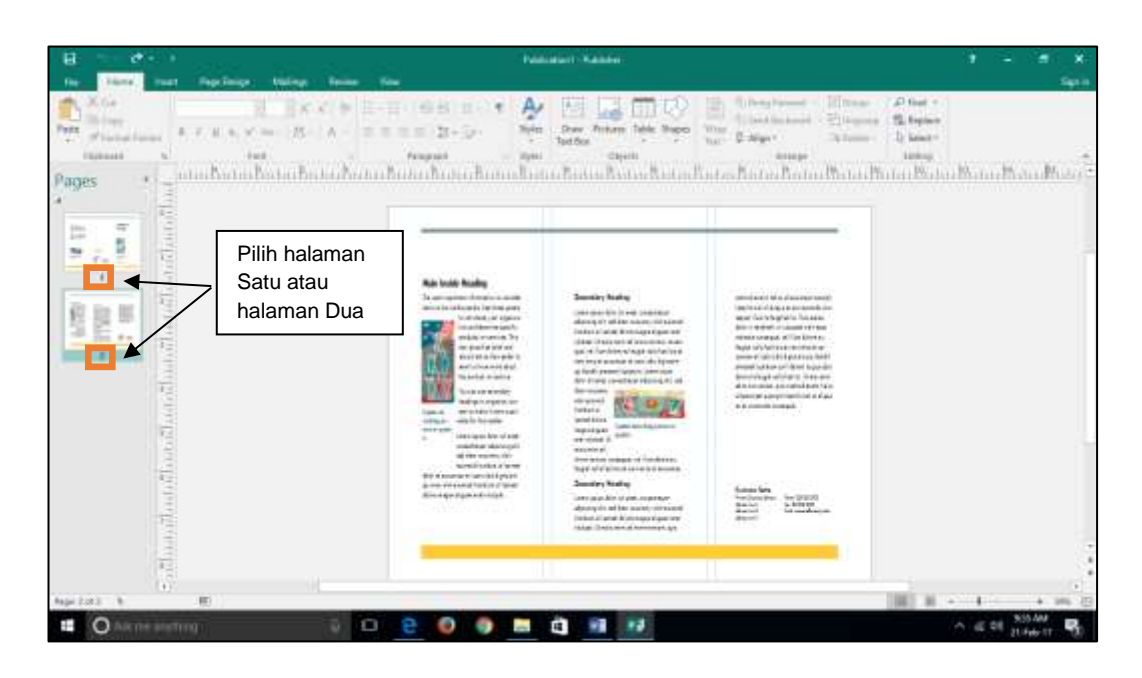

- g. Setelah anda selesai editing, simpan dengan cara klik **FILE-SAVE/SAVE AS** ke tempat penyimpanan file yang diinginkan.
- h. Anda juga dapat memilih format penyimpnan file pekerjaan anda sesuai kebutuhan anda, mis. Format
	- 1) **Publisher File untuk file belum siap cetak (Bisa diubah-ubah kembali)**
	- 2) **JPEG file Interchange Format untuk yang sudah siap cetak**

### **4. Penilaian**

### **a. Penugasan**

Buatlah Leaflet dengan menggunakan publisher semenarik mungkin dan dicetak berwarna

# **b. Kriteria penilaian**

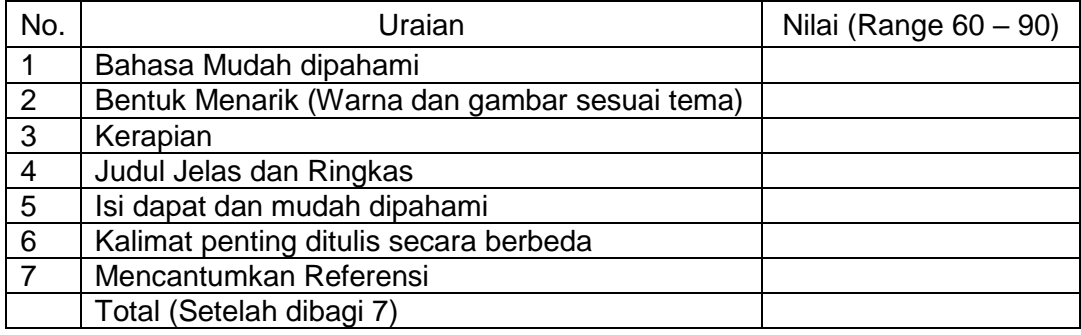

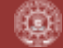

#### **5. Referensi**

- Effendy, Onong Uchjana, Ilmu Teori Dan Filsafat Komunikasi, Citra Aditya Bhakti, Bandung, 2002.
- Malik, Muhammad., 2013, Cara Membuat Brosur Menggunakan Microsoft Publisher 2007, dikutip dari : [http://simpleitcom.blogspot.com/2013/12/membuat-brosur](http://simpleitcom.blogspot.com/2013/12/membuat-brosur-menggunakan-microsoft.html)[menggunakan-microsoft.html](http://simpleitcom.blogspot.com/2013/12/membuat-brosur-menggunakan-microsoft.html) pada tanggal 28 Mei 2015., di Yogyakarta
- Padri, Feri, 2011, Leaflet, dikutip dari [https://feripadri.files.wordpress.com/2011/11/leaflets2.pdf,](https://feripadri.files.wordpress.com/2011/11/leaflets2.pdf) pada tanggal 28 Februari 2015, di Yogyakarta

# **ACARA VII MEMBUAT POSTER DENGAN COREL DRAW Oleh : Marsiana Wibowo, S.KM., M.PH.**

### **1. Tujuan Praktikum**

- a. Mahasiswa memahami penggunaan poster sebagai media komunikasi
- b. Mahasiswa memahami penggunaan *corel draw* untuk mendesai poster
- c. Mahasiswa mampu membuat poster dengan *corel draw*

### **2. Tinjauan Pustaka**

#### **a. Corel Draw X8**

CorelDraw 2018 adalah aplikasi terbaru dari Corel yang serbaguna untuk membuat ilustrasi vector, desain logo, dan tata letak desain berkualitas tinggi (Corel Corporation, 2018).

- **b. Langkah-langkah pembuatan poster dengan** *corel draw* (Corel Corporation, 2018)
	- 1) Membuka program

Langkah : klik 2 kali pada icon CorelDraw X8 pada desktop komputer Anda atau klik Start ► Programs ► CorelDRAW Graphics Suite 2018 ► CorelDRAW

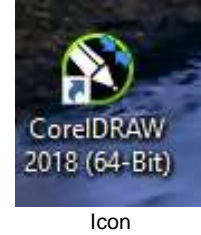

CorelDrawX7

2) Membuka lembar kerja baru Cara : klik "New Document"

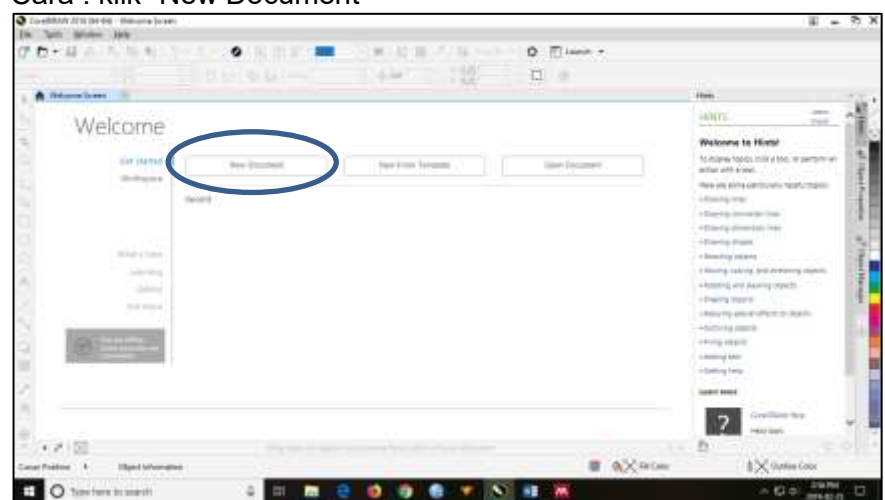

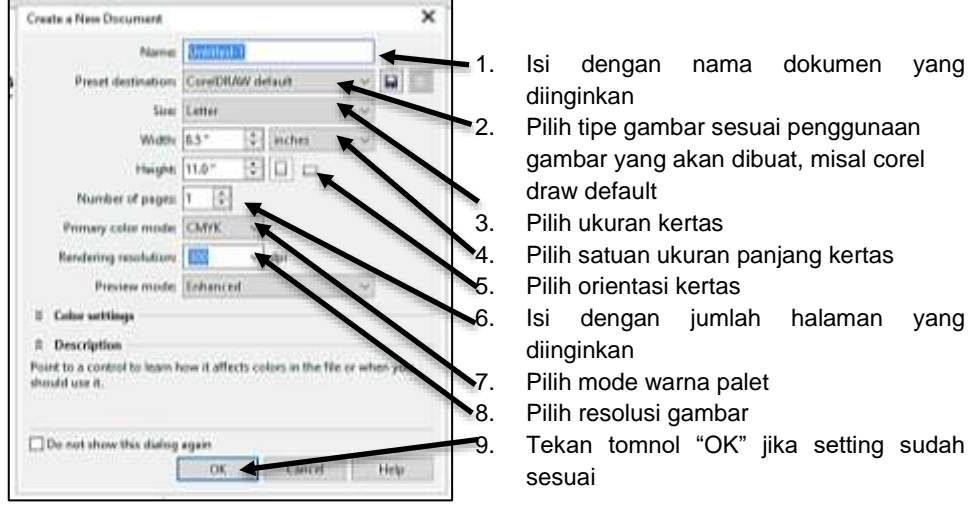

#### Kemudian akan muncul tampilan seperti di bawah ini:

\*) pengaturan masih bisa diubah ketika proses menggambar objek.

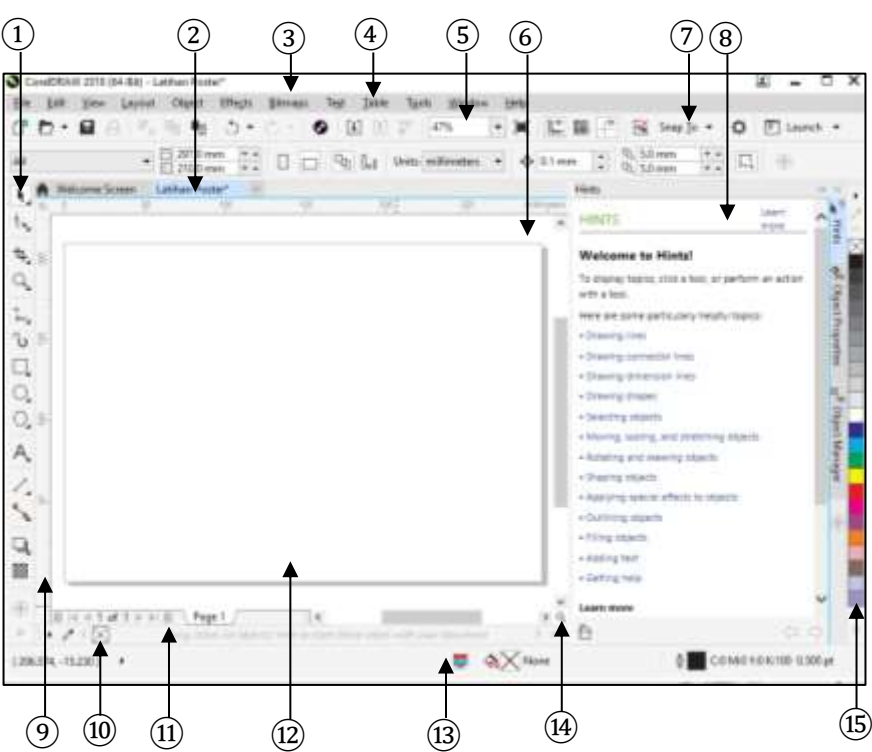

FKM UAD | Oleh : Marsiana Wibowo, S.KM., M.PH. 44

Selanjutnya akan terbuka lembar kerja CorelDraw X8 seperti di bawah ini :

(窗)

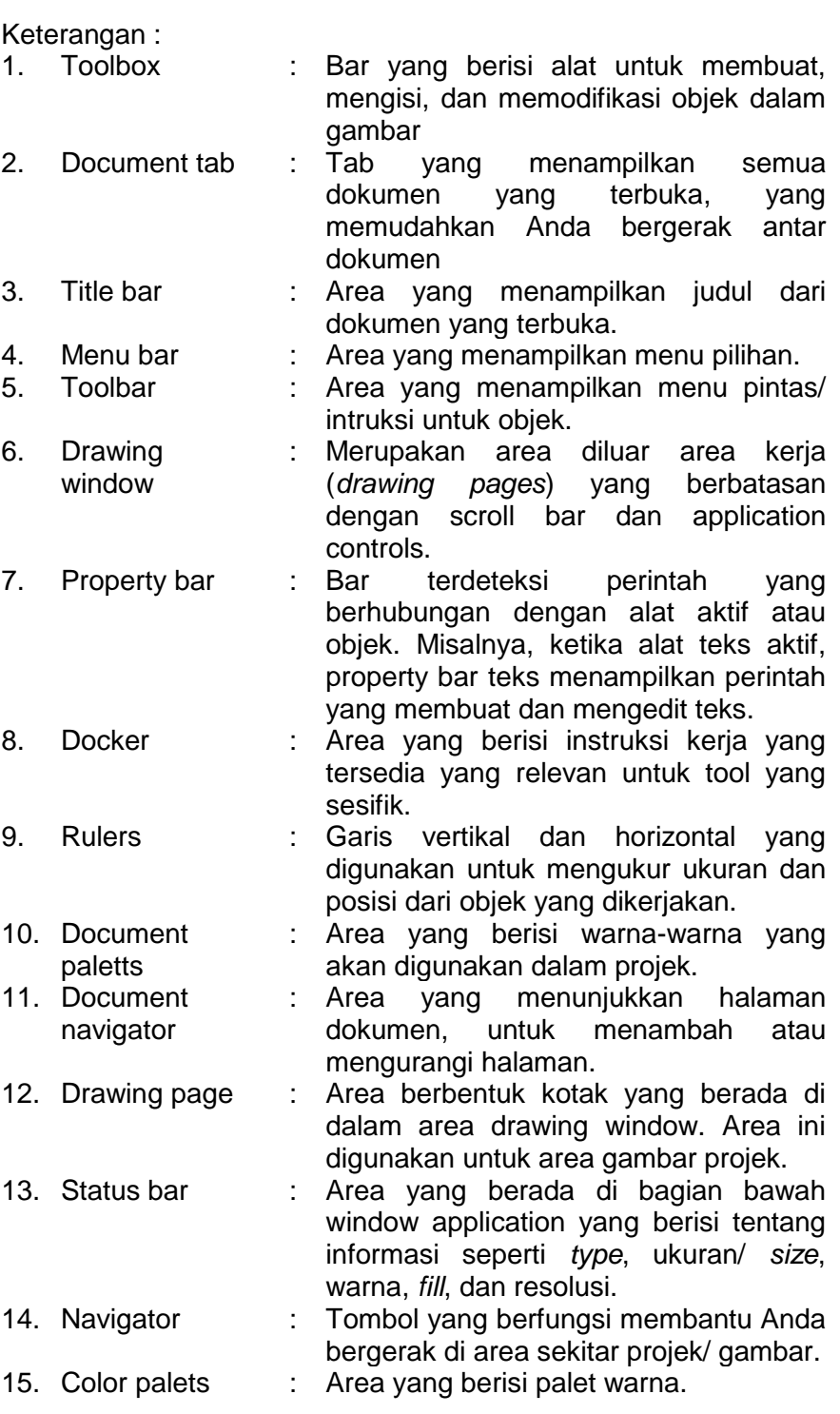

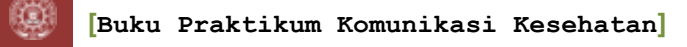

### Simpan file sesuai nama project yang dikehendaki. Cara : *File* ► *Save As* ►

- Ñ. be yes b Days **House Riverson** PE Pine **CE GINAL** 12.2 c Sente Co ۰ ΪĤ. inna) in. **Expert** For Smit To **Print Marine** U) ı, in-b
- 3) Macam-macam **Toolbox** dan penggunaannya.

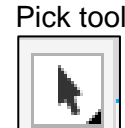

a) Pick tool : Tool yang membantu untuk memilih(select), membuat objek menjadi miring, memutar objek, dan mengubah ukuran objek [https://pngimage.net/animasi](https://pngimage.net/animasi-orang-berpikir-png/)

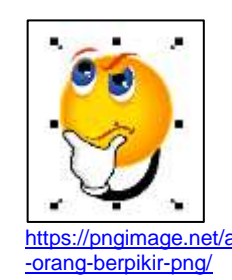

b) Shape edit tool

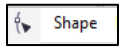

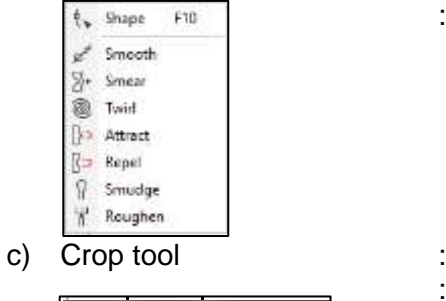

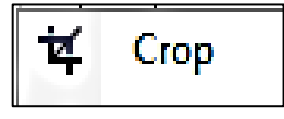

: Membantu mengedit bentuk dari objek

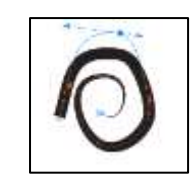

- : Shape edit tool lain yang berfungsi membantu mengubah bentuk objek
- : Membantu membuang area gambar yang tidak digunakan

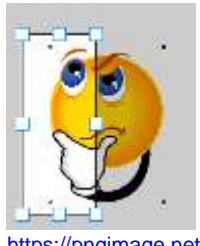

[https://pngimage.net/animasi](https://pngimage.net/animasi-orang-berpikir-png/) [-orang-berpikir-png/](https://pngimage.net/animasi-orang-berpikir-png/)

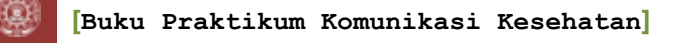

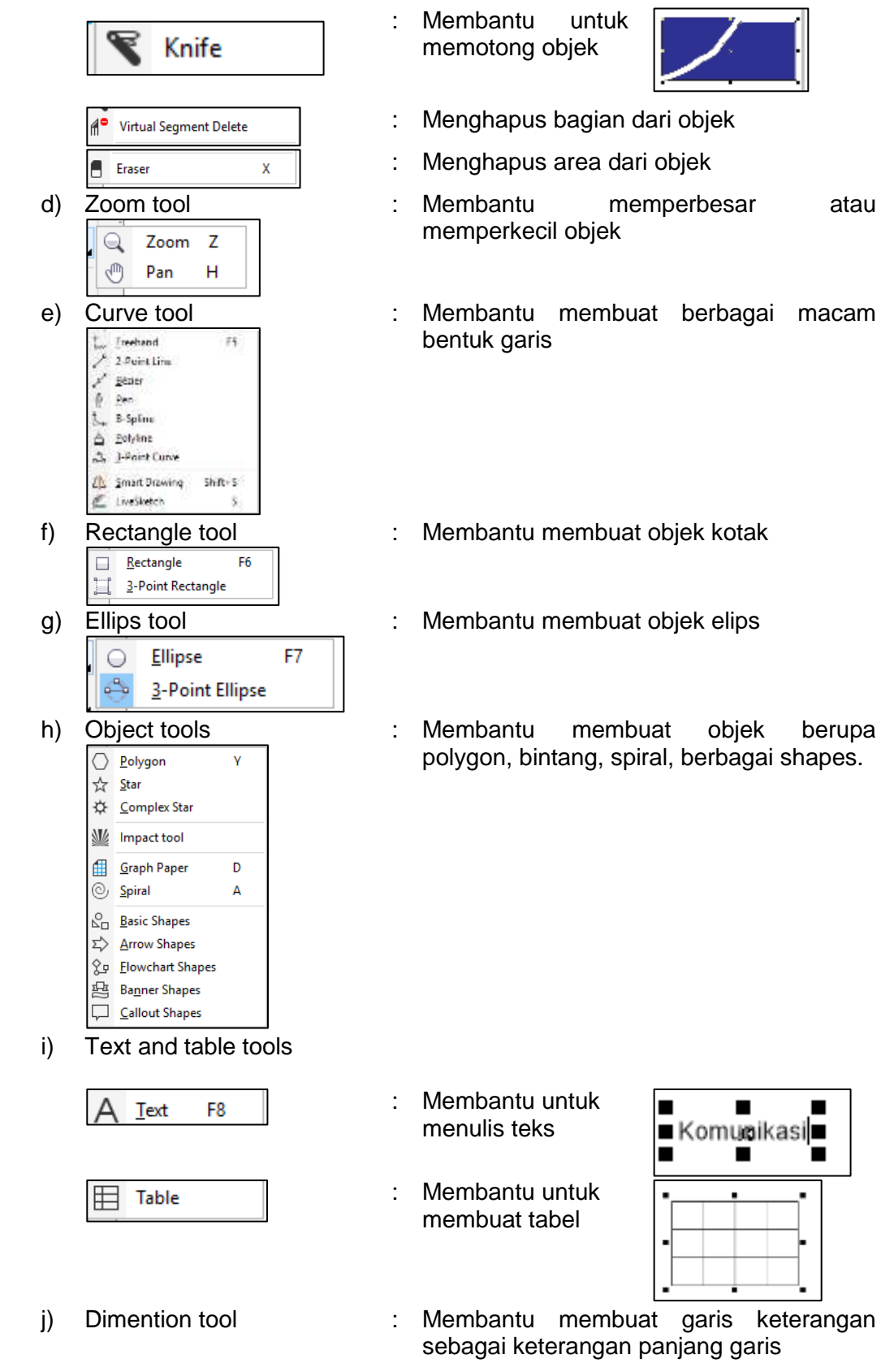

 $\blacksquare$ 

Ŧ

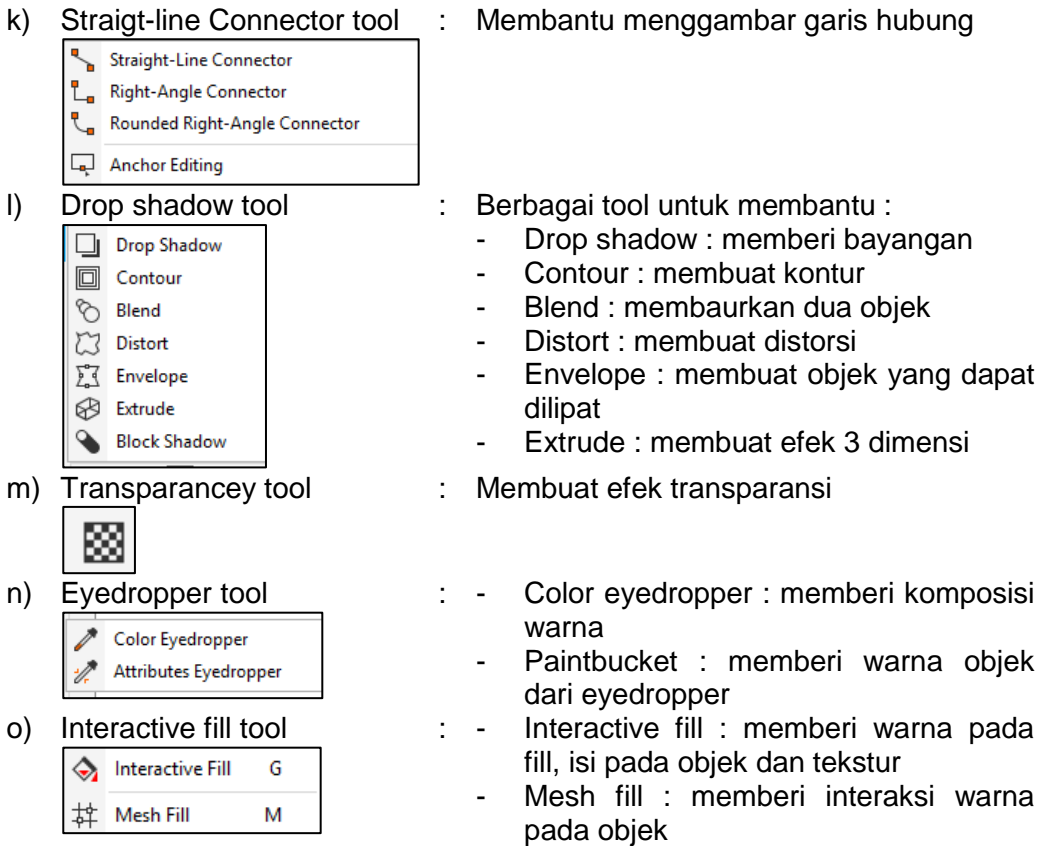

4) Buat area gambar dengan *rectange tool* pada *drawing page* dengan ukuran sesuai *drawing page*. Atau dengan cara klik 2 kali pada *rectangle tool*.

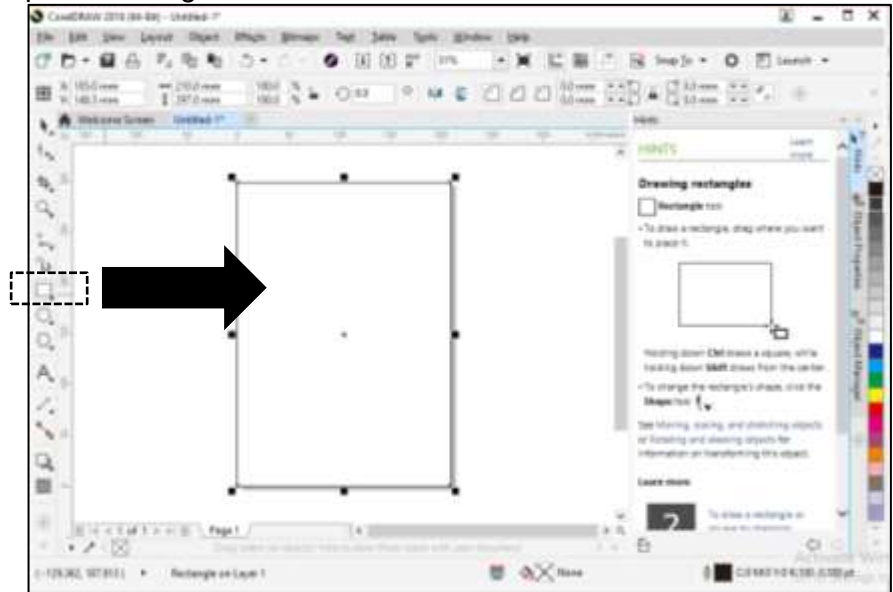

- color palets<br>Stortswartning (which is a line of the later later and line in the later later)  $\overline{w}$  =  $\overline{u}$  x  $\mathfrak{t}_\mathbf{S}$  $=$   $+$   $+$  $\overline{a}$ Æ  $\mu$ **Drawing rectangles** k  $\alpha$  $[$  - Recharges  $=$ : | Mechanijak tive:<br>|To drija a natistijsk drug schon julij svet<br>|Ei plane.h ppper ₩ -<br>Formy down (14 more a county)<br>Formy down skief count from the 人人人 To starting the reclamate's stress since the straight from  $\frac{d}{d} \frac{d}{d\mu}$  . **Robinson** what an  $\overline{a}$ m **Light more**  $2<sup>1</sup>$  The linear section of H  $\frac{1}{2}$ William R. Page 1 /  $16 -100 + 60$ ë o. - コンド国  $190.116 - 25.0545$  + Fechangin and June 1 **B** of comment **SECOND AND A REAL**
- 5) Kemudian warnai *rectangle* tersebut dengan memilih warna pada

6) Anda bisa membuat duplikat dari rectangle Anda dengan cara cepat Ctrl+C (copy) ► Ctrl+V (paste). Hasil duplikat dari rectangle menumpuk pada rectangle asli, geserlah duplikat rectangle, kemudian beri warna yang berbeda.

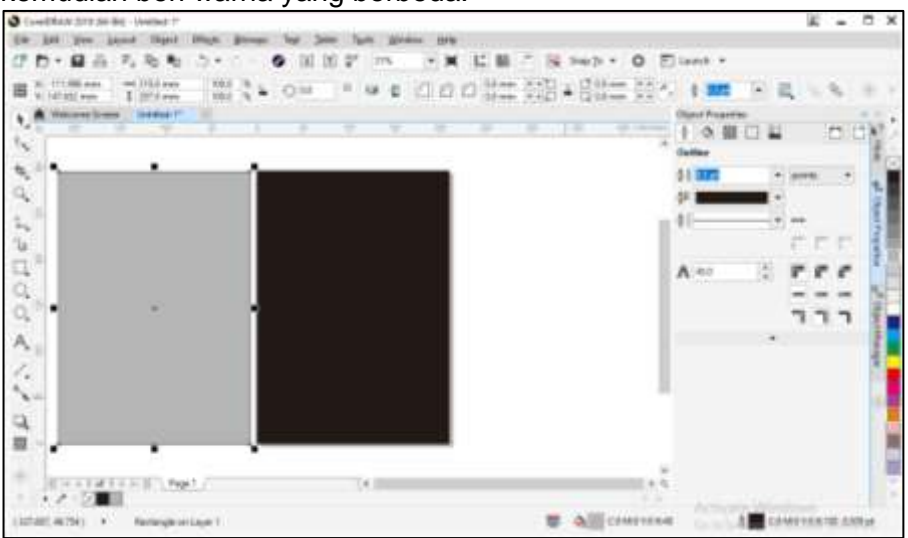

**FKM UAD | Oleh : Marsiana Wibowo, S.KM., M.PH.** 49

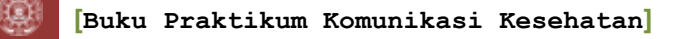

7) Membuat efek lengkung

Anda dapat membuat efek lengkung pada objek. Langkah : Klik objek, kemudian klik kanan, pilih "convert to curve".

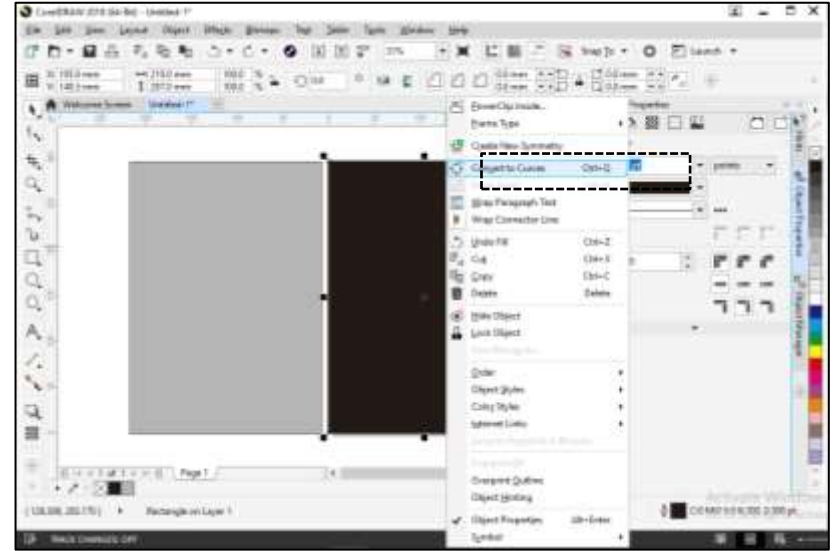

Pilih "shape tool", kemudian klik pada bagian garis objek yang ingin dilengkungkan. Kemudian tarik kearah lengkungan yang diinginkan.

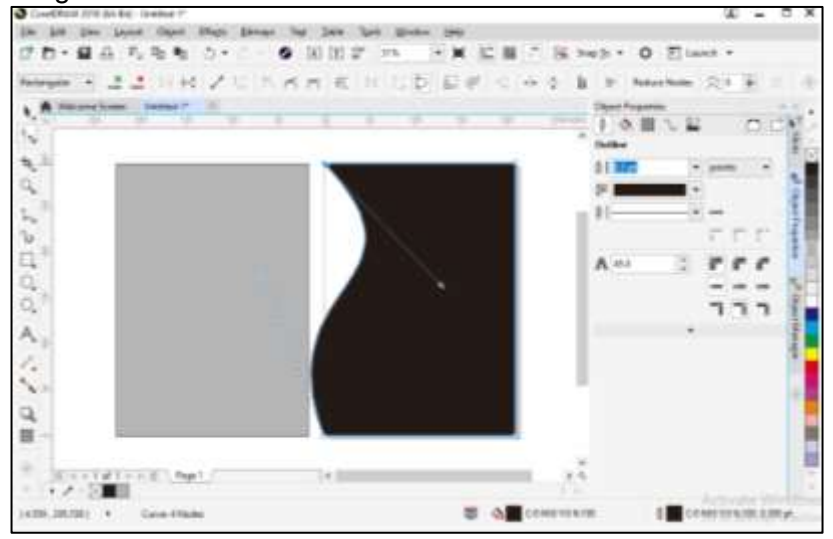

Anda juga bisa membuat garis lengkung dari garis lurus yang Anda buat atau dari objek yang berbentuk lain.

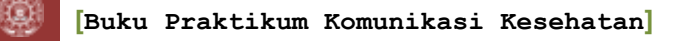

# 8) Import gambar

Langkah : Klik "File►impor►pilih gambar dari gambar yang tersimpan dalam komputer Anda< klik "import" "

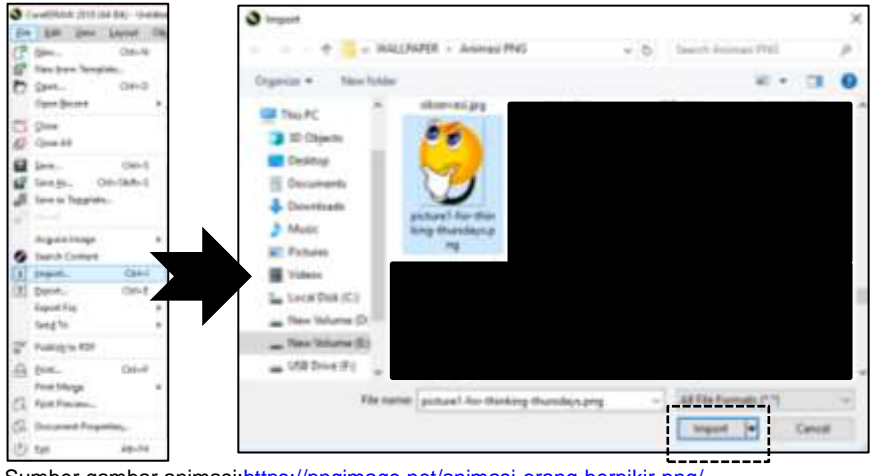

Sumber gambar animasi[:https://pngimage.net/animasi-orang-berpikir-png/](https://pngimage.net/animasi-orang-berpikir-png/)

#### 9) Membuat teks

Langkah : klik "Text tool" ►letakkan atau klik kan kursor ke drawing area yang kosong untuk mengetikkan teks. Kemudian, ketikkan teks yang diinginkan. Warna teks bisa diubah dengan

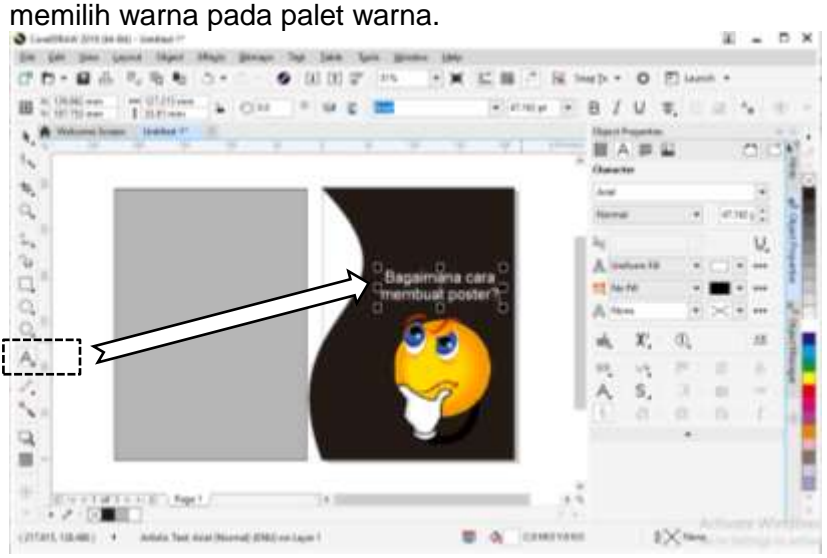

Sumber gambar animasi: https://pngimage.net/animasi-orang-berpikir-png/

10) Silahkan menggunakan kreasi tools yang tersedia untuk membuat poster yang lebih menarik.

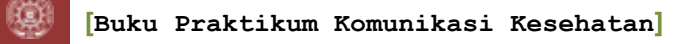

11) Menyimpan file

Langkah : File►save as►pilih lokasi menyimpan►beri nama file►pilih tipe file tersimpan►save.

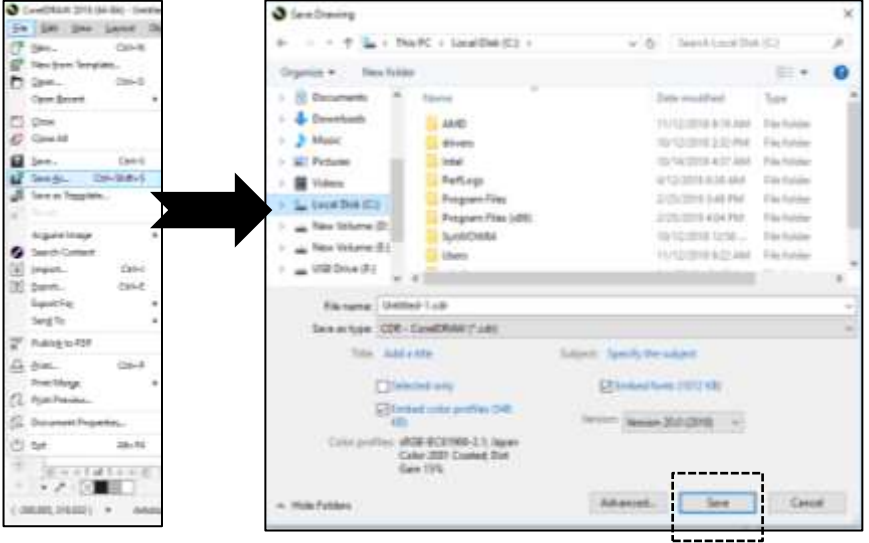

Gambar dapat disimpan dalam berbagai bentuk lain, seperti JPG, PDF, PNG dan TIF. Langkah : "Ctrl+E" ▶ pilih tipe file yang diinginkan►"eksport" . Atau klik "File ►Eksport ► pilih tipe file yang diinginkan►eksport".

#### **c. Latihan membuat poster**

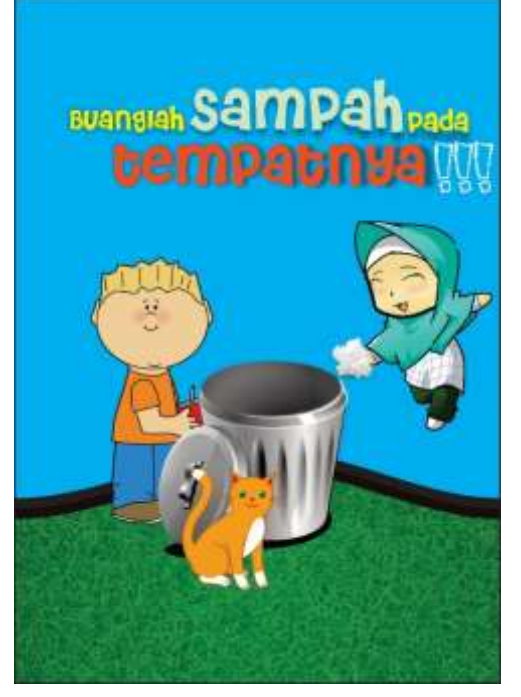

Berikut ini adalah sebuah poster kesehatan. Buatlah poster berikut menggunakan tools yang tersedia dalam CorelDraw X7. Ikuti intruksi dari dosen pendamping praktikum atau asisten praktikum yang mendampingi.

Sumber gambar tong sampah: <https://pngimage.net/tempat-sampah-kartun-png-4/> Sumber gambar kucing: <https://pngimage.net/animasi-kucing-png-2/>

Sumber gambar anak laki-lak[i:https://ceritaceritaibunda.wordpress.com/author/nunungdkusuma/](https://ceritaceritaibunda.wordpress.com/author/nunungdkusuma/) Sumber gambar anak perempuan: [http://fotofotomisunanampel.blogspot.com/2016/02/animasi](http://fotofotomisunanampel.blogspot.com/2016/02/animasi-lucu.html)[lucu.html](http://fotofotomisunanampel.blogspot.com/2016/02/animasi-lucu.html)

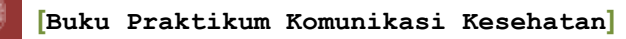

# **3. Penilaian**

#### **a. Penugasan**

Buatlah sebuah poster kriteria :

- 1) Tugas individu
- 2) Tema : kesehatan
- 3) Ukuran kertas : A3

# **b. Kriteria penilaian**

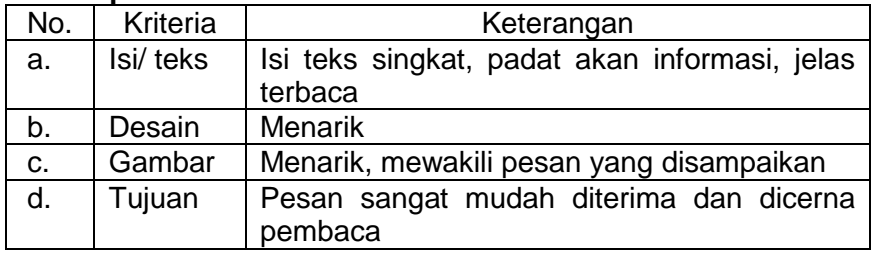

# **4. Referensi**

Corel Corporation (2018) *CorelDraw2018 : User Guide*, *Corel*  **Corporation.** Available **at:** http://product.corel.com/help/CorelDRAW/540227992/Main/EN/Us er-Guide/CorelDRAW-2018.pdf (Accessed: 25 February 2019).

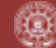

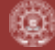

### **ACARA VIII CARA MEMBUAT FLOWCHART DENGAN MICROSOFT VISIO 2016 Oleh Nur Syarianingsih Syam, S.KM., M.Kes.**

**1. Tujuan**

Mahasiswa mengetahui dan mampu menggunakan aplikasi Microsoft visio dalam pembuatan diagram alir, struktur organisasi, dan denah.

**2. Tinjauan Pustaka**

Microsoft Visio adalah aplikasi yang digunakan untuk merancang suatu model perencanaan, model ini dimanfaatkan untuk kebutuhan developer maupun *engineering* yang didesain untuk berbagai macam kebutuhan. Merupakan suatu aplikasi yang didesain khusus untuk membantu dalam membuat diagram seperti *flowchart, grantt chart, data flow*, gambar jaringan, gambar denah bangunan, serta desain lainnya. (Prigiani, 2014). Visio menyediakan fasilitas yang membantu dalam pembuatan skema untuk menggambarkan informasi dan sistem dari penjelasan dalam bentuk teks menjadi suatu diagram dalam bentuk gambar dan penjelasan singkat. Aplikasi ini menghubungkan data ke visualisasi dari struktur organisasi, jaringan IT, tata letak manufaktur, atau proses bisnis yang kompleks.

Microsoft Visio itu dibedakan menjadi tiga edisi yang berbeda yaitu Edisi standar, edisi profesional dan edisi premium, yang berisi fitur-fitur berbeda, kemampuan atau kapabilitas yang berbeda (Helmers, 2013). Pada edisi standard dan professional menawarkan antarmuka pengguna yang sama, tetapi seri professional menawarkan lebih banyak pilihan template untuk pembuatan diagram yang lebih lanjut dan juga penataan letak (layout). Selain itu, edisi professional juga memudahkan pengguna untuk mengoneksikan diagram-diagram buatan mereka terhadap beberapa sumber data dan juga menampilkan informasi secara visual dengan menggunakan grafik.

Bagan alir (Flowchart) dalam visio Fadalah serangkaian bagan-bagan yang menggambarkan alir program. Flowchart atau diagram alir memiliki bagan-bagan yang melambangkan fungsi tertentu.

| <b>Bagan</b> | <b>Nama</b>      | <b>Fungsi</b>             |
|--------------|------------------|---------------------------|
|              | Terminator       | Awal atau akhir program   |
|              | <b>Flow</b>      | Arah aliran program       |
|              | <b>Proses</b>    | Proses/pengolahan data    |
|              | Keputusan        | Seleksi/ kondisi/ pilihan |
|              | <b>Berkas</b>    | <b>Berkas</b>             |
|              | Konektor         | Penghubung                |
|              | Input/ouput data | Input / output data       |

**Tabel VIII.1. Lambang dalam Diagram Alir dan Fungsinya**

Beberapa prinsip yang harus ditaati dalam membuat flowchart :

- a. Tidak ada bagan yang menggantung
- b. Percabangan hanya ada 2 dengan indikasi Ya dan Tidak. Ya untuk Menyatakan bahwa kondisi dipenuhi, Tidak untuk menyatakan sebaliknya.
- c. Selalu diawali dengan Mulai dan Selesai atau Start dan Stop dengan bagan terminator
- d. Memanfaatkan konektor yang sesuai jika flowchart akan dibagi menjadi beberapa bagian
- e. Gunakan bahasa sederhana pada bangun yang digunakan
- **1. Cara Kerja**
	- 1) Membuka program Microsoft Visio

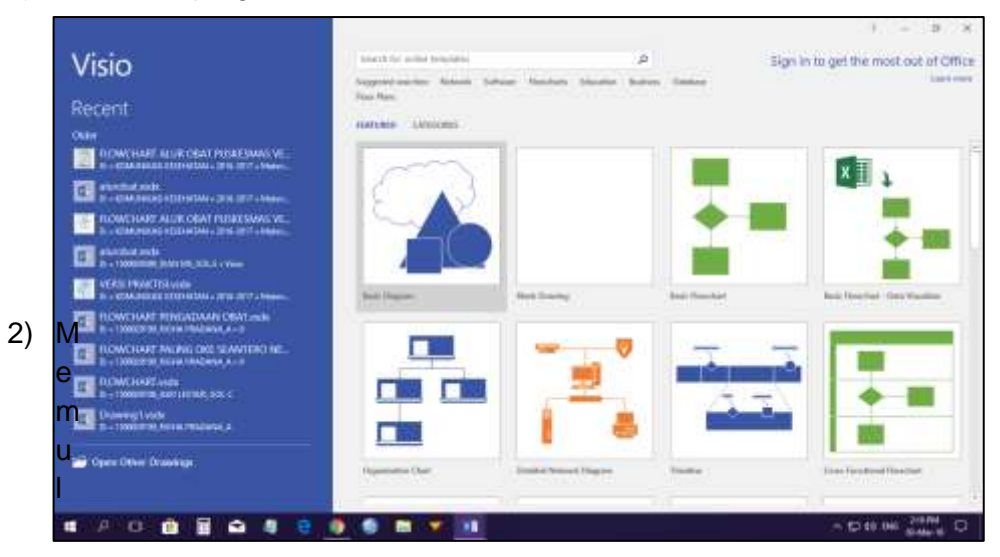

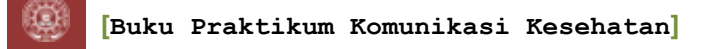

# ai Flowchart Pilih basic flowchart > pilih metric units > klik create

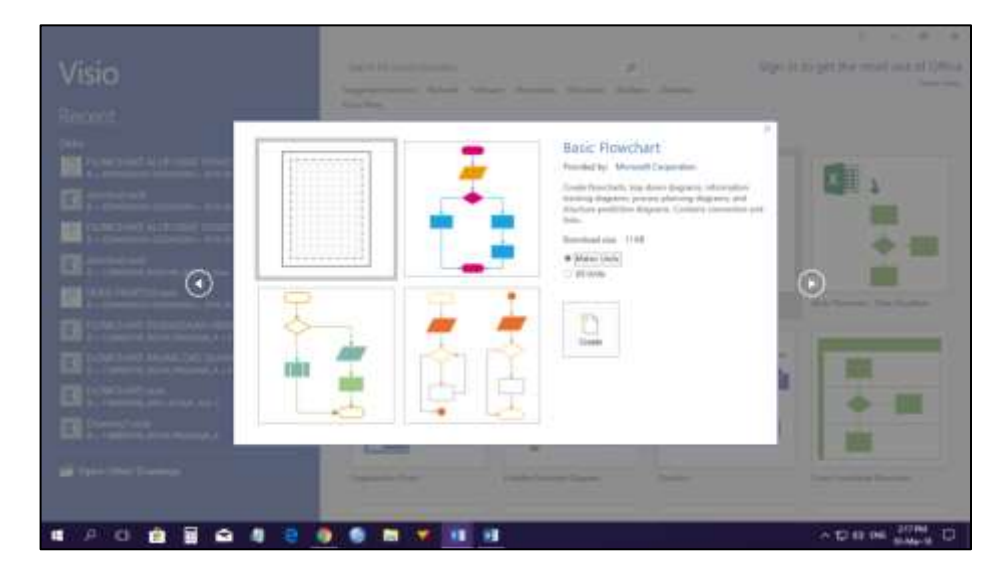

# 3) Menggambar bangun

Selanjutnya akan muncul layar kerja, gunakan shape yang ada di bagian kiri window untuk membuat bangun-bangun pembentuk flowchart.

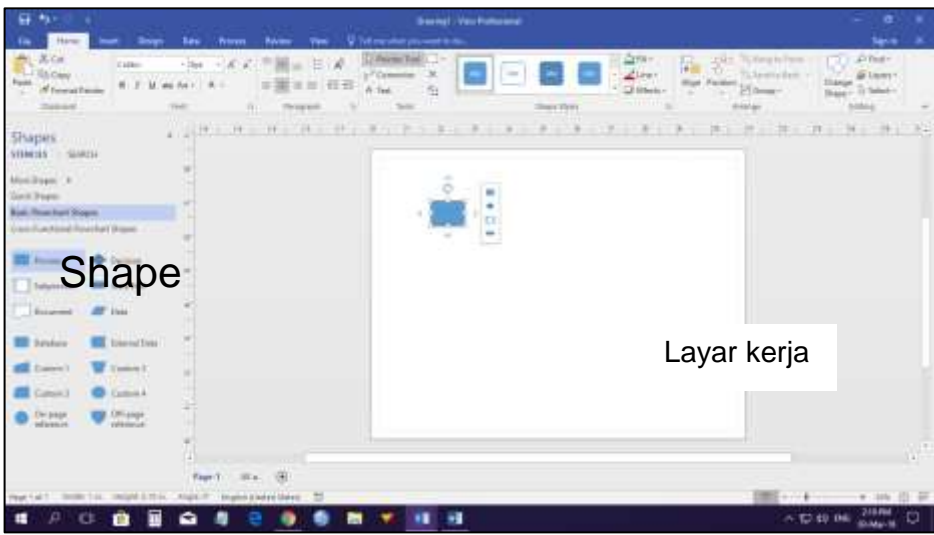

4) Membuat Tulisan

Untuk menambahkan tulisan klik 2x bagian bangun yang akan ditambahkan tulisan atau klik kanan pada bangun lalu pilih edit text. Kemudian bawa kursor ke bagian toolbar untuk mengubah ukuran, warna dan gaya penulisan.

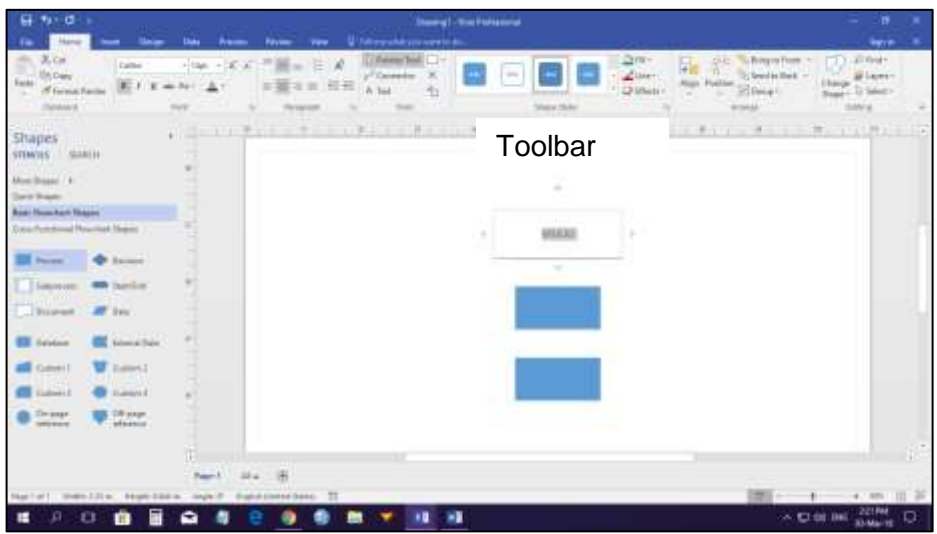

5) Menambahkan bangun lain Untuk menambahkan bangun lain klik bangun yang diinginkan pada jendela shape

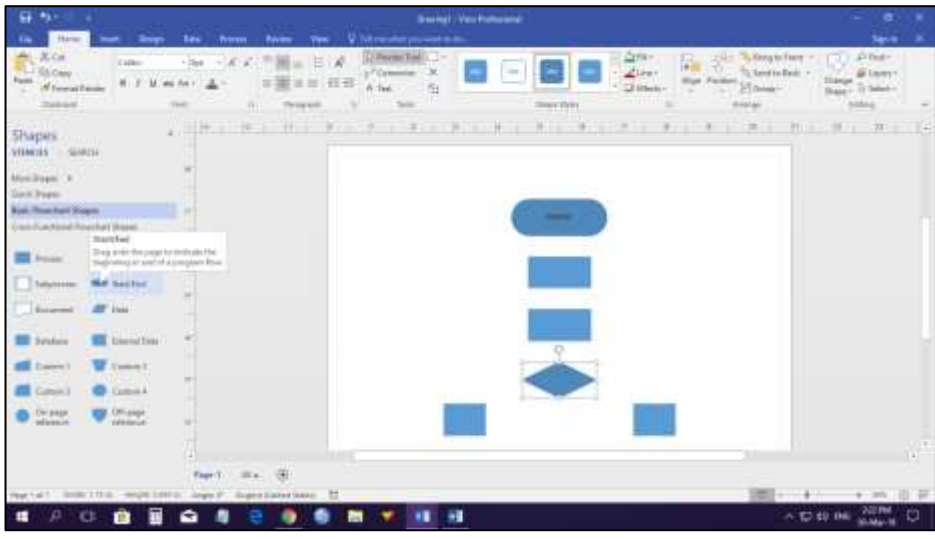

6) Menghubungkan bangun Untuk menghubungkan bangun yang satu dengan yangn lain gunakan tools connector pada menu toolbar

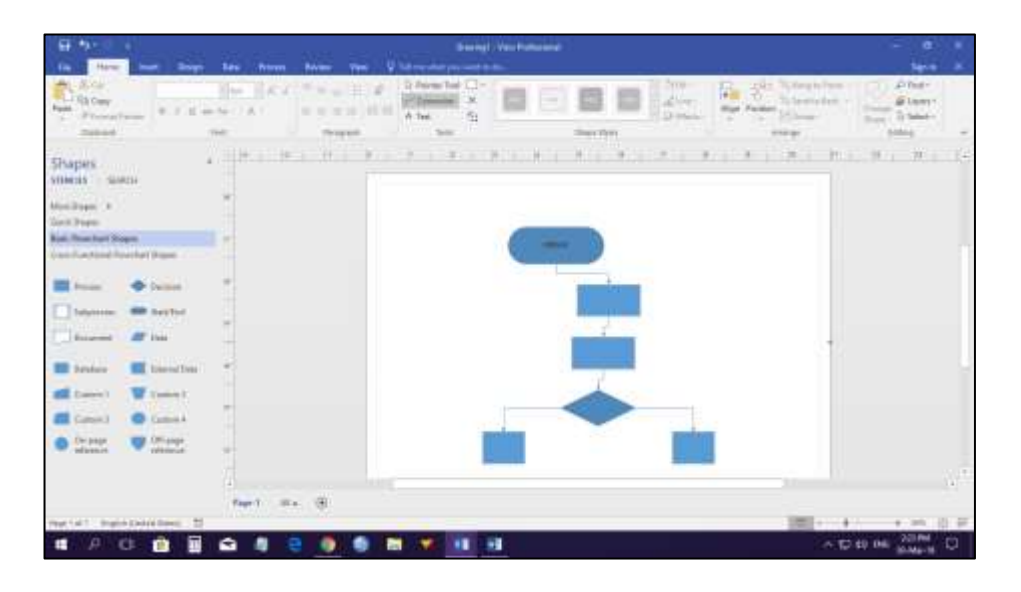

7) Meluruskan panah penghubung

Setelah panah penghubung bangun muncul, gunakan tools poiter pada bagian toolbar untuk meluruskan panah penghubung bangun.

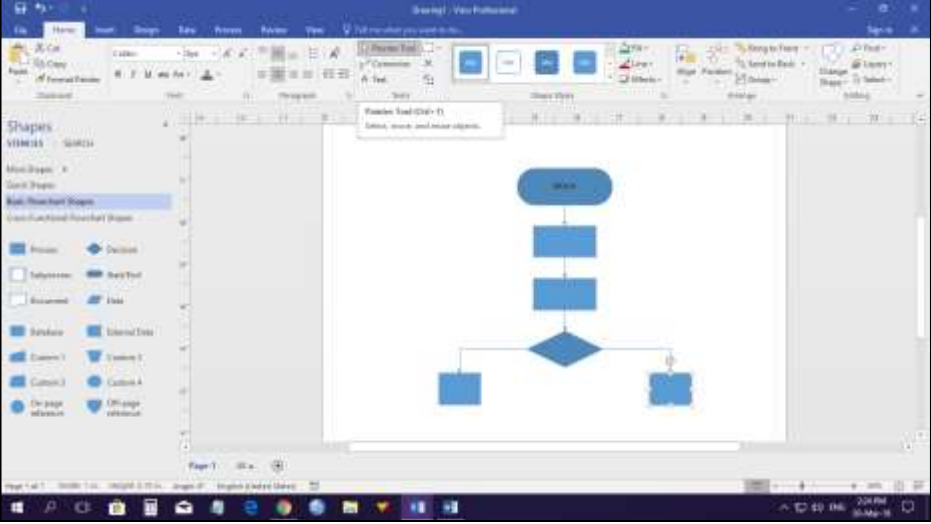

8) Memberikan Judul

Klik pada window sebelah kiri option cross sectional > drag pilihan ke lembar kerja > klik kotak title > ketik judul

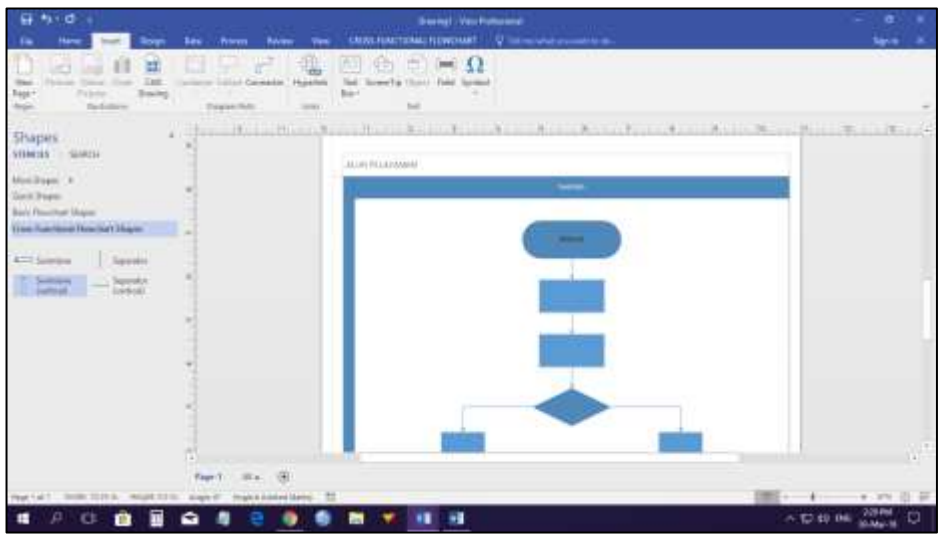

#### **2. Penugasan**

Buat flowchart dengan menggunakan Microsoft visio semenarik mungkin dari kegiatan pelayan pemeriksaan laboratorium di Puskesmas.

#### **3. Kriteria Penilaian**

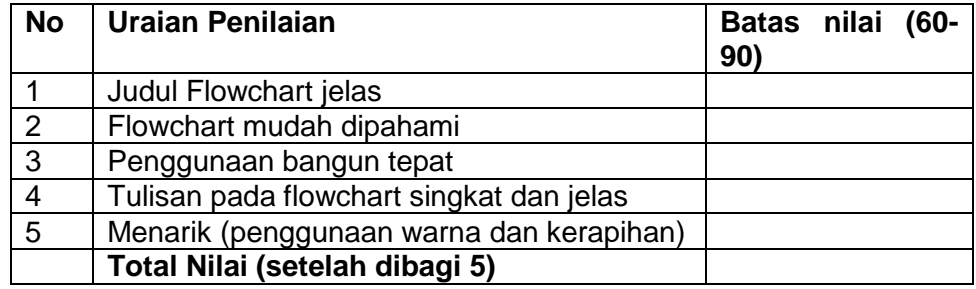

#### **4. Referensi**

Helmers, Scott A. 2013. *Step By Step Microsoft Visio 2013. Microsoft*. Diakses 1 Maret 2018 di Yogyakarta.

<https://priskaprigiani.wordpress.com/2014/05/28/microsoft-visio/> , diakses 28 Februari 2018 di Yogyakarta.

Santoso, Leo W. 2010. *Pelatihan Microsot Visio Profesional*. Universitas Kristen Petra, Surabaya.

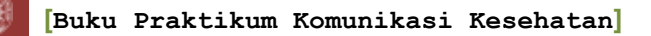

### **ACARA IX TEKNIK DASAR VIDEOGRAFI Oleh: Marsiana Wibowo, S.KM., M.PH.**

# **1. Tujuan**

- a. Mahasiswa mampu merekam dan mengabadikan beragam peristiwa dan adegan dalam kehidupan sehari-hari
- b. Mahasiswa mampu menciptakan beragam karya videografi untuk mengekspresikan kreativitas, perasaan, dan gagasan
- c. Mahasiswa mampu membuat video/ film sebagai media promosi kesehatan

# **2. Tinjauan Pustaka**

a. Arti Sinematografi

Sinematografi/ *cinematography* adalah menulis dengan gambar yang bergerak. Sinematografi bisa diartikan menulis menggunakan gambar bergerak seperti apakah gambar-gambar itu, bagaimana merangkai potongan-potongan gambar yang bergerak menjadi rangkaian gambar yang mampu menyampaikan maksud tertentu atau menyampaikan informasi atau mengomunikasikan ide tertentu.

- b. *Shot*  kalimat dalam bahasa televisi *Shot* adalah bagian dari adegan. Susunan gambar menjadi satu *shot*  diatur menurut aturan tertentu, itulah yang membuat penonton yang melihat akan bisa mengartikannya. Penonton akan mampu membaca dan menafsirkan apa yang mau diungkapkan oleh kalimat "tertentu" itu.
- c. *Scene* (adegan) alinea dalam bahasa televisi Kalimat yang disusun menurut aturan yang logis dan menghasilkan gaya tersendiri akan menjadi sebuah alinea. *Shot-shot* yang dihubungkan satu dengan yang lain akan menjadi sebuah *scene*. Hal penting untuk diperhatikan dalam sebuah *scene* adalah sebuah adegan atau *action* yang dipandang dari beberapa sudut kamera. Misalnya, sebuah *scene* orang berkelahi, maka kita akan melihat perkelahian itu dari sudut kiri dan kanan, dari lawan satu ke lawan yang lain.
- d. *Sequence* (babak) Bab dalam bahasa televisi *Sequence* merupakan *scene-scene* yang disusun menjadi satu kesatuan. Dalam sebuah *sequence*, kita akan memperoleh *mood* atau suatu kejadian utuh.

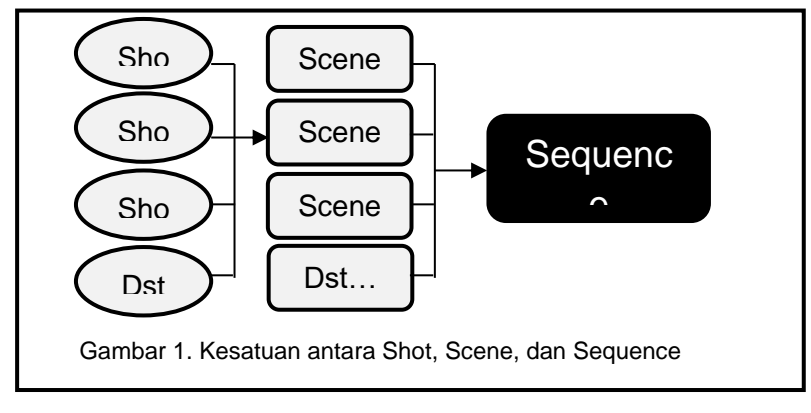

e. *Camera Angle*

Angle kamera (sudut pandang) adalah sudut pandang penonton. Mata kamera adalah mata penonton, jadi sudut pandang kamera mewakili penonton. Dengan demikian, penempatan kamera menentukan sudut pandang penonton dan wilayah yang dilihat penonton atau oleh kamera pada suatu shot. Patokan yang digunakan untuk menetapkan posisi kamera :

- 1) Di manakah sudut pandang terbaik untuk pengambilan adegan?
- 2) Seberapa luas atau banyak wilayah yang harus diambil?

Beberapa contoh sudut pandang :

- 1) Pengambilan gambar *Long Shot* (LS) menempatkan penonton pada sudut pandang yang luas sehingga bisa melihat keindagan dan keluasan pemandangan
- 2) Dengan *Closed Up* (CU), penonton diajak melihat secara detail tentang suatu peristiwa
- 3) Berlari di sisi penunggang kuda yang sedang berlari kencang, kita bisa menggunakan kamera track sehingga bias bisa mengikutinya
- 4) Bergeraj je dalam adegan dramatic, bisa menggunakan zoom in

Tipe-tipe angle kamera :

1) Angle kamera objektif

Angle ini melihat dari sudut pandang penonton dan tidak dari sudut pandang dari pemaint tertentu, sehingga kamera angle objektif tidak mewakili siapapun. Penonton tidak dilibatkan dan pemain tidak merasa ada kamera yang sedang mengambil dirinya atau dengan kata lain, pemain tidak merasa bahwa apa yang dilakukan ada yang melihat.

2) Angle kamera subjektif

Kamera ditempatkan dari sudut pandang penonton yang dilibatkan, misalnya pemain melihat kea rah penonton atau kamera ditempatkan dari sudut pandang pemain yang memperhatikan pemain lainnya

dalam suatu adegan. Misalnya, kamera memperlihatkan gerakan motor balap yang diambil dari kamera yang ditempatkan pada motor yang ada di belakangnya.

3) Angle kamera *poin of view*

Tipe angle ini adalah gabungan antara objektif dan subjektif yang merekan adegan dari titik pandangnya digunakan sehingga mendapat kesan kamerea menempel dipipinya. Dalam hal ini, penonton menyaksikan perisitiwa yang terjadi dari sisi pemain tertentu.

f. *Continuity* 

Film adalah sebuah *continuity*. Sebuah film harus menampilkan urutan gambar yang berkesinambungan, lancar, dan mengalir dengan logis. Membuat film harus direncanakan dengan baik dan detail agar *continuity* ini terjaga.

- g. Kontiniti waktu
	- 1) Masa sekarang, yaitu isi keseluruhan film terjadi saat ini
	- 2) Masa lampau, yaitu menceritakan masa lampau (flashback)
	- 3) Masa depan, yaitu kilasan kedepan (kebalikan dari flashback)
	- 4) Menurut kondisi waktu, yaitu penggambaran waktu sebagaimana dikondisikan oleh elemn-elemen lain dalam cerita karena sikap mental tersebut. Biasanya digunakan untuk menggambarkan mimpi buruk, fantasi tokoh yang ada dalam cerita, ingatan seseorang akan peristiwa traumatic, dan lainnya.
- h. Kontiniti ruang

Untuk menggambarkan sebuah perjalanan panjang, ruang bisa dipersingkat dan tidak perlu semua dipertunjukkan. Cukup mengambil bagian yang penting dan bagus yang dapat memberi kesan suatu progresi ke tujuan. Penonton harus dibuat sedemikian rupa untuk menyadari lokasi/ ruang dari *action* kearah dari gerakan itu sehingga penonton selalu sadar dari mana pemain datang dan kemana pemain pergi.

i. *Cutting* (editing)

Cutting yaitu suatu proses memilih, mengatur, dan meyusun *shot-shot* menjadi satu *scene*, menyusun dan mengatur *scene-scene* menjadi *sequence* yang akhirnya merupakan rangkaian shot yang bercerita secara utuh. Pekerjaan editing adalah menyingkirkan semua yang berlebihan, yang tidak diperlukan dalam pengambilan gambar sebelumnya, termasuk pengambilan gambar yang salah. Seorang editor harus memahami isi keseluruhan cerita yang disajikan sebelum melakukan proses *editing*, seperti :

1) Tema dasar cerita

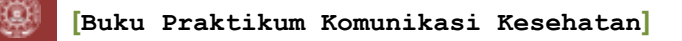

- 2) Alur cerita
- 3) Tujuan komunikasi / apa yang diharapkan penonton untuk ikut merasakan dan mengalaminya
- 4) Memilih apa yang penting dan membuang apa yang tidak penting dalam hubungan keselurhan cerita
- 5) Apa pesan utama dari program
- 6) Siapa audience nya

Yang penting dari proses editing :

- 1) Kesinambungan cerita/ kontiniti
- 2) Kesinambungan gambar dan suara
- 3) Kesinambungan irama adegan, hubungan antar shot, scene, sequence, memahani loncatan-loncatan ruang dan waktu yang terjadi pada keseluruhan cerita
- j. Trik merekam video

Cara yang mudah dalam merem video adalah dengan memperbaiki posisi berdiri dan memegang *camrecorder*. Meski tidak menggunakan tripod, anda masih bisa mendapatkan hasil rekaman video yang mantap dan tanpa guncangan

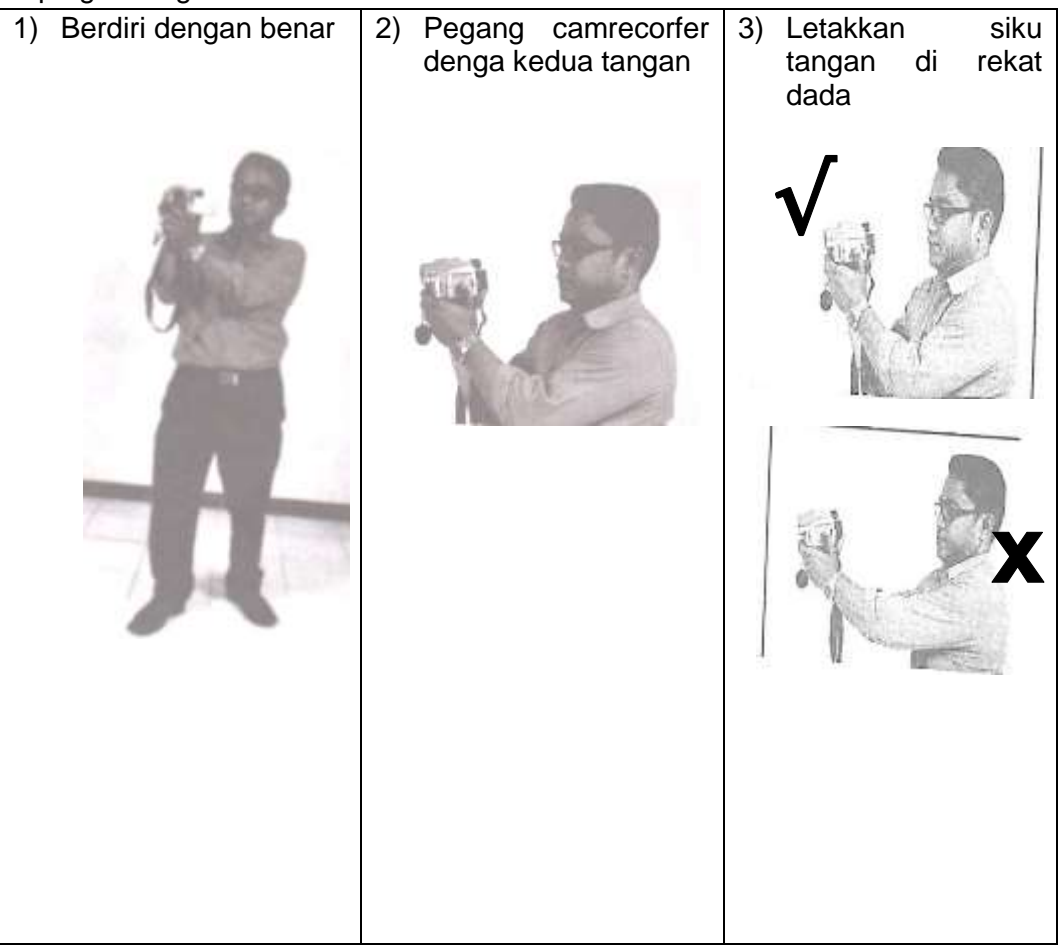

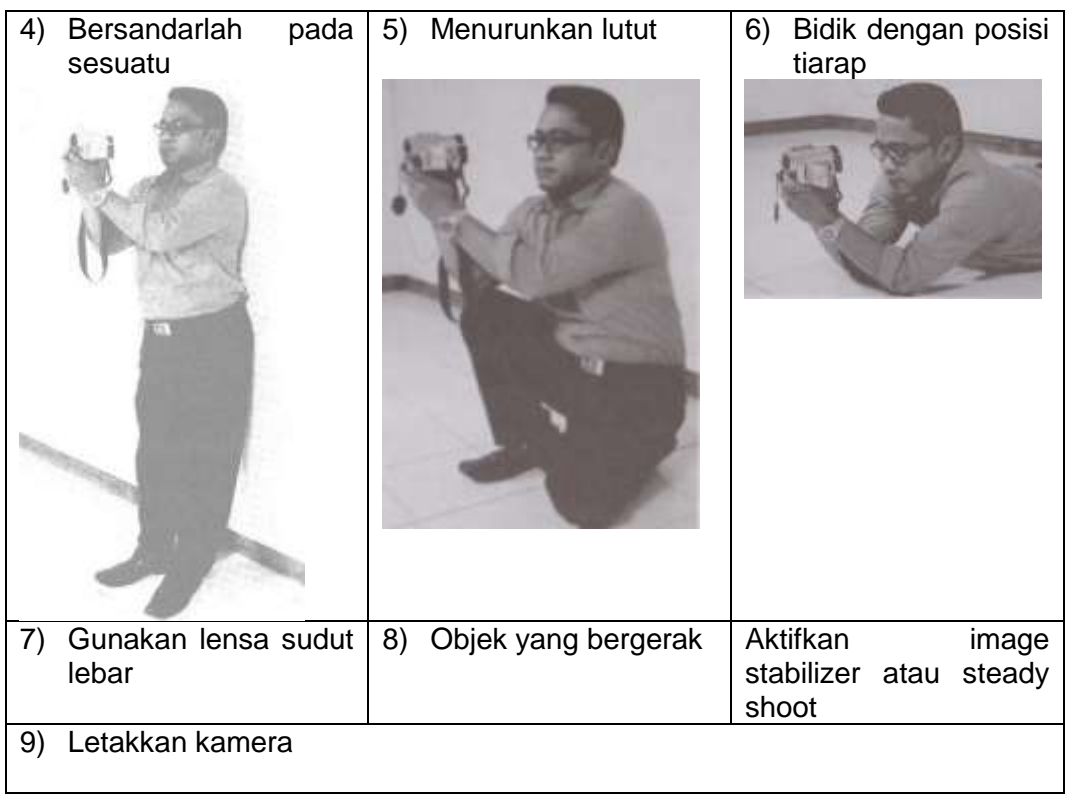

Sumber : Nugroho (2014)

- k. Trik menghasilkan rekaman berkualitas
	- 1) Jangan goyang
		- a) Usahakan posisi tangan dalam keadaan kokoh
		- b) Gunakan tripod/ penyangga agar kamera tidak bergoyang  $\rightarrow$ utamakan untuk merekam objek yang tidak bergerak dalam jangka waktu lama
	- 2) Mengontrol *zooming*

Gunakan fasilitas zooming jika objek yang dibidik jauh, namun fokus objek harus tetap terjaga

3) *Frame*

Aturlah komposisi antar objek bidikan sehingga menghasilkan *frame* yang apik. Komposisi *balance*, yaitu membayangkan garis horizontal dan vertikal, pertemuan kedua garis tersebut adalah titik yang tepat untuk objek bidikan

4) Kontinuitas

Saat merekam sebaiknya memikirkan jalan cerita video tersebut sehingga dapat dipotong saat editing. Usahakan merekam satu objek dari beberapa angle, sehingga Anda bisa menggabungkan rekaman video *close up*, rekaman pendek, dan *wide angle*.

5) *Background-foreground*

Pastikan *foreground* dan *background* tidak membuat pandangan bias. Misal, jika Anda membidik objek utama di pusat perbelanjaan, penonton tidak lagi fokus pada objek utama. Atau jika membidik seseorang, jangan didepan batang pohon sehingga pohon tampak tumbuh di kepalanya.

6) *Plan the pan*

Teknik *pan*, yaitu merekam objek yang bergerak pada bidang horizontal. Misal digunakan untuk merekam objek yang luas dalam satu *frame*, seperti merekam pesawat terbang yang tinggal landas.

- 7) Efek khusus
- 8) Lampu
	- a) Cahaya yang terlalu banyak akan membuat objek terlihat putih menyerupai hantu
	- b) Cahaya yang kurang akan membuat objek tidak terlihat

Berbagai kamera video telah dilengkapi dengan pencahayaan otomatis, namun jika mengambil gambar di luar ruangan, sebaiknya posisi Anda membelakangi cahaya matahari.

9) Suara dan visi

Film yang baik sebaiknya memiliki perpaduan gambar dan suara yang seimbang. Biasanya kamera sudah menyertakan *microfon built* ini, namun hanya akan merekam suara di sekitar seperti angin, suara bising, dan nafas *cameraman*. Jika merekam di ruang terbuka, aktifkan fitur *wind cut* yang akan mengurangi efek suara bising. Untuk merekam wawancara, gunakan mikrofon kecil eksternal.

10) Siapkan

Sebelum merekam, pastikan kamera dan piranti pendukung sudah dalam keadaan siap. Pastikan *power* baterai dalam keadaan penuh. Jika merekam di lokasi jauh, usahakan membawa baterai cadangan dan *charger*. Biasakan menggunakan *check list* alat yang harus dibawa.

### l. Metode pengambilan suara

Pengambilan gambar di luar ruangan mempunyai gangguan/ *noice* yang cukup besar, seperti suara angin. Beberapa trik yang bisa dilakukan :

- 1) Dekatkan sumber suara semaksimal mungkin dengan microfon
- 2) Isolasi lokasi dengan kain (*sound blanked*)
- 3) Gunakan *mic* khusus *super cardioit* atau *clip on*
- 4) Pasang *wind screen* (*wind shield*) pada *mic*

Rekaman suara, hal yang perlu diperhatikan saat rekaman suara :

- 1) Hasil rekaman harus bebas *noice*, maupun gangguan suara yang tidak diperlukan
- 2) Kata/ kalimat yang diucapkan harus jelas dan bisa dimengerti oleh pendengar
- 3) Terkandung nilai keindahan termasuk ketelitian teknisi sutradara
- 4) Pengaturan *mic* yang benar dan sesuai keinginan yang dihasilkan
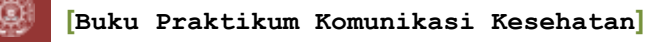

- 5) *Sound effect* dan ilustrasi musik dipilih kemudian masuk dan keluarnya sesuai kondisi dan tepat waktu
- m. Ilustrasi musik
	- 1) Langsung sebagai latar belakang adegan saat itu
	- 2) Direkam dulu di studio, kemudian baru dicampur waktu *editing* atau di*play back* pada waktu pengambilan gambar
- n. Naskah

Naskah adalah hasil karya pengarang dengan beberapa pesan dari pengarang yang dituangkan dalan bentuk tulisan dan kemudian disajikan dalam bentuk program

o. Sutradara

Sutradara merupakan pimpinan tertinggi, yang bertanggung jawab penuh dalam proses produksi. Sutradara harus membaca naskah dan memahami isi cerita.

## **3. Penilaian**

#### **a. Penugasan**

- 1) Praktikan merekam gambar dan suara di dalam maupun luar ruangan menggunakan *handycam*
- 2) Materi tersebut akan digunakan sebagai materi dalam pembuatan video promosi kesehatan (pembuatan video promosi kesehatan menggunakan movie maker pada lembar kerja 9)
- 3) Tugas dilakukan secara berkelompok, setiap kelompok terdiri dari maksimal 10 orang
- 4) Gambar yang dihasilkan adalah orisinil, bukan hasil dari sumber lain seperti internet
- 5) Waktu pengerjaan adalah 1 minggu
- **b. Kriteria penilaian**
	- 1) Teknik pengambilan gambar, meliputi teknik memegang camrecorder, pengambilan suara, angle camera, dan teknik meminimalisir *noice*
	- 2) Kualitas gambar dan suara yang dihasilkan

#### **4. Referensi**

Nugroho, Sarwo. 2014. *Teknik Dasar Videografi*. Yogyakarta : Penerbit Andi.

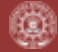

## **ACARA X PEMBUATAN VIDEO DENGAN PROGRAM WINDOW LIVE MOVIE MAKER Oleh: Marsiana Wibowo, S.KM., M.PH.**

## **1. Tujuan**

- a. Mahasiswa mampu memahami dan mengoperasikan program *Window Live Movie Maker*
- b. Mahasiswa mampu membuat video sebagai media promosi kesehatan

## **2. Program Window Live Movie Maker**

*Window Live Movie Maker* adalah sebuah program yang disediakan oleh Microsof Corporation, yang membantu Anda dengan cepat mengubah foto dan video Anda menjadi film yang elegan. Tambahkan efek, transisi, suara, ucapan terima kasih, dan uraian khusus untuk membantu mengisahkan cerita Anda. Atau pilih foto, video, dan musik yang Anda inginkan, dan biarkan *Auto Movie* melakukan sisanya bagi Anda: program ini menerapkan tema cantik yang meliputi transisi, efek, judul, dan masih banyak lagi. Semua ini berlangsung kurang dari semenit. Posting film Anda ke situs favorit, termasuk *YouTube, Facebook, Windows Live SkyDrive*, dan aplikasi lain, langsung dari Movie Maker (Microsoft Corporation, 2011).

# **3. Langkah-langkah pembuatan video menggunakan Program** *Window Live Movie Maker*

a. Membuka program

Cara : Klik 2 kali pada icon *Window Live Movie Maker* pada desktop komputer anda

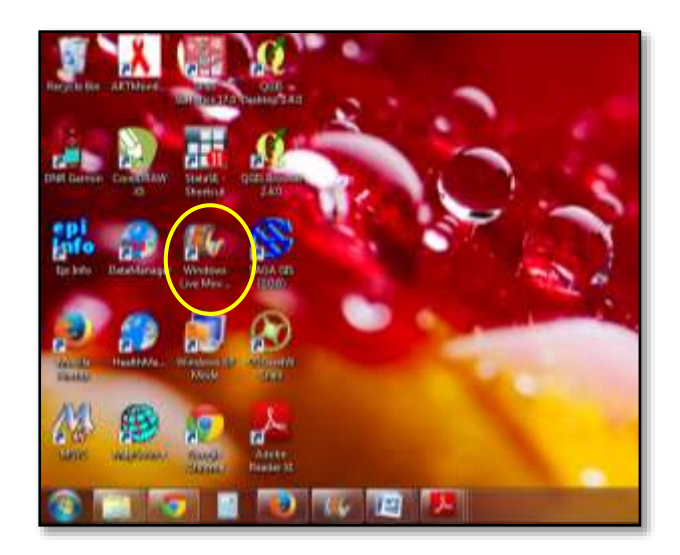

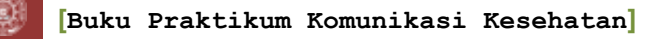

b. Membuka lembar kerja baru

Cara : Setelah membuka program, akan langsung terbuka lembar kerja baru, segeralah menyimpan file terlebih dahulu dengan : "**Save project as**"

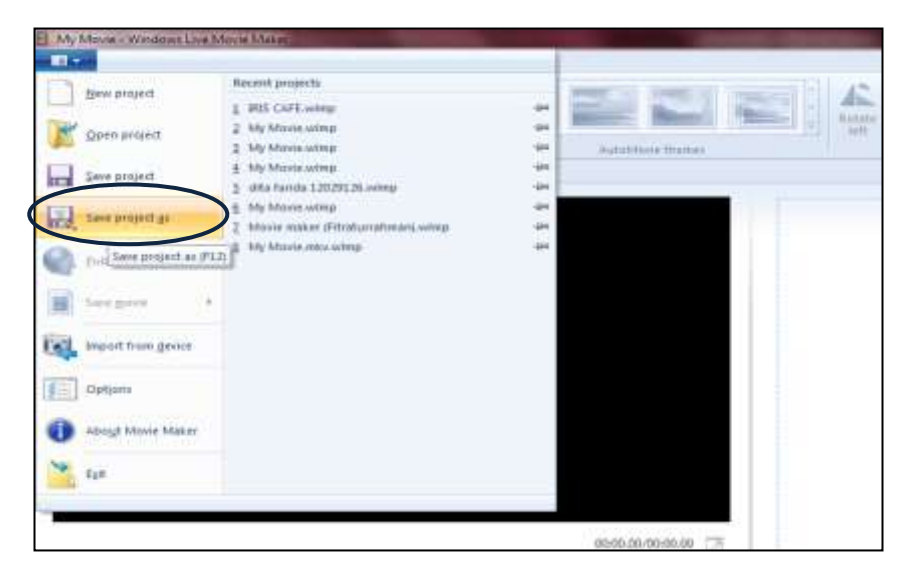

Simpan file pada "**DATA D**"; beri nama file pada "**File name**"; kemudian "**Save**"

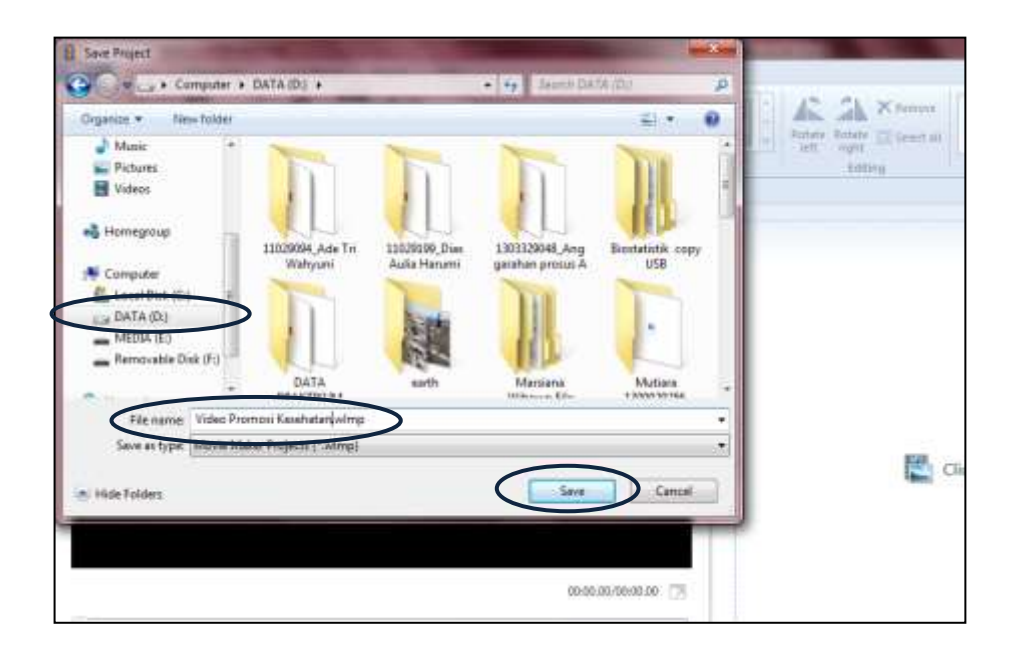

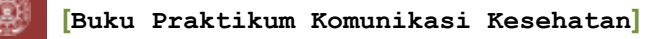

c. Memasukkan video dan foto Cara : **Home > adds video and photos**

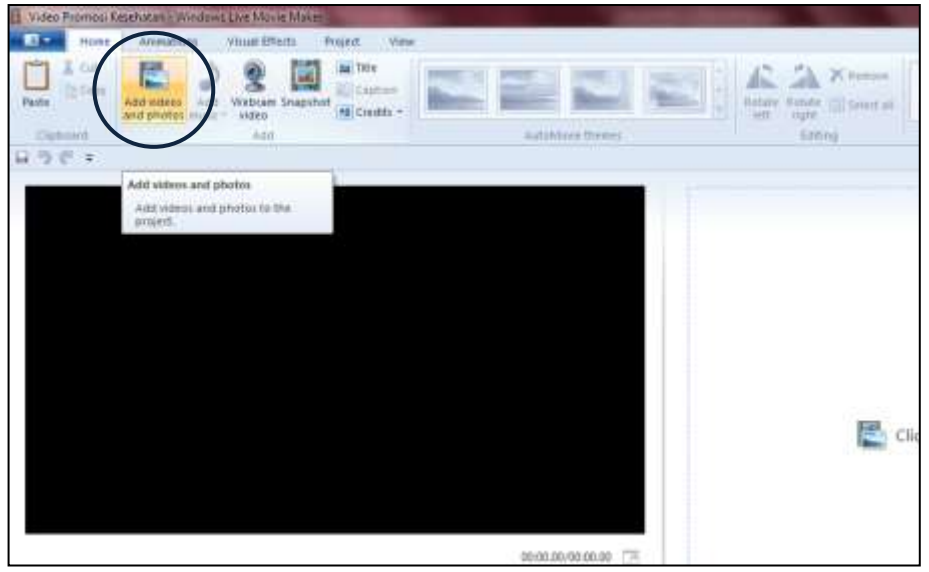

Kemudian pilih file video atau foto yang akan digunakan : **klik "file" yang dipilih > "open"**

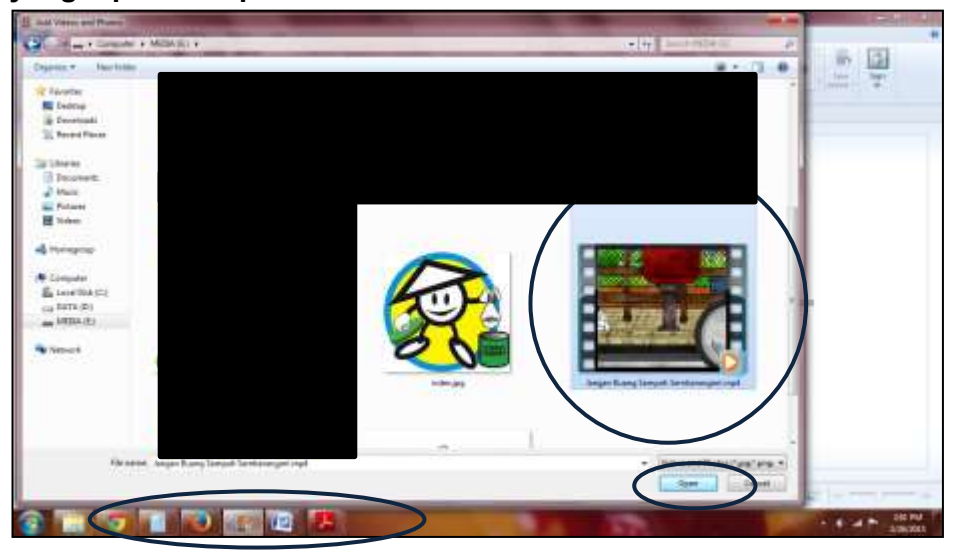

Sumber gambar animasi: [http://fiskaoktavia.blogspot.com/2012/07/jika](http://fiskaoktavia.blogspot.com/2012/07/jika-anda-bukan-orang-sembarangan-maka.html)[anda-bukan-orang-sembarangan-maka.html](http://fiskaoktavia.blogspot.com/2012/07/jika-anda-bukan-orang-sembarangan-maka.html)

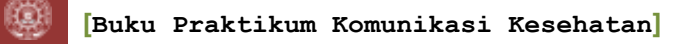

d. Memasukkan suara Cara : **Home > add musics**

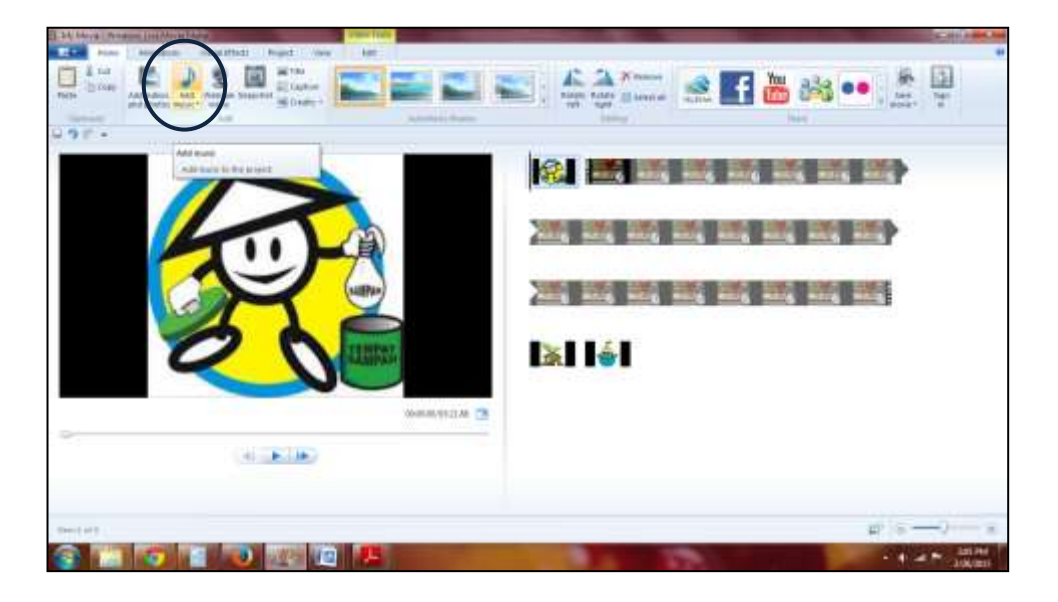

Kemudian pilih file music yang akan digunakan **: klik "file" yang dipilih > "open"**

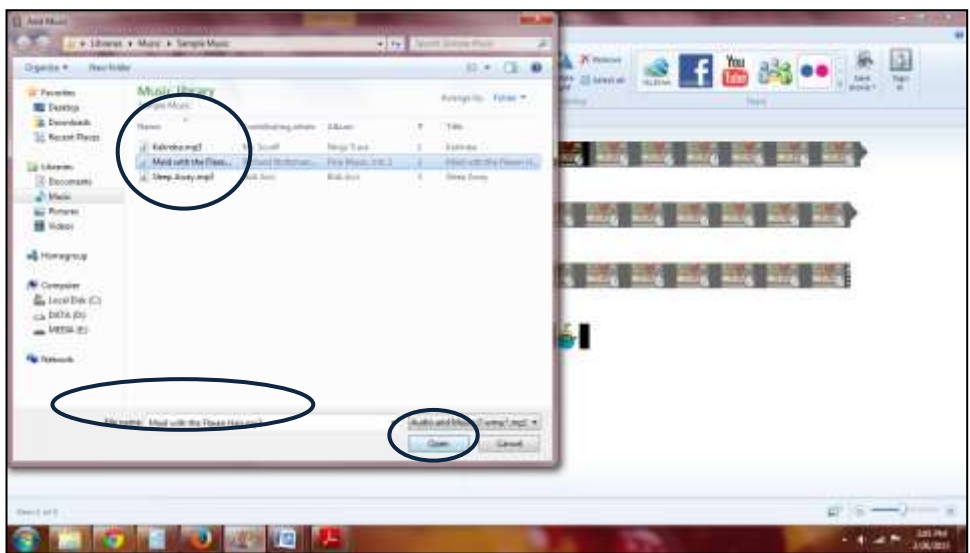

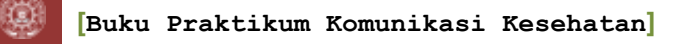

e. Memberikan judul pada video Buka : **Home > Title**

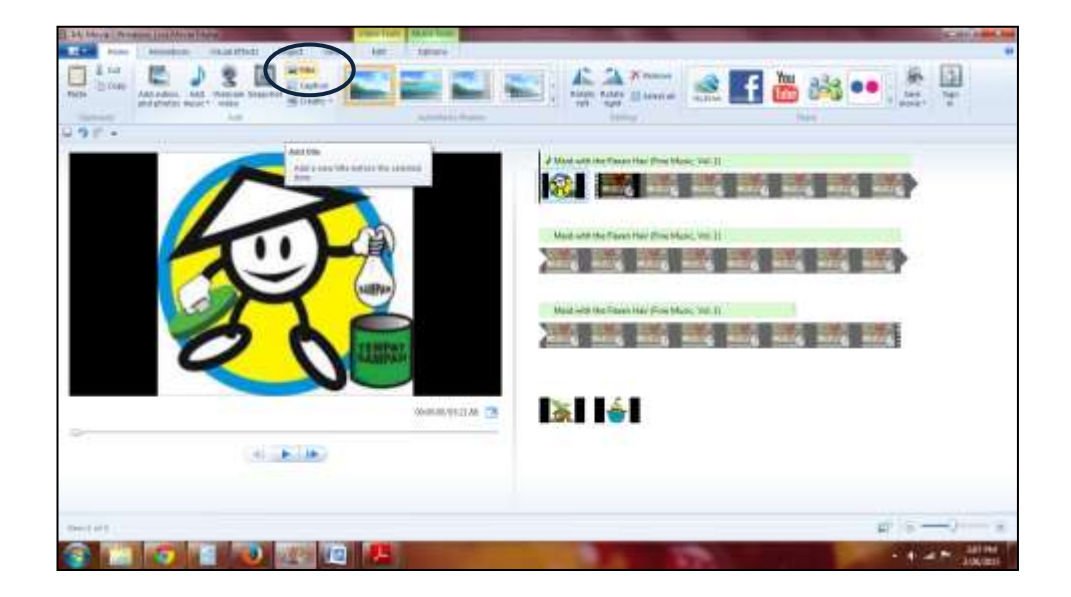

Kemudian, ketikkan judul sesuai video yang dibuat

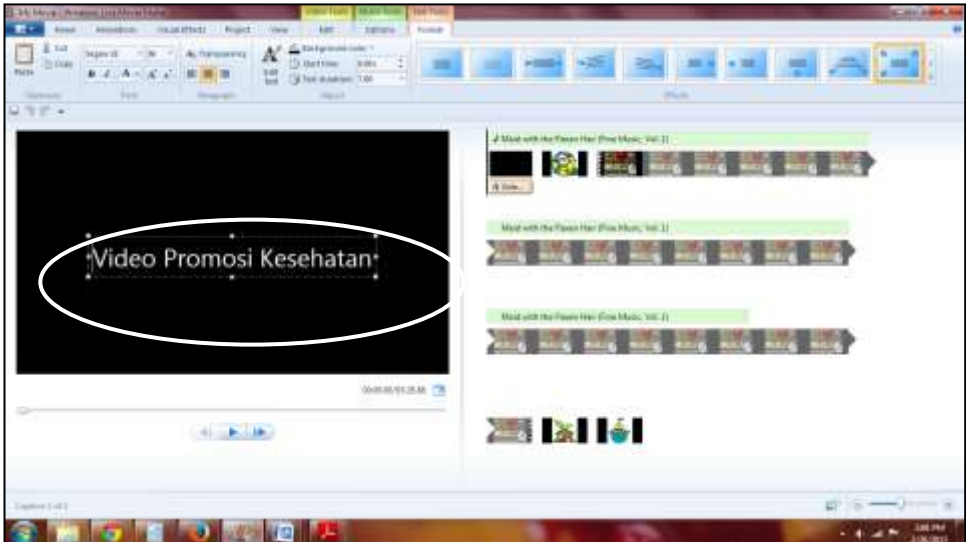

f. Memasukkan teks pada gambar atau video Cara : **Home > caption**

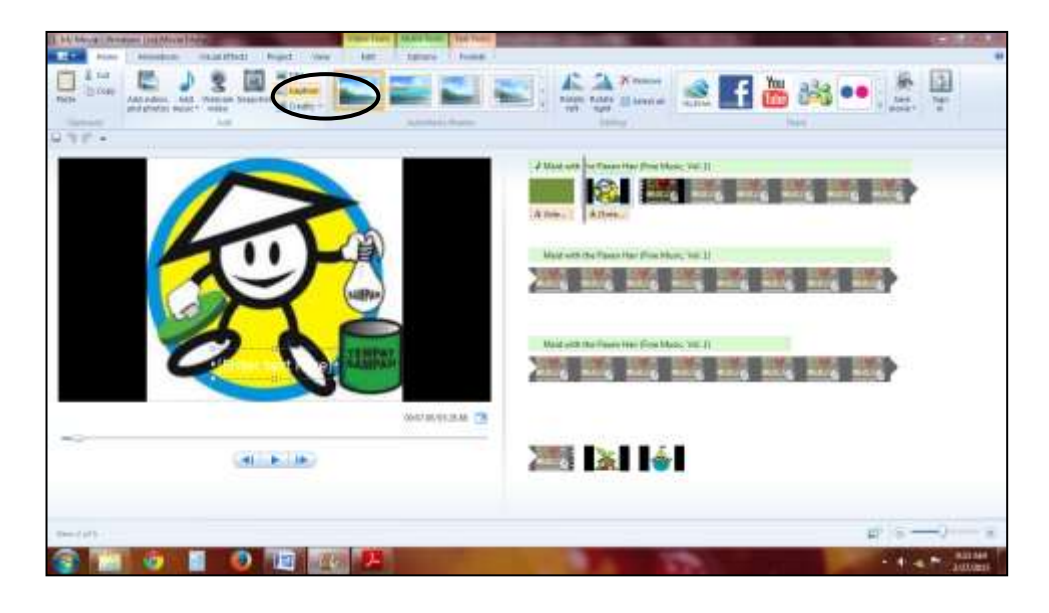

g. Memasukkan kredit / lembar baru **Cara : Home > credit**

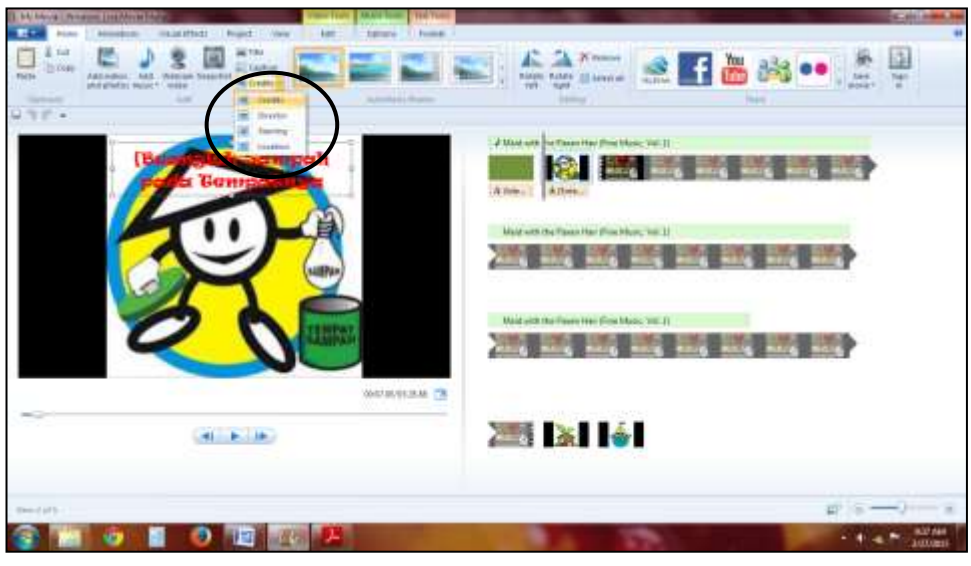

- h. Memformat teks
	- 1) Memberikan effect tampilan teks Cara : klik pada **tulisan/ teks > format > effect > pilih efek sesuai keinginan**
	- 2) Mengganti warna background Cara : **format > background colour**

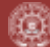

ſŐ

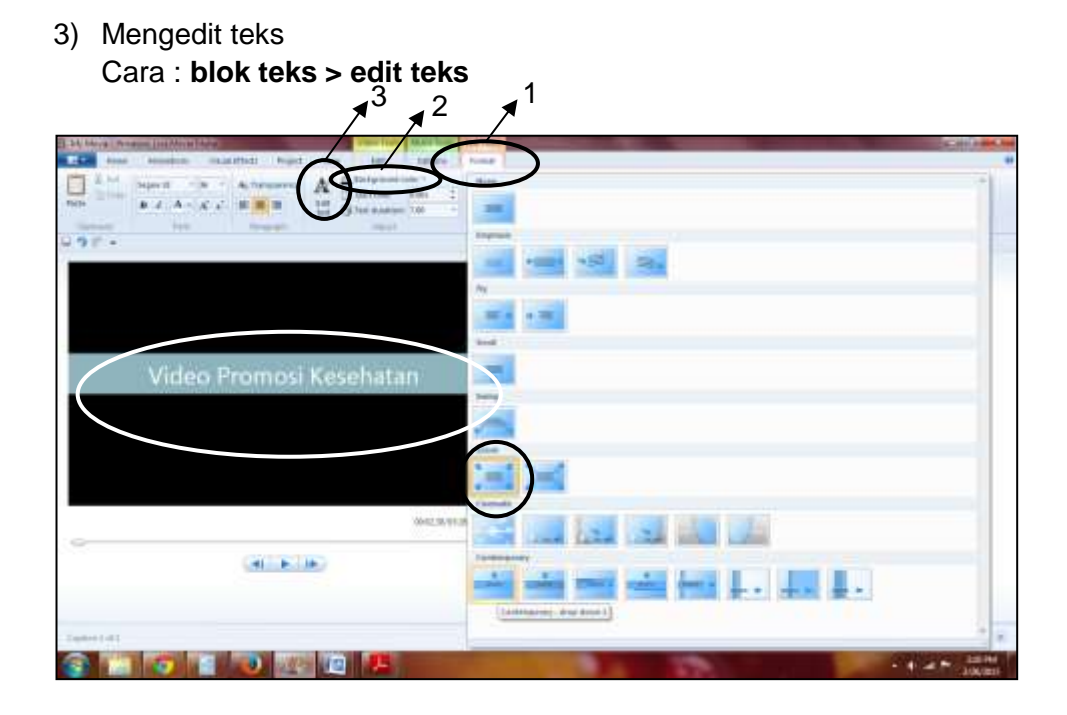

i. Mengatur animasi pada setiap video atau gambar yang dipilih Cara : Klik video atau gambar yang dipilih  $\rightarrow$  klik pada menu animation > **pilih animasi** yang diinginkan

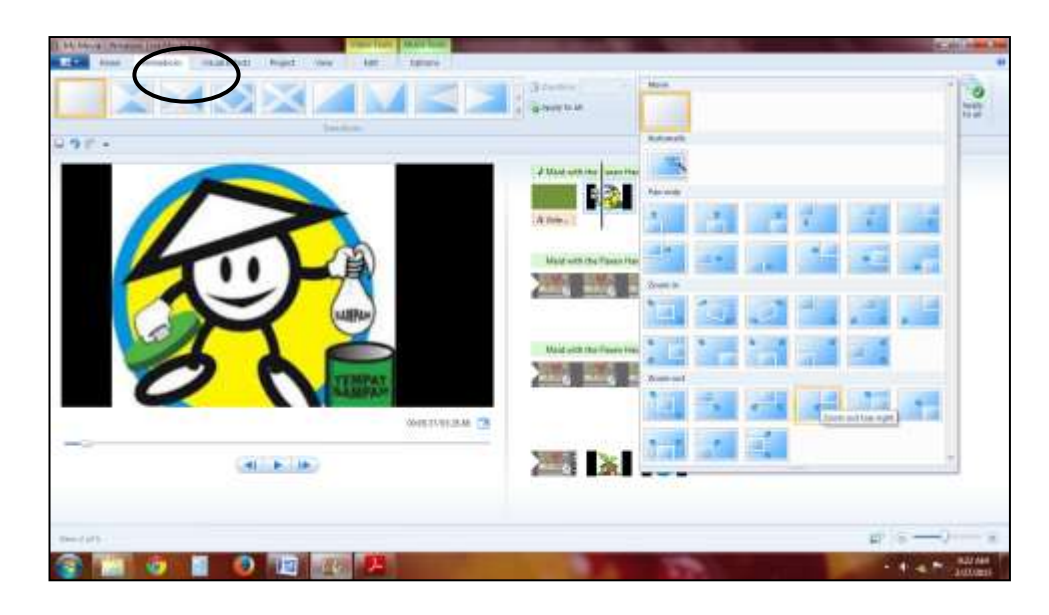

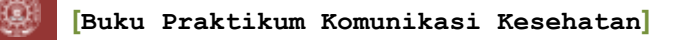

j. Mengatur durasi tampilan setiap video atau gambar yang dipilih Cara : Klik video atau gambar yang dipilih  $\rightarrow$  klik pada menu edit > **duration**

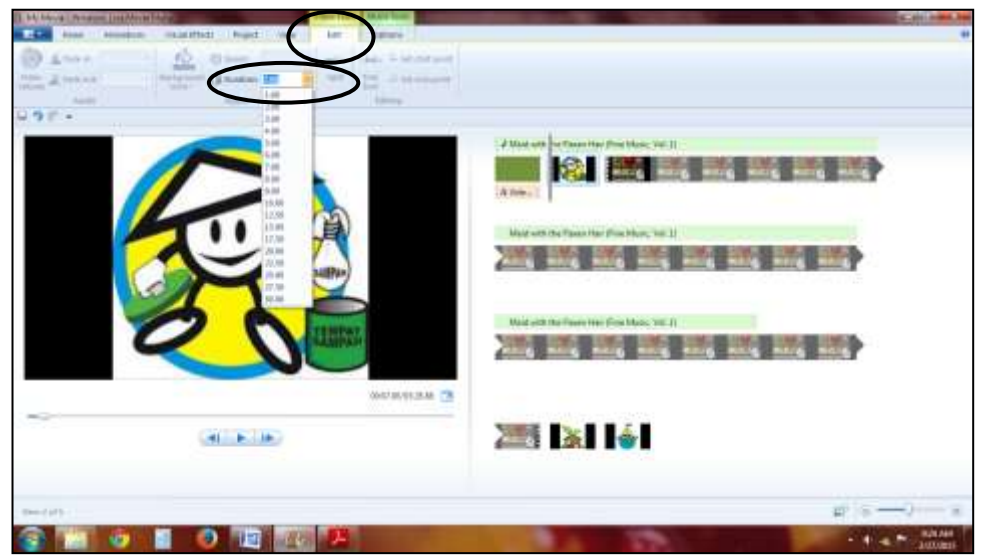

k. Mengatur mulainya video atau musik dari detik/menit sesuai keinginan, Cara : klik *option* > *start point* dan *end point* 

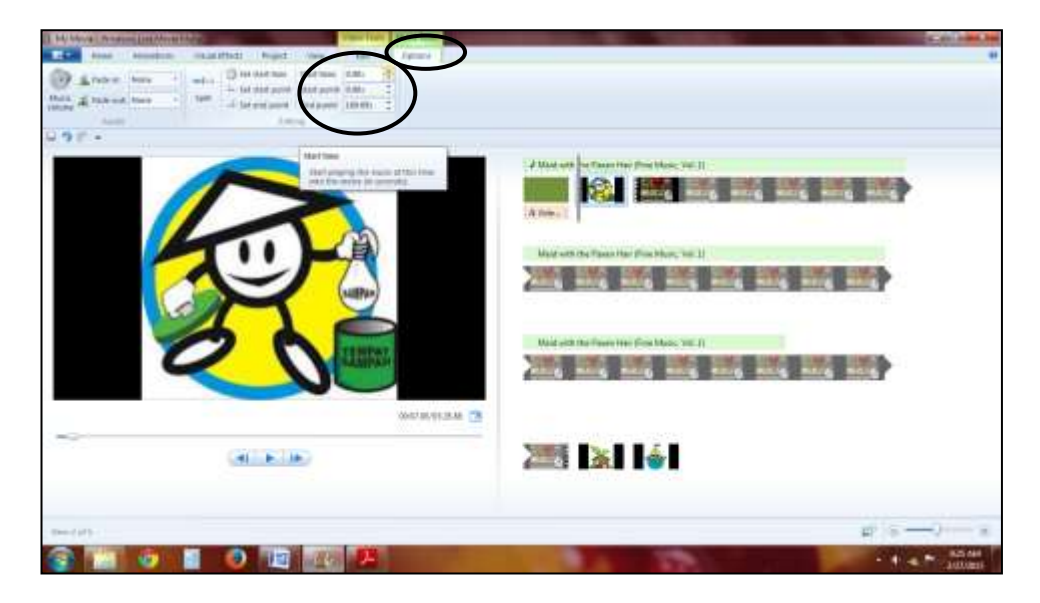

l. Menyimpan video

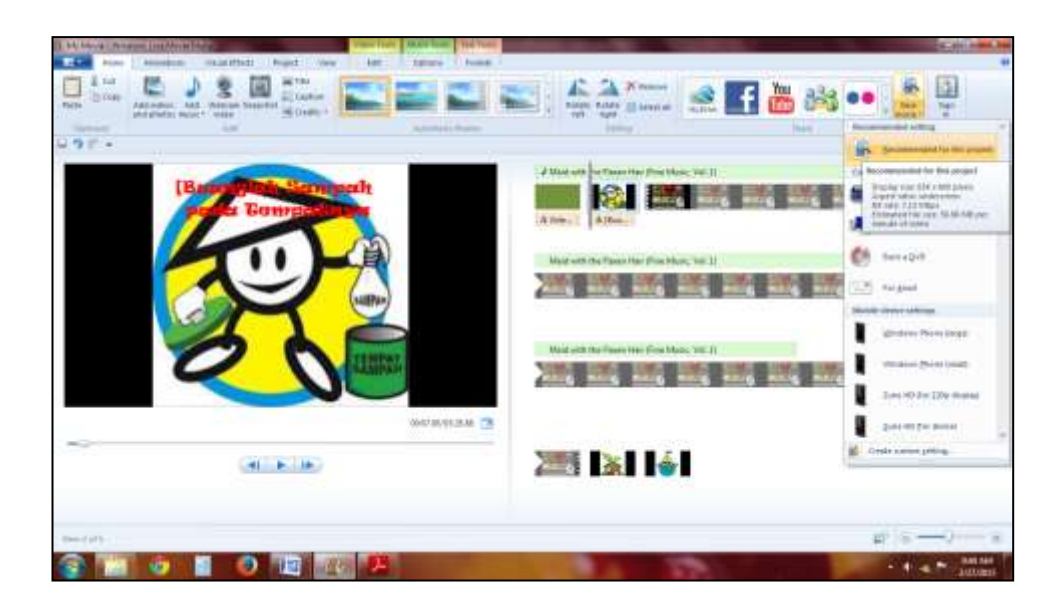

## Cara : **Home > recommended for this project**

#### **4. Lembar penilaian**

- a. Tugas Praktikum
	- 1) Praktikan membuat media promosi kesehatan berupa film sederhana
	- 2) Film berdurasi maksimal 30 menit
	- 3) Film harus orisinil, menggunakan gambar atau video yang diambil sendiri menggunakan handycam, bukan internet atau sumber lain.
	- 4) Tugas dikerjakan secara berkelompok, setiap kelompok terdiri dari maksimal 7-10 orang anggota.
	- 5) Tugas dikumpulkan dalam bentuk CD
	- 6) Batas waktu pengumpulan : satu minggu setelah pemberian tugas
- b. Kriteria Penilaian
	- 1) Kesesuaian tema dengan film sederhana
	- 2) Orisinilitas film sederhana
	- 3) Strategi penyampaian pesan/ informasi kesehatan dalam film sederhana
	- 4) Kualitas artistik penyajian visual dan audio

#### **5. Referensi**

Anonim. 2010. *Window Live Movie Maker Tutorial Introduction.*  [http://www.bothell.washington.edu/it/howdoi/articles/moviemaker-09-22-](http://www.bothell.washington.edu/it/howdoi/articles/moviemaker-09-22-2010.pdf) [2010.pdf.](http://www.bothell.washington.edu/it/howdoi/articles/moviemaker-09-22-2010.pdf) Diakses pada 27 Februari 2015.

Microsof Corporation. *Windows Live Photo Gallery dan Movie Maker 2011 : Rincian Ringkas*. [http://www.microsoft.com/id](http://www.microsoft.com/id-id/download/details.aspx?id=26689)[id/download/details.aspx?id=26689.](http://www.microsoft.com/id-id/download/details.aspx?id=26689) Diakses pada 2 maret 2015.